# <span id="page-0-0"></span>**Dell™ Inspiron™ One 2205 szervizelési kézikönyv**

- M[űszaki áttekintés](file:///C:/data/systems/InsOne2205/hu/sm/technica.htm#wp1109848) El[őkészületek](file:///C:/data/systems/InsOne2205/hu/sm/before.htm#wp1180557) [Hátsó burkolat](file:///C:/data/systems/InsOne2205/hu/sm/back_cvr.htm#wp1182592) [Merevlemez](file:///C:/data/systems/InsOne2205/hu/sm/hdd.htm#wp1109861) [Optikai meghajtó](file:///C:/data/systems/InsOne2205/hu/sm/odd.htm#wp1109861) [Memóriamodul\(ok\)](file:///C:/data/systems/InsOne2205/hu/sm/memory.htm#wp1188716) [Konverterkártya](file:///C:/data/systems/InsOne2205/hu/sm/inverter.htm#wp1182614) [Érintőképernyő vezérlőkártyája \(opcionális\)](file:///C:/data/systems/InsOne2205/hu/sm/display_.htm#wp1182614) Els[ő állvány](file:///C:/data/systems/InsOne2205/hu/sm/foot_sta.htm#wp1181972) [A hátsó állvány burkolata](file:///C:/data/systems/InsOne2205/hu/sm/stand_co.htm#wp1180372) [Hátsó állvány](file:///C:/data/systems/InsOne2205/hu/sm/stand.htm#wp1181959) [Az alaplap védő](file:///C:/data/systems/InsOne2205/hu/sm/sb_shiel.htm#wp1181323)lemeze [Antennabemenet csatlakozója \(opcionális\)](file:///C:/data/systems/InsOne2205/hu/sm/tvin.htm#wp1181323) [Infravörös jelet továbbító csatlakozó \(opcionális\)](file:///C:/data/systems/InsOne2205/hu/sm/ir.htm#wp1181323) B-[CAS kártya \(opcionális\)](file:///C:/data/systems/InsOne2205/hu/sm/bcas.htm#wp1181323) [Gombelem](file:///C:/data/systems/InsOne2205/hu/sm/coin_bat.htm#wp1186672) [Vezeték nélküli Mini](file:///C:/data/systems/InsOne2205/hu/sm/cards.htm#wp1188161)-Card kártyák
- MXM-[ventilátor \(opcionális\)](file:///C:/data/systems/InsOne2205/hu/sm/mxm_fan.htm#wp1195504) MXM-[szerelvény \(opcionális\)](file:///C:/data/systems/InsOne2205/hu/sm/mxm_card.htm#wp1185253) [Processzorh](file:///C:/data/systems/InsOne2205/hu/sm/hs_fan.htm#wp1185253)űtő ventilátor [A processzor h](file:///C:/data/systems/InsOne2205/hu/sm/heat_sin.htm#wp1194207)űtőbordája [Processzor](file:///C:/data/systems/InsOne2205/hu/sm/processo.htm#wp1185253) [Középső](file:///C:/data/systems/InsOne2205/hu/sm/middle_c.htm#wp1182849) keret [Hangszórók](file:///C:/data/systems/InsOne2205/hu/sm/speaker.htm#wp1183055) [Alaplap](file:///C:/data/systems/InsOne2205/hu/sm/sysboard.htm#wp1000461) [Kijelz](file:///C:/data/systems/InsOne2205/hu/sm/display.htm#wp1180372)ő [Vezeték nélküli antenna](file:///C:/data/systems/InsOne2205/hu/sm/wireless.htm#wp1180372) [Hangszóróburkolat](file:///C:/data/systems/InsOne2205/hu/sm/speaker_.htm#wp1180372) [Kameramodul](file:///C:/data/systems/InsOne2205/hu/sm/camera.htm#wp1109848) [Infravörös kártya \(opcionális\)](file:///C:/data/systems/InsOne2205/hu/sm/ir_card.htm#wp1180372) Belső Bluetooth[® vezeték nélküli kártya](file:///C:/data/systems/InsOne2205/hu/sm/btooth.htm#wp1190307) [Rendszerbeállító segédprogram](file:///C:/data/systems/InsOne2205/hu/sm/sys_setu.htm#wp1005451) [A BIOS frissítése](file:///C:/data/systems/InsOne2205/hu/sm/bios.htm#wp1110207)

## **Megjegyzések, Vigyázat jelzések és figyelmeztetések**

**MEGJEGYZÉS:** A MEGJEGYZÉSEK a számítógép hatékonyabb használatát elősegítő fontos tudnivalókat tartalmaznak.

**FIGYELMEZTETÉS: A FIGYELMEZTETÉS hardverhiba vagy adatvesztés lehetőségére hívja fel a figyelmet, egyben közli a probléma elkerülésének**   $\triangle$ **módját.** 

**A** VIGYÁZAT!: A VIGYÁZAT! jelzés az esetleges tárgyi vagy személyi sérülés, illetve életveszély lehetőségére hívja fel a figyelmet.

### **A dokumentumban közölt információk külön értesítés nélkül változhatnak. © 2010 Dell Inc. Minden jog fenntartva.**

A Dell Inc. előzetes írásos engedélye nélkül szigorúan tilos a dokumentumokat bármilyen módon sokszorosítani.

A szövegben használt védjegyek: a *Dell,* a DELL embléma és az I*nspiron* a Dell Inc. védjegyei; a Bluetooth a Bluetooth SIG, Inc. birtokában lévő bejegyzett védjegy, licenc hatálya<br>alatt használ; a *Microsoft, a Windows,* 

A dokumentumban egyéb védjegyek és védett nevek is szerepelhetnek, a védjegyezien örgegyeztető cégre, valamint annak termékeire vonatkozóan. A Dell Inc. a sajátja<br>kivételével lemond minden védjegyekkel vagy bejegyzett védj

Engedélyezett modell: W03B sorozat Engedélyezett típus: W03B001

2010. augusztus Mód. A00

# <span id="page-1-0"></span> **Hátsó burkolat**

**Dell™ Inspiron™ One 2205 szervizelési kézikönyv** 

- [A hátsó burkolat eltávolítása](#page-1-1)
- [A hátsó burkolat visszahelyezése](#page-1-2)
- VIGYAZAT! A számítógép belsejében végzett munka előtt olvassa el figyelmesen a számítógéphez mellékelt biztonsági tudnivalókat. További<br>biztonsági útmutatásokat az előírásoknak való megfelelőséget ismertető www.dell.com/re
- FIGYELMEZTETES: A számítógépen csak minősített szerviztechnikus végezhet javításokat. A Dell™ engedélye nélkül végzett<br>szerviztevékenységből adódó károkra nem vonatkozik a garanciavállalás.
- FIGYELMEZTETES: Az elektrosztatikus kisülés elkerülése érdekében földelje magát csuklóra erősíthető földelőkábellel, vagy úgy, hogy<br>rendszeresen festetlen fémfelülethez ér (például a számítógép csatlakozóihoz).
- **FIGYELMEZTETÉS: Győződjön meg arról, hogy elégséges hely áll rendelkezésére munkaasztalán a számítógép és az eltávolított burkolat számára (legalább 30 cm).**

# <span id="page-1-1"></span>**A hátsó burkolat eltávolítása**

1. Kövesse a következő fejezetben olvasható utasításokat: El[őkészületek](file:///C:/data/systems/InsOne2205/hu/sm/before.htm#wp1180557).

**FIGYELMEZTETÉS: A képernyő karcolódásának elkerülése érdekében, a számítógépet a kinyitás előtt helyezze puha ruhára vagy tiszta felületre.**

- 2. Helyezze a számítógépet sík felületre elülső részével lefelé.
- 3. Távolítsa el a hátsó burkolatot a számítógéphez rögzítő két csavart.
- 4. Csúsztassa el, és emelje le a hátsó burkolatot.
- 5. Tegye a hátsó burkolatot biztos helyre.

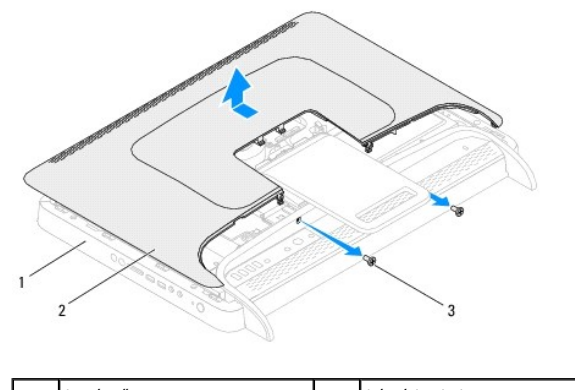

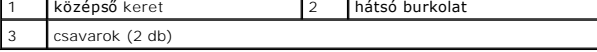

# <span id="page-1-2"></span>**A hátsó burkolat visszahelyezése**

- 1. Kövesse a következő fejezetben olvasható utasításokat: El[őkészületek](file:///C:/data/systems/InsOne2205/hu/sm/before.htm#wp1180557).
- 2. Igazítsa a hátsó burkolat füleit a középső keret nyílásaihoz, majd csúsztassa helyére a hátsó burkolatot.
- 3. Helyezze vissza a hátsó burkolatot a számítógéphez rögzítő két csavart.
- 4. Állítsa a számítógépet függőleges helyzetbe.

FIGYELMEZTETES: Mielőtt bekapcsolná a számítógépet, helyezzen vissza minden csavart, és győződjön meg arról, hogy nem maradt<br>felhasználatlan csavar a számítógép belsejében. Ennek elmulasztása a számítógép károsodásához vez

5. Csatlakoztassa a számítógépet és a csatlakozó berendezéseket az elektromos hálózathoz, majd kapcsolja be azokat.

<span id="page-3-0"></span>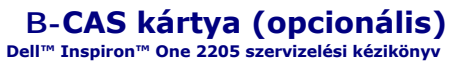

- A B-[CAS kártya eltávolítása](#page-3-1)
- A B-[CAS kártya visszahelyezése](#page-3-2)
- VIGYAZAT! A számítógép belsejében végzett munka előtt olvassa el figyelmesen a számítógéphez mellékelt biztonsági tudnivalókat. További<br>biztonsági útmutatásokat az előírásoknak való megfelelőséget ismertető www.dell.com/re

FIGYELMEZTETES: A számítógépen csak minősített szerviztechnikus végezhet javításokat. A Dell™ engedélye nélkül végzett<br>szerviztevékenységből adódó károkra nem vonatkozik a garanciavállalás.

FIGYELMEZTETES: Az elektrosztatikus kisülés elkerülése érdekében földelje magát csuklóra erősíthető földelőkábellel, vagy úgy, hogy<br>rendszeresen festetlen fémfelülethez ér (például a számítógép csatlakozóihoz).

# <span id="page-3-1"></span>**A B-CAS kártya eltávolítása**

- 1. Kövesse a következő fejezetben olvasható utasításokat: El[őkészületek](file:///C:/data/systems/InsOne2205/hu/sm/before.htm#wp1180557).
- 2. Távolítsa el a hátsó burkolatot (lásd: [A hátsó burkolat eltávolítása](file:///C:/data/systems/InsOne2205/hu/sm/back_cvr.htm#wp1181511)).
- 3. Kövesse a(z) [lépés 3](file:///C:/data/systems/InsOne2205/hu/sm/foot_sta.htm#wp1180248) és a(z) [lépés 7](file:///C:/data/systems/InsOne2205/hu/sm/foot_sta.htm#wp1182005) közötti utasításokat itt: Az els[ő állvány eltávolítása](file:///C:/data/systems/InsOne2205/hu/sm/foot_sta.htm#wp1181108).
- 4. Távolítsa el a hátsó állvány burkolatát (lásd: [A hátsó állvány burkolatának eltávolítása](file:///C:/data/systems/InsOne2205/hu/sm/stand_co.htm#wp1181768)).
- 5. Távolítsa el az alaplap védőlemezét (lásd: [Az alaplap védőlemezének eltávolítása](file:///C:/data/systems/InsOne2205/hu/sm/sb_shiel.htm#wp1182154)).
- 6. Csatlakoztassa le a B-CAS kártya kábelét a TV-kártya csatlakozójáról.
- 7. Távolítsa el a B-CAS kártyát a számítógépházhoz rögzítő két csavart.
- 8. Óvatosan csúsztassa ki a B-CAS kártyát a B-CAS kártyahelyről.
- 9. Emelje ki a B-CAS kártyát kábelével együtt a számítógépből.

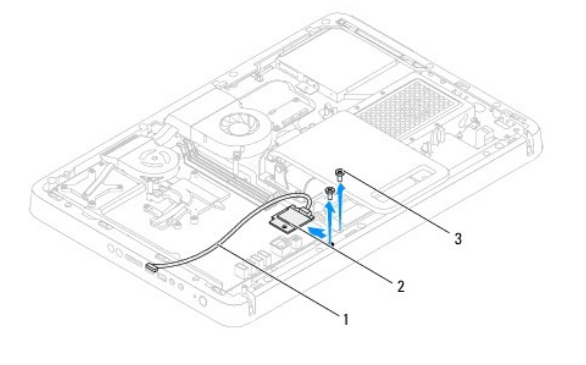

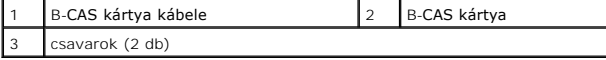

## <span id="page-3-2"></span>**A B-CAS kártya visszahelyezése**

- 1. Kövesse a következő fejezetben olvasható utasításokat: El[őkészületek](file:///C:/data/systems/InsOne2205/hu/sm/before.htm#wp1180557).
- 2. Óvatosan csúsztassa a B-CAS kártyát a B-CAS kártyahelyre.
- 3. Igazítsa a B-CAS kártya csavarhelyeit a számítógépház csavarhelyeihez.
- 4. Csatlakoztassa a B-CAS kártya kábelét a TV-kártya csatlakozójához.
- 5. Helyezze vissza a B-CAS kártyát a számítógépházhoz rögzítő két csavart.
- 6. Szerelje vissza az alaplap védőlemezét (lásd: [Az alaplap védőlemezének eltávolítása](file:///C:/data/systems/InsOne2205/hu/sm/sb_shiel.htm#wp1182154)).
- 7. Szerelje vissza a hátsó állvány burkolatát (lásd: [A hátsó állvány burkolatának visszahelyezése](file:///C:/data/systems/InsOne2205/hu/sm/stand_co.htm#wp1181791)).
- 8. Kövesse a(z) [lépés 4](file:///C:/data/systems/InsOne2205/hu/sm/foot_sta.htm#wp1182010) és a(z) [lépés 7](file:///C:/data/systems/InsOne2205/hu/sm/foot_sta.htm#wp1182028) közötti utasításokat itt: Az els[ő állvány visszahelyezése](file:///C:/data/systems/InsOne2205/hu/sm/foot_sta.htm#wp1181135).
- 9. Szerelje vissza a hátsó burkolatot (lásd: *A hátsó burkolat visszahelyezése*).
- FIGYELMEZTETES: Mielőtt bekapcsolná a számítógépet, helyezzen vissza minden csavart, és győződjön meg arról, hogy nem maradt<br>felhasználatlan csavar a számítógép belsejében. Ennek elmulasztása a számítógép károsodásához vez
- 10. Csatlakoztassa a számítógépet és a csatlakozó berendezéseket az elektromos hálózathoz, majd kapcsolja be azokat.

### <span id="page-5-0"></span> **Előkészületek**

- **Dell™ Inspiron™ One 2205 szervizelési kézikönyv**
- [Ajánlott eszközök](#page-5-1)
- $\bullet$  A számítógép kikap
- [Biztonsági előírások](#page-5-3)

Ez az útmutató a számítógép alkatrészeinek be- és kiszerelését ismerteti. Ha másként nem jelezzük, minden folyamat az alábbi feltételek teljesülését feltételezi:

- 1 Végrehajtotta [A számítógép kikapcsolása](#page-5-2) és a [Biztonsági előírások](#page-5-3) fejezetben leírt lépéseket.
- l Elolvasta a számítógépével szállított biztonsági útmutatásokat*.*
- l Az alkatrészek visszaszerelését vagy amennyiben külön vásárolta meg beszerelését a kiszerelési művelet fordított sorrendben való végrehajtásával végezheti el.

### <span id="page-5-1"></span>**Ajánlott eszközök**

A dokumentumban szereplő eljárások a következő eszközöket igényelhetik:

- l Kisméretű csillagcsavarhúzó
- l Hüvelyes csavarhúzó
- l A **support.dell.com** honlapon elérhető BIOS-frissítő program futtatható állománya

## <span id="page-5-2"></span>**A számítógép kikapcsolása**

- **FIGYELMEZTETÉS: Az adatvesztés elkerülése érdekében a számítógép kikapcsolása előtt mentsen és zárjon be minden nyitott fájlt, és lépjen ki minden futó programból.**
- 1. Mentsen és zárjon be minden nyitott fájlt, majd lépjen ki minden futó programból.
- 2. Az operációs rendszer leállításához kattintson a **Start** gombra, majd a **Leállítás** lehetőségre.
- 3. Győződjön meg róla, hogy a számítógép ki van kapcsolva. Ha az operációs rendszer leállásakor a számítógép nem kapcsol ki automatikusan, nyomja meg és tartsa nyomva a bekapcsológombot, amíg a számítógép kikapcsol.

## <span id="page-5-3"></span>**Biztonsági előírások**

A számítógép károsodásának elkerülése és a saját biztonsága érdekében tartsa be az alábbi biztonsági irányelveket.

- VIGYAZAT! A számítógép belsejében végzett munka előtt olvassa el figyelmesen a számítógéphez mellékelt biztonsági tudnivalókat. További<br>biztonsági útmutatásokat az előírásoknak való megfelelőséget ismertető www.dell.com/re
- VIGYAZAT! Mielőtt a részegységek cseréjéhez, eltávolításához vagy beszereléséhez kinyitná a házat, szüntesse meg az áramellátást. Miután<br>befejezte a szerelést, a feszültség alá helyezés előtt a burkolatot és minden rögzítő
- FIGYELMEZTETES: Csak minősített szerviztechnikus távolíthatja el a számítógép borítását, és férhet hozzá a belül található alkatrészekhez. A<br>biztonsági óvintézkedésekkel, a számítógépen belül végzett munkával és az elektro
- **FIGYELMEZTETÉS: Az elektrosztatikus kisülés elkerülése érdekében földelje magát csuklóra erősíthető földelőkábellel, vagy úgy, hogy rendszeresen festetlen fémfelülethez ér (például a számítógép csatlakozóihoz).**
- FIGYELMEZTETES: A kábelek kihúzásakor ne magát a kábelt, hanem a csatlakozót vagy a húzófület húzza. Néhány kábel csatlakozója reteszelt<br>kialakítású, ezek eltávolításakor kihúzás előtt a retesz kioldófülét meg kell nyomni.
- **FIGYELMEZTETÉS: A számítógép károsodásának elkerülése érdekében végezze el az alábbi műveleteket, mielőtt a számítógép belsejébe nyúl.**

<sup>1.</sup> Győződjön meg arról, hogy a munkaasztal sima és tiszta, hogy megelőzze a számítógép képernyőjének karcolódását.

<sup>2.</sup> Kapcsolja ki a számítógépet (lásd: [A számítógép kikapcsolása\)](#page-5-2) és a csatlakoztatott eszközöket.

**FIGYELMEZTETÉS: A hálózati kábel kihúzásakor először a számítógépből húzza ki a kábelt, majd a hálózati eszközből.** 

- 3. Húzzon ki minden telefonkábelt és hálózati kábelt a számítógépből.
- 4. Áramtalanítsa a számítógépet és minden csatlakoztatott eszközt.
- 5. Válassza le a számítógépre csatlakoztatott összes eszközt.
- 6. Az alaplap földelése érdekében nyomja meg, és tartsa nyomva a bekapcsológombot az áramtalanítás alatt.
- FIGYELMEZTETES: Mielőtt bármihez is hozzányúlna a számítógép belsejében, földelje magát: érintsen meg valamilyen festetlen fémfelületet,<br>például a számítógép hátulján. Munka közben időről időre érintsen meg valamilyen fest

## <span id="page-7-0"></span> **A BIOS frissítése**

### **Dell™ Inspiron™ One 2205 szervizelési kézikönyv**

A BIOS-t az alaplap cseréjét követően célszerű frissíteni, vagy akkor, ha ahhoz frissítés érhető el. A BIOS frissítése:

- 1. Kapcsolja be a számítógépet.
- 2. Látogasson el a **support.dell.com/support/downloads** webhelyre.
- 3. Keresse meg a számítógéphez tartozó BIOS-frissítő fájlt:

**MEGJEGYZÉS:** A számítógép szervizcímkéjét a számítógép alján lévő matricán találhatja.

Ha rendelkezik a számítógép szervizcímkéjével:

- a. Kattintson az **Enter a Service Tag** (Szervizcímke beírása) lehetőségre.
- b. Az **Enter a service tag:** (Szervizcímke beírása:) mezőbe írja be a szervizcímkét, kattintson a **Go** (Indítás) gombra, majd lépjen tovább a következőre: [lépés 4](#page-7-1).

Ha nem rendelkezik a számítógép szervizcímkéjével:

- a. Kattintson a **Select Model** (Típus kiválasztása) pontra.
- b. A **Select Your Product Family** (Termékcsalád kiválasztása) listából válassza ki a termék típusát.
- c. Válassza ki a termék márkáját a **Select Your Product Line** (Termékvonal kiválasztása) listából.
- d. Válassza ki a termék modellszámát a **Select Your Product Model** (Termékmodell kiválasztása) listából.

**MEGJEGYZÉS:** Ha másik modellt választott, és újra szeretné kezdeni a műveletet, kattintson a menü jobb felső részén lévő **Start Over** (Újrakezdés) lehetőségre.

- e. Kattintson a **Confirm** (Megerősítés) lehetőségre.
- <span id="page-7-1"></span>4. A képernyőn megjelenik az eredmények listája. Kattintson a **BIOS** lehetőségre.
- 5. A legfrissebb BIOS-fájl letöltéséhez kattintson a **Download Now** (Letöltés most) gombra. Megjelenik a **Fájl letöltése** ablak.
- 6. A **Mentés** gombra kattintva a fájlt az asztalra mentheti. A fájl az asztalra töltődik le.
- 7. Kattintson a **Bezárás** gombra, amikor megjelenik a **Letöltés kész** ablak. A fájl ikonja megjelenik az asztalon, és ugyanazt a nevet kapja, mint a letöltött BIOS-frissítő fájl.
- 8. Kattintson duplán az asztalon a fájl ikonjára, és kövesse a képernyőn megjelenő utasításokat.

### <span id="page-8-0"></span> **Belső Bluetooth® vezeték nélküli kártya Dell™ Inspiron™ One 2205 szervizelési kézikönyv**

- A Bluetooth-[kártya eltávolítása](#page-8-1)
- [A Bluetooth kártya visszahelyezése](#page-8-2)
- VIGYAZAT! A számítógép belsejében végzett munka előtt olvassa el figyelmesen a számítógéphez mellékelt biztonsági tudnivalókat. További<br>biztonsági útmutatásokat az előírásoknak való megfelelőséget ismertető www.dell.com/re
- FIGYELMEZTETES: A számítógépen csak minősített szerviztechnikus végezhet javításokat. A Dell™ engedélye nélkül végzett<br>szerviztevékenységből adódó károkra nem vonatkozik a garanciavállalás.
- FIGYELMEZTETES: Az elektrosztatikus kisülés elkerülése érdekében földelje magát csuklóra erősíthető földelőkábellel, vagy úgy, hogy<br>rendszeresen festetlen fémfelülethez ér (például a számítógép csatlakozóihoz).

Amennyiben a számítógépével együtt Bluetooth vezeték nélküli kártyát is rendelt, az már telepítve van.

# <span id="page-8-1"></span>**A Bluetooth-kártya eltávolítása**

- 1. Kövesse a következő fejezetben olvasható utasításokat: El[őkészületek](file:///C:/data/systems/InsOne2205/hu/sm/before.htm#wp1180557).
- 2. Kövesse a(z) [lépés 2](file:///C:/data/systems/InsOne2205/hu/sm/display.htm#wp1182771) és a(z) [lépés 9](file:///C:/data/systems/InsOne2205/hu/sm/display.htm#wp1181755) közötti utasításokat itt: A kijelzőel[őlap eltávolítása](file:///C:/data/systems/InsOne2205/hu/sm/display.htm#wp1181511).
- 3. Fordítsa meg a kijelző előlapját.
- 4. Távolítsa el a mylar-fóliát a Bluetooth-kártyáról.
- 5. Távolítsa el a Bluetooth-kártyát a kijelző előlapjához rögzítő két csavart.
- 6. Csatlakoztassa le a Bluetooth-kártya kábelét a Bluetooth-kártya csatlakozójáról.
- 7. Emelje le a Bluetooth-kártyát a kijelző előlapjáról.

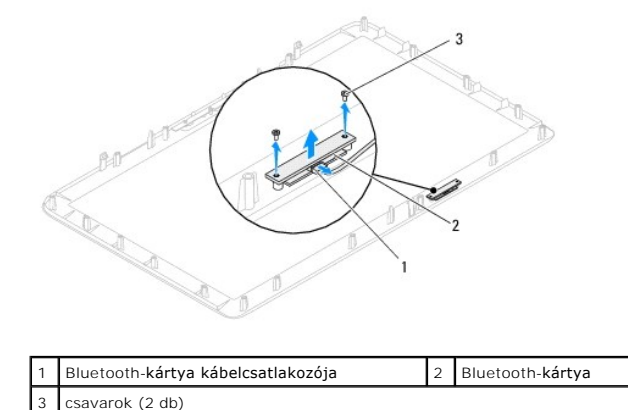

### <span id="page-8-2"></span>**A Bluetooth kártya visszahelyezése**

- 1. Kövesse a következő fejezetben olvasható utasításokat: El[őkészületek](file:///C:/data/systems/InsOne2205/hu/sm/before.htm#wp1180557).
- 2. Csatlakoztassa a Bluetooth-kártya kábelét a Bluetooth-kártya csatlakozójához.
- 3. Igazítsa a Bluetooth-kártya csavarhelyeit a kijelző előlapján található csavarhelyekhez.
- 4. Helyezze vissza a Bluetooth-kártyát a kijelző előlapjához rögzítő két csavart.
- 5. Helyezze vissza a mylar-fóliát a Bluetooth-kártyára.
- 6. Fordítsa meg a kijelző előlapját.
- 7. Kövesse a(z) [lépés 5](file:///C:/data/systems/InsOne2205/hu/sm/display.htm#wp1181584) és a(z) [lépés 12](file:///C:/data/systems/InsOne2205/hu/sm/display.htm#wp1182257) közötti utasításokat itt: A kijelzőel[őlap visszahelyezése](file:///C:/data/systems/InsOne2205/hu/sm/display.htm#wp1181645).
- FIGYELMEZTETES: Mielőtt bekapcsolná a számítógépet, helyezzen vissza minden csavart, és győződjön meg arról, hogy nem maradt<br>felhasználatlan csavar a számítógép belsejében. Ennek elmulasztása a számítógép károsodásához vez
- 8. Csatlakoztassa a számítógépet és a csatlakozó berendezéseket az elektromos hálózathoz, majd kapcsolja be azokat.

### <span id="page-10-0"></span> **Kameramodul**

**Dell™ Inspiron™ One 2205 szervizelési kézikönyv** 

- [A kameramodul eltávolítása](#page-10-1)
- [A kameramodul visszahelyezése](#page-10-2)
- VIGYAZAT! A számítógép belsejében végzett munka előtt olvassa el figyelmesen a számítógéphez mellékelt biztonsági tudnivalókat. További<br>biztonsági útmutatásokat az előírásoknak való megfelelőséget ismertető www.dell.com/re
- FIGYELMEZTETES: A számítógépen csak minősített szerviztechnikus végezhet javításokat. A Dell™ engedélye nélkül végzett<br>szerviztevékenységből adódó károkra nem vonatkozik a garanciavállalás.
- FIGYELMEZTETES: Az elektrosztatikus kisülés elkerülése érdekében földelje magát csuklóra erősíthető földelőkábellel, vagy úgy, hogy<br>rendszeresen festetlen fémfelülethez ér (például a számítógép csatlakozóihoz).

# <span id="page-10-1"></span>**A kameramodul eltávolítása**

- 1. Kövesse a következő fejezetben olvasható utasításokat: El[őkészületek](file:///C:/data/systems/InsOne2205/hu/sm/before.htm#wp1180557).
- 2. Kövesse a(z) [lépés 2](file:///C:/data/systems/InsOne2205/hu/sm/display.htm#wp1182771) és a(z) [lépés 9](file:///C:/data/systems/InsOne2205/hu/sm/display.htm#wp1181755) közötti utasításokat itt: A kijelzőel[őlap eltávolítása](file:///C:/data/systems/InsOne2205/hu/sm/display.htm#wp1181511).
- 3. Fordítsa meg a kijelző előlapját.
- 4. Távolítsa el a kameramodult a kijelzőelőlaphoz rögzítő két csavart.
- 5. Csatlakoztassa le a kamerakábelt a kameramodul csatlakozójáról.
- 6. Emelje le a kameramodult a kijelzőelőlapról.

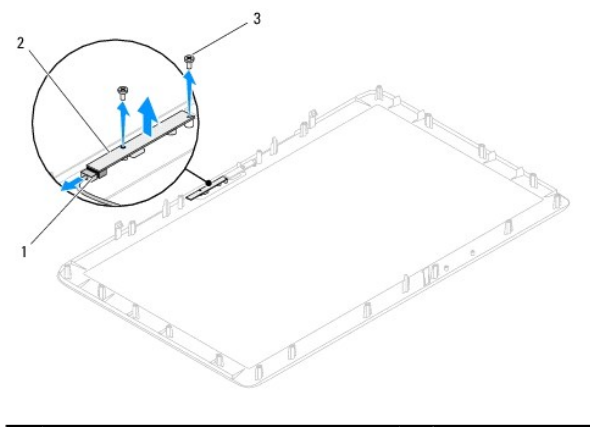

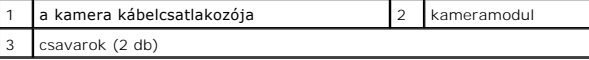

### <span id="page-10-2"></span>**A kameramodul visszahelyezése**

- 1. Kövesse a következő fejezetben olvasható utasításokat: El[őkészületek](file:///C:/data/systems/InsOne2205/hu/sm/before.htm#wp1180557).
- 2. Csatlakoztassa a kamera kábelét a kameramodul csatlakozójához.
- 3. Igazítsa a kameramodul csavarhelyeit a kijelzőelőlap csavarhelyeihez.
- 4. Helyezze vissza a kameramodult a kijelzőelőlaphoz rögzítő két csavart.
- 5. Fordítsa meg a kijelző előlapját.
- 6. Kövesse a(z) [lépés 5](file:///C:/data/systems/InsOne2205/hu/sm/display.htm#wp1181584) és a(z) [lépés 12](file:///C:/data/systems/InsOne2205/hu/sm/display.htm#wp1182257) közötti utasításokat itt: A kijelzőel[őlap visszahelyezése](file:///C:/data/systems/InsOne2205/hu/sm/display.htm#wp1181645).
- FIGYELMEZTETES: Mielőtt bekapcsolná a számítógépet, helyezzen vissza minden csavart, és győződjön meg arról, hogy nem maradt<br>felhasználatlan csavar a számítógép belsejében. Ennek elmulasztása a számítógép károsodásához vez
- 7. Csatlakoztassa a számítógépet és a csatlakozó berendezéseket az elektromos hálózathoz, majd kapcsolja be azokat.

# <span id="page-12-0"></span> **Vezeték nélküli Mini-Card kártyák**

**Dell™ Inspiron™ One 2205 szervizelési kézikönyv** 

- A Mini-[Card kártyák eltávolítása](#page-12-1)
- A Mini-[Card kártyák visszahelyezése](#page-13-0)
- VIGYAZAT! A számítógép belsejében végzett munka előtt olvassa el figyelmesen a számítógéphez mellékelt biztonsági tudnivalókat. További<br>biztonsági útmutatásokat az előírásoknak való megfelelőséget ismertető www.dell.com/re
- FIGYELMEZTETES: A számítógépen csak minősített szerviztechnikus végezhet javításokat. A Dell™ engedélye nélkül végzett<br>szerviztevékenységből adódó károkra nem vonatkozik a garanciavállalás.
- FIGYELMEZTETES: Az elektrosztatikus kisülés elkerülése érdekében földelje magát csuklóra erősíthető földelőkábellel, vagy úgy, hogy<br>rendszeresen festetlen fémfelülethez ér (például a számítógép csatlakozóihoz).
- FIGYELMEZTETES: Ha a Mini-Card nincs a számítógépben, tárolja azt antisztatikus védőcsomagolásban (lásd a számítógéppel szállított biztonsági<br>útmutatásokban szereplő "Elektrosztatikus kisülés elleni védelem" című fejezetet

**MEGJEGYZÉS:** A Dell nem vállal kompatibilitási garanciát, és nem biztosít támogatást az általa nem forgalmazott Mini-Card kártyákhoz.

Amennyiben számítógépéhez vezeték nélküli Mini-Card kártyát is rendelt, az már be van szerelve.

A számítógép két fél Mini-Card bővítőhellyel rendelkezik a WLAN- (vezeték nélküli hálózati) és a TV-kártyához.

### <span id="page-12-1"></span>**A Mini-Card kártyák eltávolítása**

- 1. Kövesse a következő fejezetben olvasható utasításokat: El[őkészületek](file:///C:/data/systems/InsOne2205/hu/sm/before.htm#wp1180557).
- 2. Távolítsa el a hátsó burkolatot (lásd: [A hátsó burkolat eltávolítása](file:///C:/data/systems/InsOne2205/hu/sm/back_cvr.htm#wp1181511)).
- 3. Kövesse a(z) [lépés 3](file:///C:/data/systems/InsOne2205/hu/sm/foot_sta.htm#wp1180248) és a(z) [lépés 7](file:///C:/data/systems/InsOne2205/hu/sm/foot_sta.htm#wp1182005) közötti utasításokat itt: Az els[ő állvány eltávolítása](file:///C:/data/systems/InsOne2205/hu/sm/foot_sta.htm#wp1181108).
- 4. Távolítsa el a hátsó állvány burkolatát (lásd: **[A hátsó állvány burkolatának eltávolítása](file:///C:/data/systems/InsOne2205/hu/sm/stand_co.htm#wp1181768)**).
- 5. Távolítsa el az alaplap védőlemezét (lásd: [Az alaplap védőlemezének eltávolítása](file:///C:/data/systems/InsOne2205/hu/sm/sb_shiel.htm#wp1182154)).
- 6. Válassza le az antennakábeleket a Mini-Card kártyáról.

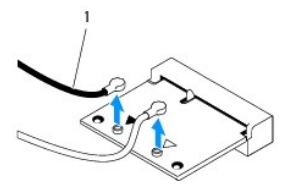

### antennakábelek (2)

- 7. Távolítsa el a Mini-Card kártyát az alaplapi csatlakozóhoz rögzítő két csavart.
- 8. Emelje ki a Mini-Card kártyát az alaplapi csatlakozóból.

FIGYELMEZTETES: Ha a Mini-Card nincs a számítógépben, tárolja azt antisztatikus védőcsomagolásban (lásd a számítógéppel szállított biztonsági<br>útmutatásokban szereplő "Elektrosztatikus kisülés elleni védelem" című fejezetet

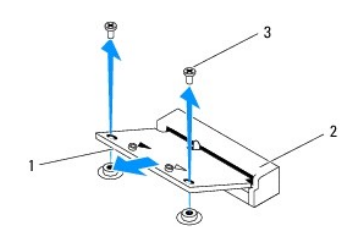

# <span id="page-13-0"></span>**A Mini-Card kártyák visszahelyezése**

**FIGYELMEZTETÉS: A helyes szerelés biztosítása érdekében a csatlakozók formája egyedi. A túlzott erőkifejtés a csatlakozó sérülését okozhatja.**

**FIGYELMEZTETÉS: A Mini-Card sérülésének elkerülése érdekében győződjön meg róla, hogy nincsenek vezetékek vagy antennakábelek a kártya alatt.**

- 1. Kövesse a következő fejezetben olvasható utasításokat: El[őkészületek](file:///C:/data/systems/InsOne2205/hu/sm/before.htm#wp1180557).
- 2. Igazítsa a Mini-Card aljának bemetszését az alaplapi csatlakozón lévő fülhöz.
- 3. Helyezze be a Mini-Card kártyát 45 fokos szögben az alaplapi csatlakozóba.
- 4. Nyomja le a Mini-Card csatlakozóval átellenes oldalát, és helyezze vissza a Mini-Card kártyát az alaplapi csatlakozóhoz rögzítő két csavart.
- 5. Csatlakoztassa a megfelelő antennakábeleket a beszerelt Mini-Card kártyához. A következő táblázatban látható a számítógép által támogatott Mini-Card kártyák antennakábeleinek színkódja.

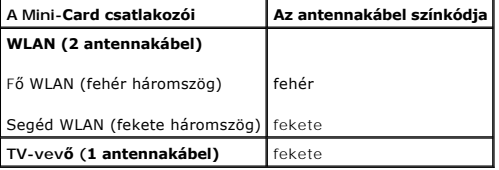

- 6. Szerelje vissza az alaplap védőlemezét (lásd: [Az alaplap védőlemezének visszaszerelése](file:///C:/data/systems/InsOne2205/hu/sm/sb_shiel.htm#wp1183720)).
- 7. Szerelje vissza a hátsó állvány burkolatát (lásd: [A hátsó állvány burkolatának visszahelyezése](file:///C:/data/systems/InsOne2205/hu/sm/stand_co.htm#wp1181791)).
- 8. Kövesse a(z) [lépés 4](file:///C:/data/systems/InsOne2205/hu/sm/foot_sta.htm#wp1182010) és a(z) [lépés 7](file:///C:/data/systems/InsOne2205/hu/sm/foot_sta.htm#wp1182028) közötti utasításokat itt: Az els[ő állvány visszahelyezése](file:///C:/data/systems/InsOne2205/hu/sm/foot_sta.htm#wp1181135).
- 9. Szerelje vissza a hátsó burkolatot (lásd: [A hátsó burkolat visszahelyezése](file:///C:/data/systems/InsOne2205/hu/sm/back_cvr.htm#wp1181645)).
- FIGYELMEZTETES: Mielőtt bekapcsolná a számítógépet, helyezzen vissza minden csavart, és győződjön meg arról, hogy nem maradt<br>felhasználatlan csavar a számítógép belsejében. Ennek elmulasztása a számítógép károsodásához vez

10. Csatlakoztassa a számítógépet és a csatlakozó berendezéseket az elektromos hálózathoz, majd kapcsolja be azokat.

<span id="page-14-0"></span> **Gombelem** 

**Dell™ Inspiron™ One 2205 szervizelési kézikönyv** 

- **•** A gombelem eltávolítása
- [A gombelem visszahelyezése](#page-14-2)
- VIGYAZAT! A számítógép belsejében végzett munka előtt olvassa el figyelmesen a számítógéphez mellékelt biztonsági tudnivalókat. További<br>biztonsági útmutatásokat az előírásoknak való megfelelőséget ismertető www.dell.com/re
- VIGYAZAT! A hibásan behelyezett új gombelem felrobbanhat! Az elemet kizárólag a gyártó által ajánlott azonos típusú vagy azzal egyenértékű<br>elemre szabad cserélni. A használt elemeket az elem gyártójának utasításai szerint
- FIGYELMEZTETES: A számítógépen csak minősített szerviztechnikus végezhet javításokat. A Dell™ engedélye nélkül végzett<br>szerviztevékenységből adódó károkra nem vonatkozik a garanciavállalás.
- FIGYELMEZTETÉS: Az elektrosztatikus kisülés elkerülése érdekében földelje magát csuklóra erősíthető földelőkábellel, vagy úgy, hogy<br>rendszeresen festetlen fémfelülethez ér (például a számítógép csatlakozóihoz).

### <span id="page-14-1"></span>**A gombelem eltávolítása**

- <span id="page-14-3"></span>1. Jegyezzen le minden képernyőt a rendszerbeállító segédprogramban (lásd: <u>Rendszerbeállító segédprogram</u>), hogy vissza tudja állítani a helyes<br>beállításokat a következőben: <u>[lépés 8](#page-15-0)</u>.
- 2. Kövesse a következő fejezetben olvasható utasításokat: El[őkészületek](file:///C:/data/systems/InsOne2205/hu/sm/before.htm#wp1180557).
- 3. Távolítsa el a hátsó burkolatot (lásd: [A hátsó burkolat eltávolítása](file:///C:/data/systems/InsOne2205/hu/sm/back_cvr.htm#wp1181511)).
- 4. Kövesse a(z) [lépés 3](file:///C:/data/systems/InsOne2205/hu/sm/foot_sta.htm#wp1180248) és a(z) [lépés 7](file:///C:/data/systems/InsOne2205/hu/sm/foot_sta.htm#wp1182005) közötti utasításokat itt: Az els[ő állvány eltávolítása](file:///C:/data/systems/InsOne2205/hu/sm/foot_sta.htm#wp1181108).
- 5. Távolítsa el a hátsó állvány burkolatát (lásd: [A hátsó állvány burkolatának eltávolítása](file:///C:/data/systems/InsOne2205/hu/sm/stand_co.htm#wp1181768)).
- 6. Távolítsa el az alaplap védőlemezét (lásd: [Az alaplap védőlemezének eltávolítása](file:///C:/data/systems/InsOne2205/hu/sm/sb_shiel.htm#wp1182154)).
- 7. Keresse meg az elem foglalatát (lásd: [Alaplapi alkatrészek](file:///C:/data/systems/InsOne2205/hu/sm/technica.htm#wp1185094)).
- FIGYELMEZTETES: Ha az elemet valamilyen tompa szerszámmal pattintja ki a foglalatból, ügyeljen arra, hogy az eszköz ne érjen az alaplaphoz.<br>Illessze a szerszámot az elem és a foglalat közé, és ezután feszítse ki az elemet. **vagy megszakítja az áramköri pályákat, és ezzel kárt tesz az alaplapban.**
- 8. Az elem eltávolításához nyomja meg az elemkioldó kart.

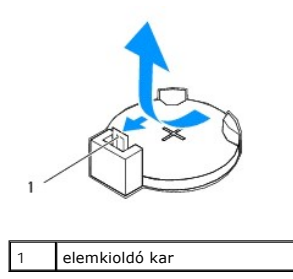

## <span id="page-14-2"></span>**A gombelem visszahelyezése**

- 1. Kövesse a következő fejezetben olvasható utasításokat: El[őkészületek](file:///C:/data/systems/InsOne2205/hu/sm/before.htm#wp1180557).
- 2. Illessze az új elemet (CR2032) a foglalatba a "+" szimbólummal jelölt oldalával felfelé, majd nyomja helyére.

<span id="page-15-1"></span>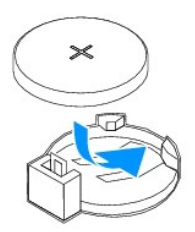

- 3. Szerelje vissza az alaplap védőlemezét (lásd: [Az alaplap védőlemezének visszaszerelése](file:///C:/data/systems/InsOne2205/hu/sm/sb_shiel.htm#wp1183720)).
- 4. Szerelje vissza a hátsó állvány burkolatát (lásd: <u>A hátsó állvány burkolatának visszahelyezése</u>).
- 5. Kövesse a(z) [lépés 4](file:///C:/data/systems/InsOne2205/hu/sm/foot_sta.htm#wp1182010) és a(z) [lépés 7](file:///C:/data/systems/InsOne2205/hu/sm/foot_sta.htm#wp1182028) közötti utasításokat itt: Az els[ő állvány visszahelyezése](file:///C:/data/systems/InsOne2205/hu/sm/foot_sta.htm#wp1181135).
- 6. Szerelje vissza a hátsó burkolatot (lásd: [A hátsó burkolat visszahelyezése](file:///C:/data/systems/InsOne2205/hu/sm/back_cvr.htm#wp1181645)).
- FIGYELMEZTETES: Mielőtt bekapcsolná a számítógépet, helyezzen vissza minden csavart, és győződjön meg arról, hogy nem maradt<br>felhasználatlan csavar a számítógép belsejében. Ennek elmulasztása a számítógép károsodásához vez
- 7. Csatlakoztassa a számítógépet és a berendezéseket az elektromos hálózathoz, majd kapcsolja be azokat.
- <span id="page-15-0"></span>8. Lépjen be a rendszerbeállító segédprogramba (lásd: [Rendszerbeállító segédprogram\)](file:///C:/data/systems/InsOne2205/hu/sm/sys_setu.htm#wp1005451), és állítsa vissza a következő fázisban feljegyzett beállításértékeket: [lépés 1](#page-14-3).

### <span id="page-16-0"></span> **Kijelző**

**Dell™ Inspiron™ One 2205 szervizelési kézikönyv** 

- **O** [Kijelz](#page-16-1)őelőlap
- **O** Kijelzőpai
- Kijelz[őkábel](#page-18-0)
- VIGYAZAT! A számítógép belsejében végzett munka előtt olvassa el figyelmesen a számítógéphez mellékelt biztonsági tudnivalókat. További<br>biztonsági útmutatásokat az előírásoknak való megfelelőséget ismertető www.dell.com/re
- FIGYELMEZTETES: A számítógépen csak minősített szerviztechnikus végezhet javításokat. A Dell™ engedélye nélkül végzett<br>szerviztevékenységből adódó károkra nem vonatkozik a garanciavállalás.
- FIGYELMEZTETES: Az elektrosztatikus kisülés elkerülése érdekében földelje magát csuklóra erősíthető földelőkábellel, vagy úgy, hogy<br>rendszeresen festetlen fémfelülethez ér (például a számítógép csatlakozóihoz).

## <span id="page-16-1"></span>**Kijelzőelőlap**

### <span id="page-16-4"></span>**A kijelzőelőlap eltávolítása**

- 1. Kövesse a következő fejezetben olvasható utasításokat: El[őkészületek](file:///C:/data/systems/InsOne2205/hu/sm/before.htm#wp1180557).
- <span id="page-16-2"></span>2. Távolítsa el az alaplapot (lásd: [Az alaplap eltávolítása](file:///C:/data/systems/InsOne2205/hu/sm/sysboard.htm#wp1036353)).
- 3. Távolítsa el a kijelzőelőlapot a számítógépházhoz rögzítő 19 csavart.
- 4. Óvatosan fejtse le a kameraegységet a számítógépházhoz rögzítő ezüstfóliát a számítógépházról.
- 5. Jegyezze fel a kamerakábel, az infravörös kábel, valamint a Bluetooth<sup>®</sup>-kártya kábelének helyét, majd fűzze ki a kábeleket a számítógépház nyílásain.
- 6. Fordítsa a számítógépet fejjel lefelé.
- 7. Oldja ki a kijelzőelőlapot a számítógépházhoz rögzítő három fület.
- 8. Ujjbeggyel óvatosan hajlítsa fel a kijelzőelőlap belső széleit.
- <span id="page-16-3"></span>9. Emelje le a kijelzőelőlapot a számítógéptől.
- 10. Távolítsa el a kameramodult (lásd: [A kameramodul eltávolítása](file:///C:/data/systems/InsOne2205/hu/sm/camera.htm#wp1199930)).
- 11. Távolítsa el az infravörös kártyát (lásd: [Az infravörös kártya eltávolítása](file:///C:/data/systems/InsOne2205/hu/sm/ir_card.htm#wp1181768)).
- 12. Távolítsa el a Bluetooth-kártyát (lásd: **A Bluetooth-[kártya eltávolítása](file:///C:/data/systems/InsOne2205/hu/sm/btooth.htm#wp1183032)**).

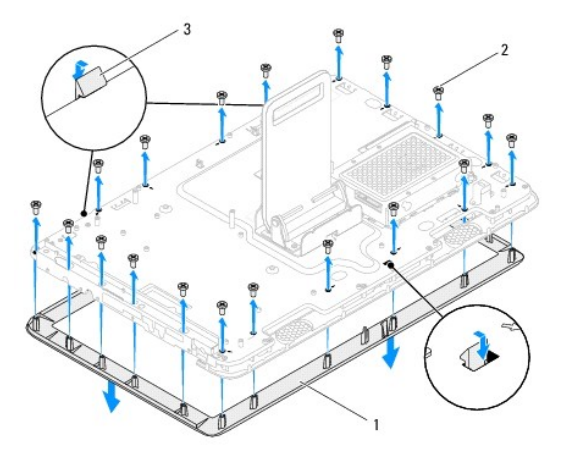

<span id="page-17-0"></span>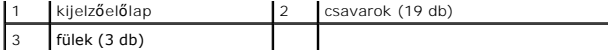

### <span id="page-17-4"></span>**A kijelzőelőlap visszahelyezése**

- 1. Kövesse a következő fejezetben olvasható utasításokat: El[őkészületek](file:///C:/data/systems/InsOne2205/hu/sm/before.htm#wp1180557).
- 2. Helyezze vissza a Bluetooth-kártyát (lásd: [A Bluetooth kártya visszahelyezése](file:///C:/data/systems/InsOne2205/hu/sm/btooth.htm#wp1182963)).
- 3. Helyezze vissza az infravörös kártyát (lásd: [Az infravörös kártya visszahelyezése](file:///C:/data/systems/InsOne2205/hu/sm/ir_card.htm#wp1182293)).
- 4. Helyezze vissza a kameramodult (lásd: **A kameramodul visszahelyezése**).
- <span id="page-17-2"></span>5. Csúsztassa be a kamera kábelét, az infravörös kártya kábelét, valamint a Bluetooth-kártya kábelét a számítógépház nyílásaiba.
- 6. Igazítsa vissza az kijelzőelőlapot a kijelzőre, és finoman pattintsa a helyére.
- 7. Győződjön meg róla, hogy a kijelzőelőlap három füle rögzítve van a számítógépház nyílásaiba.
- 8. Fordítsa a számítógépet fejjel lefelé.
- 9. Vezesse végig a kamera kábelét, az infravörös kártya kábelét, valamint a Bluetooth-kártya kábelét a kábelvezetőkön.
- 10. Helyezze fel a kameraegységet a számítógépházhoz rögzítő ezüstfóliát.
- 11. Helyezze vissza a kijelzőelőlapot a számítógépházhoz rögzítő 19 csavart.
- <span id="page-17-3"></span>12. Helyezze vissza az alaplapot (lásd: [Az alaplap visszahelyezése](file:///C:/data/systems/InsOne2205/hu/sm/sysboard.htm#wp1037091)).
- FIGYELMEZTETES: Mielőtt bekapcsolná a számítógépet, helyezzen vissza minden csavart, és győződjön meg arról, hogy nem maradt<br>felhasználatlan csavar a számítógép belsejében. Ennek elmulasztása a számítógép károsodásához vez

13. Csatlakoztassa a számítógépet és a csatlakozó berendezéseket az elektromos hálózathoz, majd kapcsolja be azokat.

## <span id="page-17-1"></span>**Kijelzőpanel**

## <span id="page-17-5"></span>**A kijelzőpanel eltávolítása**

- 1. Kövesse a következő fejezetben olvasható utasításokat: El[őkészületek](file:///C:/data/systems/InsOne2205/hu/sm/before.htm#wp1180557).
- 2. Kövesse a(z) [lépés 2](#page-16-2) és a(z) [lépés 9](#page-16-3) közötti utasításokat itt: A kijelzőel[őlap eltávolítása](#page-16-4).
- 3. Távolítsa el a kijelzőpanelt a számítógépházhoz rögzítő négy csavart.

**MEGJEGYZÉS:** A kijelzőpanelt a számítógépházhoz rögzítő csavarok száma változhat.

- 4. Távolítsa el a kijelzőkábelt a számítógépház nyílásából.
- 5. Emelje ki a kijelzőpanelt a számítógépházból.

<span id="page-18-2"></span>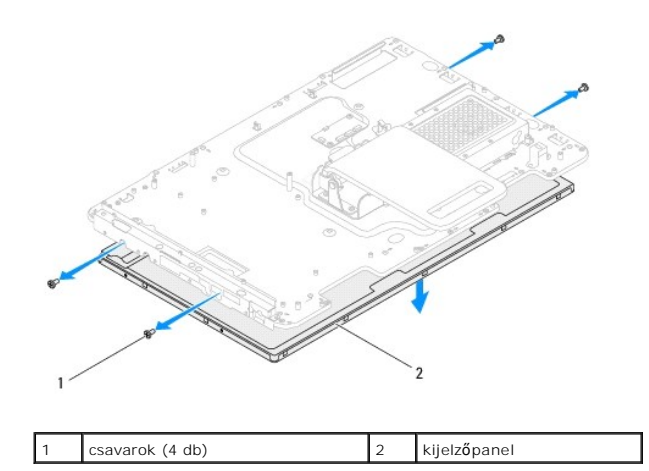

### <span id="page-18-1"></span>**A kijelzőpanel visszahelyezése**

1. Kövesse a következő fejezetben olvasható utasításokat: El[őkészületek](file:///C:/data/systems/InsOne2205/hu/sm/before.htm#wp1180557).

- 2. Vezesse végig a kijelzőkábelt a számítógépház nyílásában.
- 3. Igazítsa a kijelzőpanel csavarhelyeit a számítógépház csavarhelyeihez.
- 4. Helyezze vissza a kijelzőpanelt a számítógépházhoz rögzítő négy csavart.
- **MEGJEGYZÉS:** A kijelzőpanelt a számítógépházhoz rögzítő csavarok száma változhat.
- 5. Kövesse a(z) [lépés 5](#page-17-2) és a(z) [lépés 12](#page-17-3) közötti utasításokat itt: A kijelzőel[őlap visszahelyezése](#page-17-4).
- FIGYELMEZTETES: Mielőtt bekapcsolná a számítógépet, helyezzen vissza minden csavart, és győződjön meg arról, hogy nem maradt<br>felhasználatlan csavar a számítógép belsejében. Ennek elmulasztása a számítógép károsodásához vez
- 6. Csatlakoztassa a számítógépet és a csatlakozó berendezéseket az elektromos hálózathoz, majd kapcsolja be azokat.

# <span id="page-18-0"></span>**Kijelzőkábel**

### **A kijelzőkábel eltávolítása**

- 1. Kövesse a következő fejezetben olvasható utasításokat: El[őkészületek](file:///C:/data/systems/InsOne2205/hu/sm/before.htm#wp1180557).
- 2. Távolítsa el a kijelzőpanelt (lásd: A kijelz[őpanel eltávolítása](#page-17-5)).
- 3. Fordítsa meg a kijelzőpanelt.
- 4. Húzza meg a kábelfület a kijelzőkábelt leválasztásához az kijelzőpanel csatlakozójáról.

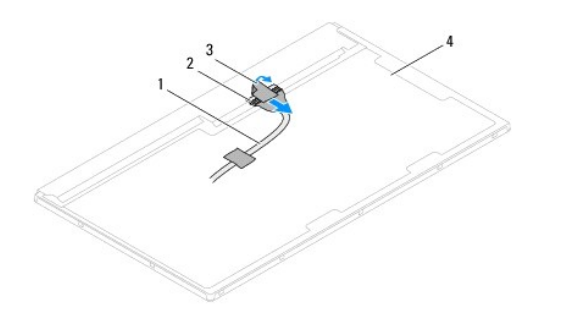

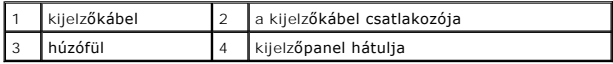

## **A kijelzőkábel visszahelyezése**

- 1. Kövesse a következő fejezetben olvasható utasításokat: El[őkészületek](file:///C:/data/systems/InsOne2205/hu/sm/before.htm#wp1180557).
- 2. Csatlakoztassa a kijelzőkábelt a kijelzőpanel csatlakozójához.
- 3. Fordítsa meg a kijelzőpanelt.
- 4. Helyezze vissza a kijelzőpanelt (lásd: A kijelz[őpanel visszahelyezése](#page-18-1)).
- FIGYELMEZTETES: Mielőtt bekapcsolná a számítógépet, helyezzen vissza minden csavart, és győződjön meg arról, hogy nem maradt<br>felhasználatlan csavar a számítógép belsejében. Ennek elmulasztása a számítógép károsodásához vez
- 5. Csatlakoztassa a számítógépet és a csatlakozó berendezéseket az elektromos hálózathoz, majd kapcsolja be azokat.

### <span id="page-20-0"></span> **Érintőképernyő vezérlőkártyája (opcionális) Dell™ Inspiron™ One 2205 szervizelési kézikönyv**

- [Az érintőképernyő vezérlőkártyájának eltávolítása](#page-20-1)
- **O** Az érintőképernyő vezérlőkártyájának visszahelyez
- VIGYAZAT! A számítógép belsejében végzett munka előtt olvassa el figyelmesen a számítógéphez mellékelt biztonsági tudnivalókat. További<br>biztonsági útmutatásokat az előírásoknak való megfelelőséget ismertető www.dell.com/re
- FIGYELMEZTETES: A számítógépen csak minősített szerviztechnikus végezhet javításokat. A Dell™ engedélye nélkül végzett<br>szerviztevékenységből adódó károkra nem vonatkozik a garanciavállalás.
- FIGYELMEZTETES: Az elektrosztatikus kisülés elkerülése érdekében földelje magát csuklóra erősíthető földelőkábellel, vagy úgy, hogy<br>rendszeresen festetlen fémfelülethez ér (például a számítógép csatlakozóihoz).

# <span id="page-20-1"></span>**Az érintőképernyő vezérlőkártyájának eltávolítása**

- 1. Kövesse a következő fejezetben olvasható utasításokat: El[őkészületek](file:///C:/data/systems/InsOne2205/hu/sm/before.htm#wp1180557).
- 2. Távolítsa el a hátsó burkolatot (lásd: [A hátsó burkolat eltávolítása](file:///C:/data/systems/InsOne2205/hu/sm/back_cvr.htm#wp1181511))
- 3. Távolítsa el az érintőképernyő vezérlőkártyáját a számítógépházhoz rögzítő két csavart.
- 4. Húzza le a kábeleket az érintőképernyő vezérlőkártyájának csatlakozóiról.
- 5. Emelje ki az érintőképernyő vezérlőkártyáját a házból.

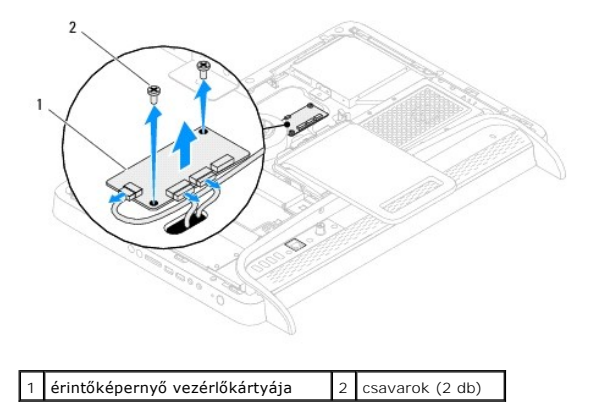

# <span id="page-20-2"></span>**Az érintőképernyő vezérlőkártyájának visszahelyezése**

- 1. Kövesse a következő fejezetben olvasható utasításokat: El[őkészületek](file:///C:/data/systems/InsOne2205/hu/sm/before.htm#wp1180557).
- 2. Igazítsa az érintőképernyő vezérlőkártyájának csavarhelyeit a számítógépház csavarhelyeihez.
- 3. Helyezze vissza az érintőképernyő vezérlőkártyáját a számítógépházhoz rögzítő két csavart.
- 4. Csatlakoztassa a kábeleket az érintőképernyő vezérlőkártyájának csatlakozóihoz.
- 5. Szerelje vissza a hátsó burkolatot (lásd: [A hátsó burkolat visszahelyezése](file:///C:/data/systems/InsOne2205/hu/sm/back_cvr.htm#wp1181645)).
- FIGYELMEZTETES: Mielőtt bekapcsolná a számítógépet, helyezzen vissza minden csavart, és győződjön meg arról, hogy nem maradt<br>felhasználatlan csavar a számítógép belsejében. Ennek elmulasztása a számítógép károsodásához vez
- 6. Csatlakoztassa a számítógépet és a csatlakozó berendezéseket az elektromos hálózathoz, majd kapcsolja be azokat.

# <span id="page-22-0"></span> **Első állvány**

**Dell™ Inspiron™ One 2205 szervizelési kézikönyv** 

- Az els[ő állvány eltávolítása](#page-22-1)
- Az els[ő állvány visszahelyezése](#page-23-1)
- VIGYAZAT! A számítógép belsejében végzett munka előtt olvassa el figyelmesen a számítógéphez mellékelt biztonsági tudnivalókat. További<br>biztonsági útmutatásokat az előírásoknak való megfelelőséget ismertető www.dell.com/re
- FIGYELMEZTETES: A számítógépen csak minősített szerviztechnikus végezhet javításokat. A Dell™ engedélye nélkül végzett<br>szerviztevékenységből adódó károkra nem vonatkozik a garanciavállalás.
- FIGYELMEZTETES: Az elektrosztatikus kisülés elkerülése érdekében földelje magát csuklóra erősíthető földelőkábellel, vagy úgy, hogy<br>rendszeresen festetlen fémfelülethez ér (például a számítógép csatlakozóihoz).

# <span id="page-22-1"></span>**Az első állvány eltávolítása**

- 1. Kövesse a következő fejezetben olvasható utasításokat: El[őkészületek](file:///C:/data/systems/InsOne2205/hu/sm/before.htm#wp1180557).
- 2. Távolítsa el a hátsó burkolatot (lásd: [A hátsó burkolat eltávolítása](file:///C:/data/systems/InsOne2205/hu/sm/back_cvr.htm#wp1181511)).
- 3. Távolítsa el az első állvány szerelvényét a számítógéphez rögzítő három csavart.
- 4. Az az első állvány eléréséhez emelje fel a hátsó állványt.
- 5. Óvatosan nyomja le, és akassza ki az első állvány szerelvényét a középső kerethez rögzítő fület.
- 6. Oldja ki az I/O keretet a középső kerethez rögzítő füleket.
- 7. Emelje le az első állvány szerelvényét a számítógépről.

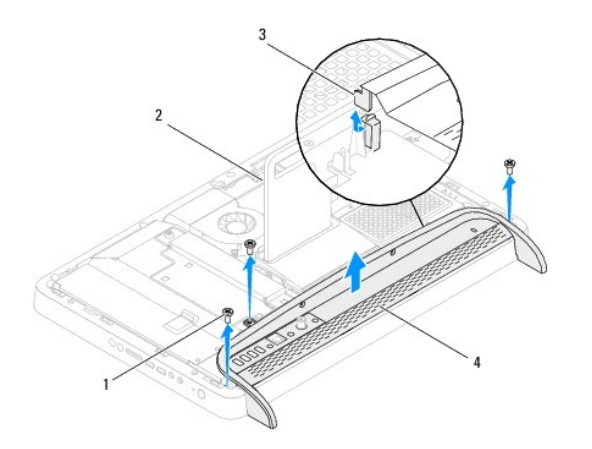

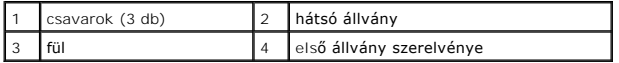

- 8. Távolítsa el az I/O keretet az első állványhoz rögzítő három csavart.
- 9. Oldja ki az I/O keretet az első állványhoz rögzítő négy fület.
- 10. Vegye le az I/O keretet az első állványról.

<span id="page-23-0"></span>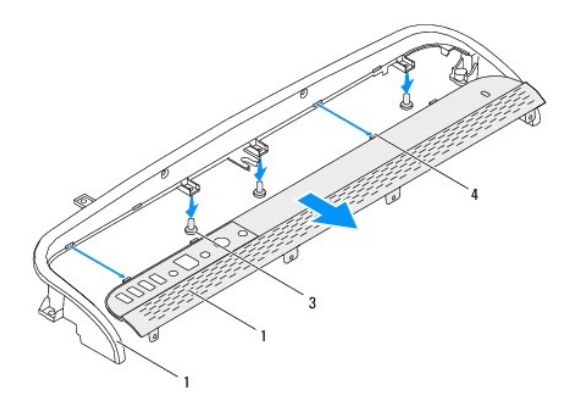

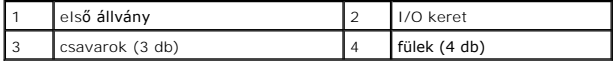

# <span id="page-23-1"></span>**Az első állvány visszahelyezése**

- 1. Kövesse a következő fejezetben olvasható utasításokat: El[őkészületek](file:///C:/data/systems/InsOne2205/hu/sm/before.htm#wp1180557).
- 2. Csúsztassa az I/O keret négy fülét az első állvány nyílásaiba.
- 3. Helyezze vissza az I/O keretet az első állványhoz rögzítő három csavart.
- 4. Csúsztassa az I/O keret füleit a középső keret nyílásaiba.
- 5. Győződjön meg róla, hogy az első keret szerelvényének füle rögzítve van a középső keretbe.
- 6. Igazítsa az első állvány csavarhelyeit a számítógép csavarhelyeihez.
- 7. Helyezze vissza az első állvány szerelvényét a számítógéphez rögzítő három csavart.
- 8. Szerelje vissza a hátsó burkolatot (lásd: [A hátsó burkolat visszahelyezése](file:///C:/data/systems/InsOne2205/hu/sm/back_cvr.htm#wp1181645)).
- FIGYELMEZTETES: Mielőtt bekapcsolná a számítógépet, helyezzen vissza minden csavart, és győződjön meg arról, hogy nem maradt<br>felhasználatlan csavar a számítógép belsejében. Ennek elmulasztása a számítógép károsodásához vez
- 9. Csatlakoztassa a számítógépet és a csatlakozó berendezéseket az elektromos hálózathoz, majd kapcsolja be azokat.

### <span id="page-24-0"></span> **Merevlemez**

**Dell™ Inspiron™ One 2205 szervizelési kézikönyv** 

- **4** A merevlemez kiszerelése
- [A merevlemez visszahelyezése](#page-25-0)
- VIGYAZAT! A számítógép belsejében végzett munka előtt olvassa el figyelmesen a számítógéphez mellékelt biztonsági tudnivalókat. További<br>biztonsági útmutatásokat az előírásoknak való megfelelőséget ismertető www.dell.com/re
- **VIGYÁZAT! Ha úgy távolítja el a merevlemez-meghajtót, hogy az még meleg, akkor ne érintse meg a merevlemez-meghajtó fémházát.**
- FIGYELMEZTETES: A számítógépen csak minősített szerviztechnikus végezhet javításokat. A Dell™ engedélye nélkül végzett<br>szerviztevékenységből adódó károkra nem vonatkozik a garanciavállalás.
- FIGYELMEZTETES: Az elektrosztatikus kisülés elkerülése érdekében földelje magát csuklóra erősíthető földelőkábellel, vagy úgy, hogy<br>rendszeresen festetlen fémfelülethez ér (például a számítógép csatlakozóihoz).
- FIGYELMEZTETES: Az adatvesztés megelőzése érdekében a merevlemez-meghajtó kiszerelése előtt kapcsolja ki a számítógépet (lásd: <u>A</u><br><u>számítógép kikapcsolása</u>). Ne távolítsa el a merevlemez-meghajtót, ha a számítógép bekapcs
- **FIGYELMEZTETÉS: A merevlemez-meghajtók rendkívül érzékenyek. Legyen óvatos a merevlemez-meghajtók kezelésekor.**
- **MEGJEGYZES:** A Dell nem vállal semmilyen kompatibilitási garanciát, és nem biztosít támogatást a külső forrásokból beszerzett merevlemez-<br>meghajtókhoz.
- **MEGJEGYZÉS:** Ha nem a Delltől származó merevlemez-meghajtót szerel be, az új meghajtóra operációs rendszert, illesztőprogramokat és segédprogramokat kell telepíteni.

## <span id="page-24-1"></span>**A merevlemez kiszerelése**

- 1. Kövesse a következő fejezetben olvasható utasításokat: El[őkészületek](file:///C:/data/systems/InsOne2205/hu/sm/before.htm#wp1180557).
- 2. Távolítsa el a hátsó burkolatot (lásd: [A hátsó burkolat eltávolítása](file:///C:/data/systems/InsOne2205/hu/sm/back_cvr.htm#wp1181511))
- 3. Lazítsa meg a merevlemez-szerelvényt a számítógépházhoz rögzítő két elveszthetetlen csavart.
- 4. Csúsztassa, és emelje ki a merevlemez-szerelvényt, majd húzza le az adat- és tápkábeleket a merevlmez csatlakozóiról.

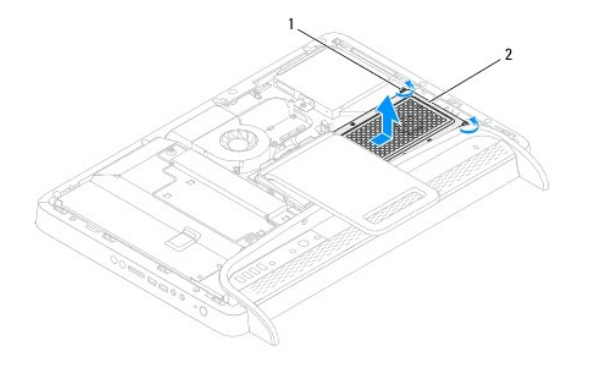

- 1 elveszthetetlen csavarok (2 db) | 2 merevlemez-szerelvény
- 5. Távolítsa el a merevlemezt a merevlemezkerethez rögzítő négy csavart.
- 6. Emelje le a merevlemezkeretet a merevlemezről.

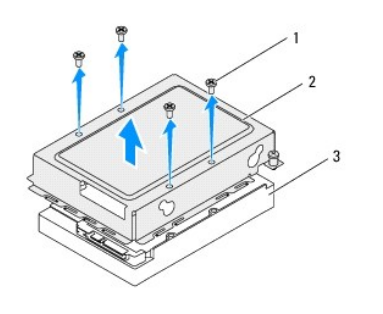

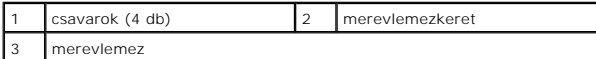

# <span id="page-25-0"></span>**A merevlemez visszahelyezése**

- 1. Kövesse a következő fejezetben olvasható utasításokat: El[őkészületek](file:///C:/data/systems/InsOne2205/hu/sm/before.htm#wp1180557).
- 2. Helyezze a merevlemezkeretet a merevlemezre, és igazítsa a keret csavarhelyeit a merevlemez csavarhelyeihez.
- 3. Helyezze vissza a merevlemezt a kerethez rögzítő négy csavart.
- 4. Csatlakoztassa a tápkábelt és az adatkábelt az merevlemez csatlakozóihoz.
- 5. Helyezze a merevlemez-szerelvényt a számítógépházra, majd csúsztassa helyére a szerelvényt.
- 6. Húzza meg a merevlemez-szerelvényt a számítógépházhoz rögzítő két elveszthetetlen csavart.
- 7. Szerelje vissza a hátsó burkolatot (lásd: **A hátsó burkolat visszahelyezése**).
- FIGYELMEZTETES: Mielőtt bekapcsolná a számítógépet, helyezzen vissza minden csavart, és győződjön meg arról, hogy nem maradt<br>felhasználatlan csavar a számítógép belsejében. Ennek elmulasztása a számítógép károsodásához vez
- 8. Csatlakoztassa a számítógépet és a csatlakozó berendezéseket az elektromos hálózathoz, majd kapcsolja be azokat.

### <span id="page-26-0"></span> **A processzor hűtőbordája Dell™ Inspiron™ One 2205 szervizelési kézikönyv**

- A processzor hűt[őbordájának eltávolítása](#page-26-1)
- A processzor hűt[őbordájának visszahelyezése](#page-26-2)
- VIGYAZAT! A számítógép belsejében végzett munka előtt olvassa el figyelmesen a számítógéphez mellékelt biztonsági tudnivalókat. További<br>biztonsági útmutatásokat az előírásoknak való megfelelőséget ismertető www.dell.com/re
- **VIGYÁZAT! A hűtőborda normál működés mellett felforrósodhat. Mielőtt megfogja, hagyja kellő ideig hűlni.**
- FIGYELMEZTETES: A számítógépen csak minősített szerviztechnikus végezhet javításokat. A Dell™ engedélye nélkül végzett<br>szerviztevékenységből adódó károkra nem vonatkozik a garanciavállalás.

FIGYELMEZTETES: Az elektrosztatikus kisülés elkerülése érdekében földelje magát csuklóra erősíthető földelőkábellel, vagy úgy, hogy<br>rendszeresen festetlen fémfelülethez ér (például a számítógép csatlakozóihoz).

## <span id="page-26-1"></span>**A processzor hűtőbordájának eltávolítása**

- **FIGYELMEZTETÉS: A processzor legjobb hűtése érdekében ne érintse meg a hőátadó felületeket a processzor hűtőbordáján. Az emberi bőr által termelt zsírok csökkenthetik a hővezető paszta hőátadó képességét.**
- 1. Kövesse a következő fejezetben olvasható utasításokat: El[őkészületek](file:///C:/data/systems/InsOne2205/hu/sm/before.htm#wp1180557).
- 2. Távolítsa el a hátsó burkolatot (lásd: [A hátsó burkolat eltávolítása](file:///C:/data/systems/InsOne2205/hu/sm/back_cvr.htm#wp1181511)).
- 3. Kövesse a(z) [lépés 3](file:///C:/data/systems/InsOne2205/hu/sm/foot_sta.htm#wp1180248) és a(z) [lépés 7](file:///C:/data/systems/InsOne2205/hu/sm/foot_sta.htm#wp1182005) közötti utasításokat itt: Az els[ő állvány eltávolítása](file:///C:/data/systems/InsOne2205/hu/sm/foot_sta.htm#wp1181108).
- 4. Távolítsa el a hátsó állvány burkolatát (lásd: [A hátsó állvány burkolatának eltávolítása](file:///C:/data/systems/InsOne2205/hu/sm/stand_co.htm#wp1181768)).
- 5. Távolítsa el az alaplap védőlemezét (lásd: [Az alaplap védőlemezének eltávolítása](file:///C:/data/systems/InsOne2205/hu/sm/sb_shiel.htm#wp1182154)).
- 6. Távolítsa el az MXM-szerelvény ventilátorát (lásd: Az MXM-[ventilátor eltávolítása](file:///C:/data/systems/InsOne2205/hu/sm/mxm_fan.htm#wp1194281)).
- 7. Távolítsa el az MXM-szerelvényt (lásd: Az MXM-[szerelvény eltávolítása](file:///C:/data/systems/InsOne2205/hu/sm/mxm_card.htm#wp1194281)).
- 8. Távolítsa el a processzor hűtőventilátorát (lásd: A processzor hűt[őventilátorának eltávolítása](file:///C:/data/systems/InsOne2205/hu/sm/hs_fan.htm#wp1194608)).
- 9. Távolítsa el a processzor hűtőbordáját a számítógépházhoz rögzítő két csavart.
- 10. Egymás után (a processzor hűtőbordáján jelölt sorrendben) lazítsa meg a processzor hűtőbordáját az alaplaphoz rögzítő négy elveszthetetlen csavart.
- 11. Óvatosan emelje ki a processzor hűtőbordáját a számítógépből.

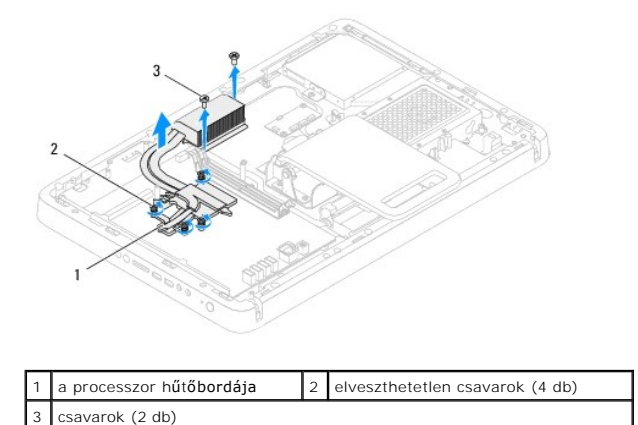

## <span id="page-26-2"></span>**A processzor hűtőbordájának visszahelyezése**

#### **FIGYELMEZTETÉS: A hűtőborda nem megfelelő elhelyezése az alaplap és a processzor sérülését okozhatja.**

**MEGJEGYZES:** Az eredeti hővezető paszta újrahasznosítható, ha az eredeti processzort és hűtőbordát szereli össze újra. Ha a processzort vagy a<br>hűtőbordát kicseréli, használja a készletben levő hővezető pasztát a hővezetés

- 1. Kövesse a következő fejezetben olvasható utasításokat: El[őkészületek](file:///C:/data/systems/InsOne2205/hu/sm/before.htm#wp1180557).
- 2. Törölje le a hővezető pasztát a hűtőborda aljáról, és hordjon fel új pasztát.
- 3. Igazítsa a processzor hűtőbordáján lévő négy elveszthetetlen csavart az alaplap csavarhelyeihez, és a (hűtőbordán jelzett) megfelelő sorrendben húzza meg a csavarokat.
- 4. Helyezze vissza a processzor hűtőbordáját a számítógépházhoz rögzítő két csavart.
- 5. Szerelje vissza a processzor hűtőventilátorát (lásd: A processzor hűt[őventilátorának visszahelyezése](file:///C:/data/systems/InsOne2205/hu/sm/hs_fan.htm#wp1195097)).
- 6. Szerelje vissza az MXM-szerelvényt (lásd: Az MXM-[szerelvény visszahelyezése](file:///C:/data/systems/InsOne2205/hu/sm/mxm_card.htm#wp1194147)).
- 7. Szerelje vissza az MXM-szerelvény ventilátorát (lásd: Az MXM- [ventilátor visszahelyezése](file:///C:/data/systems/InsOne2205/hu/sm/mxm_fan.htm#wp1194147)).
- 8. Szerelje vissza az alaplap védőlemezét (lásd: [Az alaplap védőlemezének visszaszerelése](file:///C:/data/systems/InsOne2205/hu/sm/sb_shiel.htm#wp1183720)).
- 9. Szerelje vissza a hátsó állvány burkolatát (lásd: [A hátsó állvány burkolatának visszahelyezése](file:///C:/data/systems/InsOne2205/hu/sm/stand_co.htm#wp1181791)).
- 10. Kövesse a(z) [lépés 4](file:///C:/data/systems/InsOne2205/hu/sm/foot_sta.htm#wp1182010) és a(z) [lépés 7](file:///C:/data/systems/InsOne2205/hu/sm/foot_sta.htm#wp1182028) közötti utasításokat itt: Az els[ő állvány visszahelyezése](file:///C:/data/systems/InsOne2205/hu/sm/foot_sta.htm#wp1181135).
- 11. Szerelje vissza a hátsó burkolatot (lásd: *A hátsó burkolat visszahelyezése*).

# FIGYELMEZTETES: Mielőtt bekapcsolná a számítógépet, helyezzen vissza minden csavart, és győződjön meg arról, hogy nem maradt<br>felhasználatlan csavar a számítógép belsejében. Ennek elmulasztása a számítógép károsodásához vez

12. Csatlakoztassa a számítógépet és a csatlakozó berendezéseket az elektromos hálózathoz, majd kapcsolja be azokat.

# <span id="page-28-0"></span> **Processzorhűtő ventilátor**

**Dell™ Inspiron™ One 2205 szervizelési kézikönyv** 

- A processzor hűt[őventilátorának eltávolítása](#page-28-1)
- A processzor hűt[őventilátorának visszahelyezése](#page-28-2)
- VIGYAZAT! A számítógép belsejében végzett munka előtt olvassa el figyelmesen a számítógéphez mellékelt biztonsági tudnivalókat. További<br>biztonsági útmutatásokat az előírásoknak való megfelelőséget ismertető www.dell.com/re
- **VIGYÁZAT! A hűtőborda normál működés mellett felforrósodhat. Mielőtt megfogja, hagyja kellő ideig hűlni.**

FIGYELMEZTETES: A számítógépen csak minősített szerviztechnikus végezhet javításokat. A Dell™ engedélye nélkül végzett<br>szerviztevékenységből adódó károkra nem vonatkozik a garanciavállalás.

FIGYELMEZTETES: Az elektrosztatikus kisülés elkerülése érdekében földelje magát csuklóra erősíthető földelőkábellel, vagy úgy, hogy<br>rendszeresen festetlen fémfelülethez ér (például a számítógép csatlakozóihoz).

## <span id="page-28-1"></span>**A processzor hűtőventilátorának eltávolítása**

- 1. Kövesse a következő fejezetben olvasható utasításokat: El[őkészületek](file:///C:/data/systems/InsOne2205/hu/sm/before.htm#wp1180557)
- 2. Távolítsa el a hátsó burkolatot (lásd: [A hátsó burkolat eltávolítása](file:///C:/data/systems/InsOne2205/hu/sm/back_cvr.htm#wp1181511)).
- 3. Kövesse a(z) [lépés 3](file:///C:/data/systems/InsOne2205/hu/sm/foot_sta.htm#wp1180248) és a(z) [lépés 7](file:///C:/data/systems/InsOne2205/hu/sm/foot_sta.htm#wp1182005) közötti utasításokat itt: Az els[ő állvány eltávolítása](file:///C:/data/systems/InsOne2205/hu/sm/foot_sta.htm#wp1181108).
- 4. Távolítsa el a hátsó állvány burkolatát (lásd: [A hátsó állvány burkolatának eltávolítása](file:///C:/data/systems/InsOne2205/hu/sm/stand_co.htm#wp1181768)).
- 5. Távolítsa el az alaplap védőlemezét (lásd: [Az alaplap védőlemezének eltávolítása](file:///C:/data/systems/InsOne2205/hu/sm/sb_shiel.htm#wp1182154)).
- 6. Húzza ki a processzor hűtőventilátorának kábelét az alaplapi csatlakozóból (CPU FAN).
- 7. Távolítsa el a processzor hűtőventilátorát a számítógépházhoz rögzítő két csavart.
- 8. Óvatosan fejtse le az ezüstfóliát a processzor hűtőbordájáról.
- 9. Emelje ki a hűtőventilátort kábelével együtt a számítógépházból.

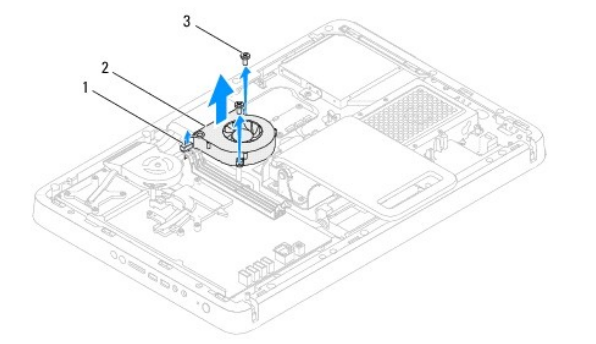

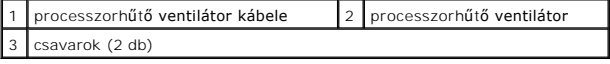

# <span id="page-28-2"></span>**A processzor hűtőventilátorának visszahelyezése**

- 1. Kövesse a következő fejezetben olvasható utasításokat: El[őkészületek](file:///C:/data/systems/InsOne2205/hu/sm/before.htm#wp1180557).
- 2. Igazítsa a processzor hűtőventillátorán lévő csavarhelyeket a számítógépházon található csavarhelyekhez.
- 3. Helyezze vissza a processzor hűtőventilátorát az alaplapra rögzítő két csavart.
- 4. Ragassza az ezüstfóliát a processzor hűtőbordájára.
- 5. Csatlakoztassa a processzor hűtőventilátorának kábelét az alaplapi csatlakozóhoz (CPU FAN).
- 6. Szerelje vissza az alaplap védőlemezét (lásd: [Az alaplap védőlemezének visszaszerelése](file:///C:/data/systems/InsOne2205/hu/sm/sb_shiel.htm#wp1183720)).
- 7. Szerelje vissza a hátsó állvány burkolatát (lásd: <u>A hátsó állvány burkolatának visszahelyezése</u>).
- 8. Kövesse a(z) [lépés 4](file:///C:/data/systems/InsOne2205/hu/sm/foot_sta.htm#wp1182010) és a(z) [lépés 7](file:///C:/data/systems/InsOne2205/hu/sm/foot_sta.htm#wp1182028) közötti utasításokat itt: Az els[ő állvány visszahelyezése](file:///C:/data/systems/InsOne2205/hu/sm/foot_sta.htm#wp1181135).
- 9. Szerelje vissza a hátsó burkolatot (lásd: [A hátsó burkolat visszahelyezése](file:///C:/data/systems/InsOne2205/hu/sm/back_cvr.htm#wp1181645)).
- FIGYELMEZTETES: Mielőtt bekapcsolná a számítógépet, helyezzen vissza minden csavart, és győződjön meg arról, hogy nem maradt<br>felhasználatlan csavar a számítógép belsejében. Ennek elmulasztása a számítógép károsodásához vez
- 10. Csatlakoztassa a számítógépet és a csatlakozó berendezéseket az elektromos hálózathoz, majd kapcsolja be azokat.

### <span id="page-30-0"></span> **Konverterkártya**

**Dell™ Inspiron™ One 2205 szervizelési kézikönyv** 

- [A konverterkártya eltávolítása](#page-30-1)
- [A konverterkártya visszahelyezése](#page-30-2)
- VIGYAZAT! A számítógép belsejében végzett munka előtt olvassa el figyelmesen a számítógéphez mellékelt biztonsági tudnivalókat. További<br>biztonsági útmutatásokat az előírásoknak való megfelelőséget ismertető www.dell.com/re
- FIGYELMEZTETES: A számítógépen csak minősített szerviztechnikus végezhet javításokat. A Dell™ engedélye nélkül végzett<br>szerviztevékenységből adódó károkra nem vonatkozik a garanciavállalás.
- FIGYELMEZTETES: Az elektrosztatikus kisülés elkerülése érdekében földelje magát csuklóra erősíthető földelőkábellel, vagy úgy, hogy<br>rendszeresen festetlen fémfelülethez ér (például a számítógép csatlakozóihoz).

# <span id="page-30-1"></span>**A konverterkártya eltávolítása**

- 1. Kövesse a következő fejezetben olvasható utasításokat: El[őkészületek](file:///C:/data/systems/InsOne2205/hu/sm/before.htm#wp1180557).
- 2. Távolítsa el a hátsó burkolatot (lásd: [A hátsó burkolat eltávolítása](file:///C:/data/systems/InsOne2205/hu/sm/back_cvr.htm#wp1181511))
- 3. Távolítsa el a konverterkártyát a házhoz rögzítő két csavart.
- 4. Húzza le a kábeleket a konverterkártya csatlakozóiról.
- 5. Emelje ki a konverterkártyát a házból.

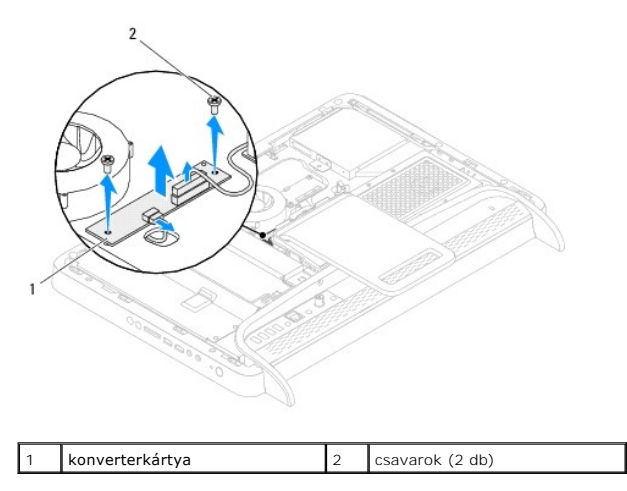

# <span id="page-30-2"></span>**A konverterkártya visszahelyezése**

- 1. Kövesse a következő fejezetben olvasható utasításokat: El[őkészületek](file:///C:/data/systems/InsOne2205/hu/sm/before.htm#wp1180557).
- 2. Igazítsa a konverterkártya csavarhelyeit a számítógépház csavarhelyeinek nyílásához.
- 3. Csatlakoztassa a kábeleket a konverterkártya csatlakozóihoz.
- 4. Hajtsa vissza a konverterkártyát a házhoz rögzítő két csavart.
- 5. Szerelje vissza a hátsó burkolatot (lásd: [A hátsó burkolat visszahelyezése](file:///C:/data/systems/InsOne2205/hu/sm/back_cvr.htm#wp1181645)).
- FIGYELMEZTETES: Mielőtt bekapcsolná a számítógépet, helyezzen vissza minden csavart, és győződjön meg arról, hogy nem maradt<br>felhasználatlan csavar a számítógép belsejében. Ennek elmulasztása a számítógép károsodásához vez
- 6. Csatlakoztassa a számítógépet és a csatlakozó berendezéseket az elektromos hálózathoz, majd kapcsolja be azokat.

# <span id="page-32-0"></span> **Infravörös jelet továbbító csatlakozó (opcionális)**

- **Dell™ Inspiron™ One 2205 szervizelési kézikönyv**
- [Az infravörös jelet továbbító csatlakozó eltávolítása](#page-32-1)
- Az infravörös jelet továbbító csatlakozó visszahelyezése
- VIGYAZAT! A számítógép belsejében végzett munka előtt olvassa el figyelmesen a számítógéphez mellékelt biztonsági tudnivalókat. További<br>biztonsági útmutatásokat az előírásoknak való megfelelőséget ismertető www.dell.com/re
- FIGYELMEZTETES: A számítógépen csak minősített szerviztechnikus végezhet javításokat. A Dell™ engedélye nélkül végzett<br>szerviztevékenységből adódó károkra nem vonatkozik a garanciavállalás.
- FIGYELMEZTETES: Az elektrosztatikus kisülés elkerülése érdekében földelje magát csuklóra erősíthető földelőkábellel, vagy úgy, hogy<br>rendszeresen festetlen fémfelülethez ér (például a számítógép csatlakozóihoz).

# <span id="page-32-1"></span>**Az infravörös jelet továbbító csatlakozó eltávolítása**

- 1. Kövesse a következő fejezetben olvasható utasításokat: El[őkészületek](file:///C:/data/systems/InsOne2205/hu/sm/before.htm#wp1180557).
- 2. Kövesse a(z) [lépés 2](file:///C:/data/systems/InsOne2205/hu/sm/sb_shiel.htm#wp1183225) és a(z) [lépés 9](file:///C:/data/systems/InsOne2205/hu/sm/sb_shiel.htm#wp1184066) közötti utasításokat itt: [Az alaplap védőlemezének eltávolítása](file:///C:/data/systems/InsOne2205/hu/sm/sb_shiel.htm#wp1182154).
- 3. Távolítsa el az infravörös jelet továbbító egységet az alaplap védőlemezéhez rögzítő csavaranyát.
- 4. Hajtsa ki az infravörös jelet továbbító csatlakozót az alaplap védőlemezén lévő nyílásból.
- 5. Emelje le az infravörös jelet továbbító csatlakozót kábelével együtt az alaplap védőlemezéről.

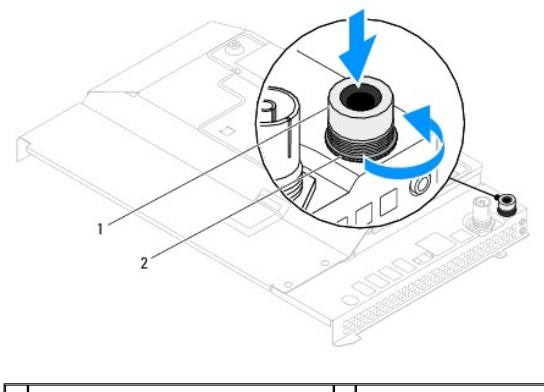

1 Infravörös jelet továbbító csatlakozó 2 csavaranya

### <span id="page-32-2"></span>**Az infravörös jelet továbbító csatlakozó visszahelyezése**

- 1. Kövesse a következő fejezetben olvasható utasításokat: El[őkészületek](file:///C:/data/systems/InsOne2205/hu/sm/before.htm#wp1180557).
- 2. Csúsztassa az infravörös jelet továbbító csatlakozót az alaplap védőlemezének nyílásába.
- 3. Hajtsa vissza az infravörös jelet továbbító csatlakozót az alaplap védőlemezéhez rögzítő csavaranyát.
- 4. Kövesse a(z) [lépés 4](file:///C:/data/systems/InsOne2205/hu/sm/sb_shiel.htm#wp1183875) és a(z) [lépés 11](file:///C:/data/systems/InsOne2205/hu/sm/sb_shiel.htm#wp1182973) közötti utasításokat itt: [Az alaplap védőlemezének visszaszerelése](file:///C:/data/systems/InsOne2205/hu/sm/sb_shiel.htm#wp1183720).
- FIGYELMEZTETES: Mielőtt bekapcsolná a számítógépet, helyezzen vissza minden csavart, és győződjön meg arról, hogy nem maradt<br>felhasználatlan csavar a számítógép belsejében. Ennek elmulasztása a számítógép károsodásához vez
- 5. Csatlakoztassa a számítógépet és a csatlakozó berendezéseket az elektromos hálózathoz, majd kapcsolja be azokat.

### <span id="page-34-0"></span> **Infravörös kártya (opcionális) Dell™ Inspiron™ One 2205 szervizelési kézikönyv**

- [Az infravörös kártya eltávolítása](#page-34-1)
- **Az infravörös kártya visszahelyezés**
- VIGYAZAT! A számítógép belsejében végzett munka előtt olvassa el figyelmesen a számítógéphez mellékelt biztonsági tudnivalókat. További<br>biztonsági útmutatásokat az előírásoknak való megfelelőséget ismertető www.dell.com/re
- FIGYELMEZTETES: A számítógépen csak minősített szerviztechnikus végezhet javításokat. A Dell™ engedélye nélkül végzett<br>szerviztevékenységből adódó károkra nem vonatkozik a garanciavállalás.
- FIGYELMEZTETES: Az elektrosztatikus kisülés elkerülése érdekében földelje magát csuklóra erősíthető földelőkábellel, vagy úgy, hogy<br>rendszeresen festetlen fémfelülethez ér (például a számítógép csatlakozóihoz).

# <span id="page-34-1"></span>**Az infravörös kártya eltávolítása**

- 1. Kövesse a következő fejezetben olvasható utasításokat: El[őkészületek](file:///C:/data/systems/InsOne2205/hu/sm/before.htm#wp1180557).
- 2. Kövesse a(z) [lépés 2](file:///C:/data/systems/InsOne2205/hu/sm/display.htm#wp1182771) és a(z) [lépés 9](file:///C:/data/systems/InsOne2205/hu/sm/display.htm#wp1181755) közötti utasításokat itt: A kijelzőel[őlap eltávolítása](file:///C:/data/systems/InsOne2205/hu/sm/display.htm#wp1181511).
- 3. Fordítsa meg a kijelző előlapját.
- 4. Távolítsa el az infravörös kártyát a kijelző előlapjához rögzítő csavart.
- 5. Csatlakoztassa le az infravörös kártya kábelét a kártya csatlakozójáról.
- 6. Emelje le az infravörös kártyát a kijelző előlapjáról.

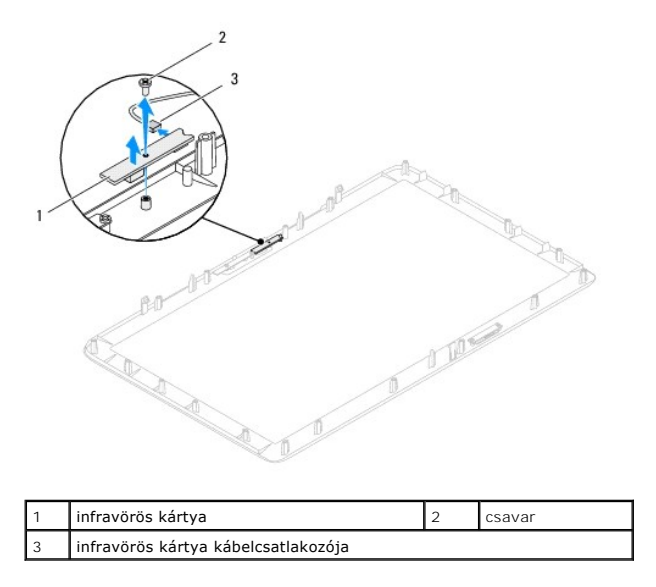

## <span id="page-34-2"></span>**Az infravörös kártya visszahelyezése**

- 1. Kövesse a következő fejezetben olvasható utasításokat: El[őkészületek](file:///C:/data/systems/InsOne2205/hu/sm/before.htm#wp1180557).
- 2. Csatlakoztassa az infravörös kártya kábelét a kártya csatlakozójához.
- 3. Igazítsa az infravörös kártya csavarhelyeit a kijelző előlapján található csavarhelyekhez.
- 4. Helyezze vissza az infravörös kártyát a kijelző előlapjához rögzítő csavart.
- 5. Fordítsa meg a kijelző előlapját.

6. Kövesse a(z) [lépés 5](file:///C:/data/systems/InsOne2205/hu/sm/display.htm#wp1181584) és a(z) [lépés 12](file:///C:/data/systems/InsOne2205/hu/sm/display.htm#wp1182257) közötti utasításokat itt: A kijelzőel[őlap visszahelyezése](file:///C:/data/systems/InsOne2205/hu/sm/display.htm#wp1181645).

FIGYELMEZTETES: Mielőtt bekapcsolná a számítógépet, helyezzen vissza minden csavart, és győződjön meg arról, hogy nem maradt<br>felhasználatlan csavar a számítógép belsejében. Ennek elmulasztása a számítógép károsodásához vez

7. Csatlakoztassa a számítógépet és a csatlakozó berendezéseket az elektromos hálózathoz, majd kapcsolja be azokat.
# <span id="page-36-2"></span> **Memóriamodul(ok)**

**Dell™ Inspiron™ One 2205 szervizelési kézikönyv** 

- [A memóriamodul\(ok\) eltávolítása](#page-36-0)
- [A memóriamodul\(ok\) visszahelyezése](#page-36-1)
- VIGYAZAT! A számítógép belsejében végzett munka előtt olvassa el figyelmesen a számítógéphez mellékelt biztonsági tudnivalókat. További<br>biztonsági útmutatásokat az előírásoknak való megfelelőséget ismertető www.dell.com/re
- FIGYELMEZTETES: A számítógépen csak minősített szerviztechnikus végezhet javításokat. A Dell™ engedélye nélkül végzett<br>szerviztevékenységből adódó károkra nem vonatkozik a garanciavállalás.
- FIGYELMEZTETES: Az elektrosztatikus kisülés elkerülése érdekében földelje magát csuklóra erősíthető földelőkábellel, vagy úgy, hogy<br>rendszeresen festetlen fémfelülethez ér (például a számítógép csatlakozóihoz).

## <span id="page-36-0"></span>**A memóriamodul(ok) eltávolítása**

- 1. Kövesse a következő fejezetben olvasható utasításokat: El[őkészületek](file:///C:/data/systems/InsOne2205/hu/sm/before.htm#wp1180557).
- 2. Távolítsa el a hátsó burkolatot (lásd: [A hátsó burkolat eltávolítása](file:///C:/data/systems/InsOne2205/hu/sm/back_cvr.htm#wp1181511)).
- 3. Lazítsa meg a memóriamodul burkolatát az alaplap védőlemezéhez rögzítő csavart.
- 4. Csúsztassa el a memóriamodul burkolatát az azon található fülek kioldásához az alaplap védőlemezén lévő nyílásokból.
- 5. Emelje le a memóriamodul burkolatát az alaplap védőlemezéről.

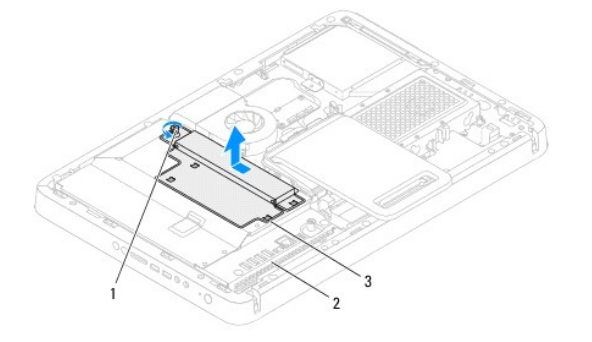

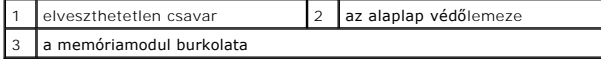

- 6. Oldja ki a memóriamodul foglalatának két végén található rögzítőkapcsokat.
- 7. Vegye ki a memóriamodult a memóriamodul-foglalatból. Ha a memóriamodult nehéz eltávolítani, óvatosan előre-hátra mozgatva lazítsa meg.

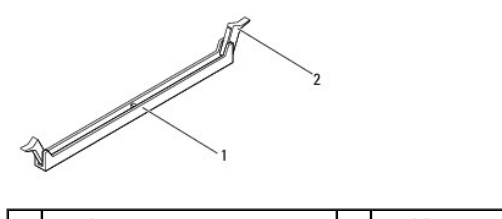

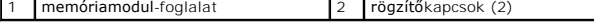

8. Vegye ki a memóriamodult a memóriamodul-foglalatból.

# <span id="page-36-1"></span>**A memóriamodul(ok) visszahelyezése**

**FIGYELMEZTETÉS: Ha a memóriamodul nincs megfelelően a helyén, előfordulhat, hogy a számítógép nem indul el.**

- 1. Kövesse a következő fejezetben olvasható utasításokat: El[őkészületek](file:///C:/data/systems/InsOne2205/hu/sm/before.htm#wp1180557).
- 2. Oldja ki a memóriamodul foglalatának két végén található rögzítőkapcsokat.
- 3. Igazítsa a memóriamodulon lévő bemetszést a memóriamodul foglalatában található fülhöz.

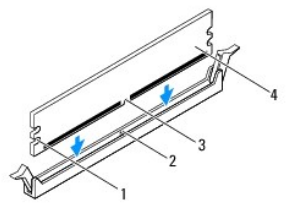

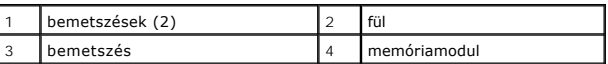

## **FIGYELMEZTETÉS: A memóriamodult sérülésének elkerülése érdekében egyenesen lefelé nyomja, a két végénél egyforma erőt kifejtve.**

4. Addig nyomja a memóriamodult a foglalatba, amíg a helyére nem pattan. Ha a memóriamodult megfelelően helyezte be, a rögzítőkapcsok a modul két végén található bemetszésekbe illeszkednek.

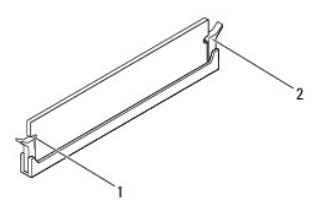

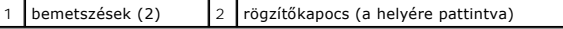

5. Helyezze a memóriamodul burkolatát az alaplap védőlemezére, majd csúsztassa a helyére.

- 6. Húzza meg a memóriamodul burkolatát az alaplap védőlemezéhez rögzítő csavart.
- 7. Szerelje vissza a hátsó burkolatot (lásd: *A hátsó burkolat visszahelyezése*).
- FIGYELMEZTETES: Mielőtt bekapcsolná a számítógépet, helyezzen vissza minden csavart, és győződjön meg arról, hogy nem maradt<br>felhasználatlan csavar a számítógép belsejében. Ennek elmulasztása a számítógép károsodásához vez
- 8. Csatlakoztassa a számítógépet és a csatlakozó berendezéseket az elektromos hálózathoz, majd kapcsolja be azokat.
- 9. Amikor a képernyőn megjelenik a memóriaméret megváltozását jelző üzenet, nyomja meg az <F1> billentyűt.
- 10. Jelentkezzen be a számítógépre.

A memória megfelelő behelyezésének ellenőrzéséhez kattintson a **Start** ® **Vezérlőpult**® **Rendszer és biztonság**® **Rendszer**.

Ellenőrizze a megjelenített memória (RAM) mennyiségét.

<span id="page-38-2"></span> **Középső keret Dell™ Inspiron™ One 2205 szervizelési kézikönyv** 

- [A középső keret eltávolítása](#page-38-0)
- [A középső keret visszahelyezése](#page-38-1)
- VIGYAZAT! A számítógép belsejében végzett munka előtt olvassa el figyelmesen a számítógéphez mellékelt biztonsági tudnivalókat. További<br>biztonsági útmutatásokat az előírásoknak való megfelelőséget ismertető www.dell.com/re
- FIGYELMEZTETES: A számítógépen csak minősített szerviztechnikus végezhet javításokat. A Dell™ engedélye nélkül végzett<br>szerviztevékenységből adódó károkra nem vonatkozik a garanciavállalás.
- FIGYELMEZTETES: Az elektrosztatikus kisülés elkerülése érdekében földelje magát csuklóra erősíthető földelőkábellel, vagy úgy, hogy<br>rendszeresen festetlen fémfelülethez ér (például a számítógép csatlakozóihoz).

## <span id="page-38-0"></span>**A középső keret eltávolítása**

- 1. Kövesse a következő fejezetben olvasható utasításokat: El[őkészületek](file:///C:/data/systems/InsOne2205/hu/sm/before.htm#wp1180557).
- 2. Távolítsa el a hátsó burkolatot (lásd: [A hátsó burkolat eltávolítása](file:///C:/data/systems/InsOne2205/hu/sm/back_cvr.htm#wp1181511)).
- 3. Kövesse a(z) [lépés 3](file:///C:/data/systems/InsOne2205/hu/sm/odd.htm#wp1183737) és a(z) [lépés 5](file:///C:/data/systems/InsOne2205/hu/sm/odd.htm#wp1183643) közötti utasításokat itt: [Az optikai meghajtó eltávolítása](file:///C:/data/systems/InsOne2205/hu/sm/odd.htm#wp1182994).
- 4. Kövesse a(z) [lépés 3](file:///C:/data/systems/InsOne2205/hu/sm/foot_sta.htm#wp1180248) és a(z) [lépés 7](file:///C:/data/systems/InsOne2205/hu/sm/foot_sta.htm#wp1182005) közötti utasításokat itt: Az els[ő állvány eltávolítása](file:///C:/data/systems/InsOne2205/hu/sm/foot_sta.htm#wp1181108).
- 5. Távolítsa el a hátsó állvány burkolatát (lásd: [A hátsó állvány burkolatának eltávolítása](file:///C:/data/systems/InsOne2205/hu/sm/stand_co.htm#wp1181768)).
- 6. Távolítsa el az alaplap védőlemezét (lásd: [Az alaplap védőlemezének eltávolítása](file:///C:/data/systems/InsOne2205/hu/sm/sb_shiel.htm#wp1182154)).
- 7. Válassza le a hangszóró kábelét az alaplap csatlakozóaljzatáról (CN10).
- 8. Jegyezze fel a hangszórókábel elvezetésének útvonalát, és vegye ki a kábelt a kábelvezetőkből.
- 9. Távolítsa el a kábeleket a középső keret kábelvezetőiből.
- 10. Távolítsa el a középső keretet a számítógépházhoz rögzítő 13 csavart.
- 11. Döntse meg a középső keretet a számítógép oldala felé, majd emelje ki számítógépházból.
- 12. Távolítsa el a hangszórót (lásd: [A hangszórók eltávolítása](file:///C:/data/systems/InsOne2205/hu/sm/speaker.htm#wp1180868))

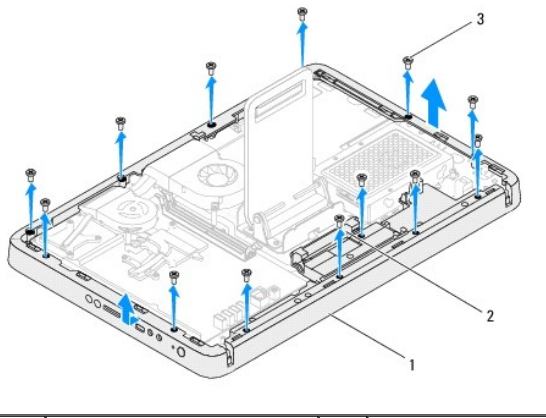

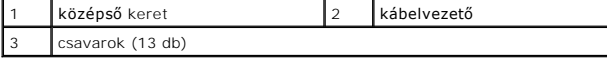

### <span id="page-38-1"></span>**A középső keret visszahelyezése**

- 1. Kövesse a következő fejezetben olvasható utasításokat: El[őkészületek](file:///C:/data/systems/InsOne2205/hu/sm/before.htm#wp1180557).
- 2. Helyezze vissza a hangszórót (lásd: **[A hangszórók visszahelyezése](file:///C:/data/systems/InsOne2205/hu/sm/speaker.htm#wp1182047)**).
- 3. Igazítsa a középső keret nyílásait az alaplap csatlakozóihoz.
- 4. Igazítsa a középső keret csavarhelyeit a számítógépház csavarhelyeihez.
- 5. Helyezze vissza a középső keretet a számítógépházhoz rögzítő 13 csavart.
- 6. Vezesse végig a kábeleket a középső keret kábelvezetőin.
- 7. Vezesse végig a hangszóró kábelét a kábelvezetőkön, és csatlakoztassa a kábelt az alaplapi csatlakozóhoz (CN10).
- 8. Szerelje vissza az alaplap védőlemezét (lásd: [Az alaplap védőlemezének visszaszerelése](file:///C:/data/systems/InsOne2205/hu/sm/sb_shiel.htm#wp1183720)).
- 9. Szerelje vissza a hátsó állvány burkolatát (lásd: <u>A hátsó állvány burkolatának visszahelyezése</u>).
- 10. Kövesse a(z) [lépés 4](file:///C:/data/systems/InsOne2205/hu/sm/foot_sta.htm#wp1182010) és a(z) [lépés 7](file:///C:/data/systems/InsOne2205/hu/sm/foot_sta.htm#wp1182028) közötti utasításokat itt: Az els[ő állvány visszahelyezése](file:///C:/data/systems/InsOne2205/hu/sm/foot_sta.htm#wp1181135).
- 11. Kövesse a(z) [lépés 5](file:///C:/data/systems/InsOne2205/hu/sm/odd.htm#wp1181157) és a(z) [lépés 7](file:///C:/data/systems/InsOne2205/hu/sm/odd.htm#wp1183741) közötti utasításokat itt: [Az optikai meghajtó visszahelyezése](file:///C:/data/systems/InsOne2205/hu/sm/odd.htm#wp1184290).
- 12. Szerelje vissza a hátsó burkolatot (lásd: [A hátsó burkolat visszahelyezése](file:///C:/data/systems/InsOne2205/hu/sm/back_cvr.htm#wp1181645)).
- FIGYELMEZTETES: Mielőtt bekapcsolná a számítógépet, helyezzen vissza minden csavart, és győződjön meg arról, hogy nem maradt<br>felhasználatlan csavar a számítógép belsejében. Ennek elmulasztása a számítógép károsodásához vez
- 13. Csatlakoztassa a számítógépet és a csatlakozó berendezéseket az elektromos hálózathoz, majd kapcsolja be azokat.

#### <span id="page-40-2"></span> **MXM-szerelvény (opcionális) Dell™ Inspiron™ One 2205 szervizelési kézikönyv**

- Az MXM-[szerelvény eltávolítása](#page-40-0)
- Az MXM-[szerelvény visszahelyezése](#page-40-1)
- VIGYAZAT! A számítógép belsejében végzett munka előtt olvassa el figyelmesen a számítógéphez mellékelt biztonsági tudnivalókat. További<br>biztonsági útmutatásokat az előírásoknak való megfelelőséget ismertető www.dell.com/re
- **VIGYÁZAT! Az MXM-szerelvény normál működés mellett felforrósodhat. Mielőtt megfogja, hagyja kellő ideig hűlni.**

FIGYELMEZTETES: A számítógépen csak minősített szerviztechnikus végezhet javításokat. A Dell™ engedélye nélkül végzett<br>szerviztevékenységből adódó károkra nem vonatkozik a garanciavállalás.

FIGYELMEZTETES: Az elektrosztatikus kisülés elkerülése érdekében földelje magát csuklóra erősíthető földelőkábellel, vagy úgy, hogy<br>rendszeresen festetlen fémfelülethez ér (például a számítógép csatlakozóihoz).

#### <span id="page-40-0"></span>**Az MXM-szerelvény eltávolítása**

- 1. Kövesse a következő fejezetben olvasható utasításokat: El[őkészületek](file:///C:/data/systems/InsOne2205/hu/sm/before.htm#wp1180557)
- 2. Távolítsa el a hátsó burkolatot (lásd: [A hátsó burkolat eltávolítása](file:///C:/data/systems/InsOne2205/hu/sm/back_cvr.htm#wp1181511)).
- 3. Kövesse a(z) [lépés 3](file:///C:/data/systems/InsOne2205/hu/sm/foot_sta.htm#wp1180248) és a(z) [lépés 7](file:///C:/data/systems/InsOne2205/hu/sm/foot_sta.htm#wp1182005) közötti utasításokat itt: Az els[ő állvány eltávolítása](file:///C:/data/systems/InsOne2205/hu/sm/foot_sta.htm#wp1181108).
- 4. Távolítsa el a hátsó állvány burkolatát (lásd: [A hátsó állvány burkolatának eltávolítása](file:///C:/data/systems/InsOne2205/hu/sm/stand_co.htm#wp1181768)).
- 5. Távolítsa el az alaplap védőlemezét (lásd: [Az alaplap védőlemezének eltávolítása](file:///C:/data/systems/InsOne2205/hu/sm/sb_shiel.htm#wp1182154)).
- 6. Távolítsa el az MXM-szerelvény ventilátorát (lásd: Az MXM-[ventilátor eltávolítása](file:///C:/data/systems/InsOne2205/hu/sm/mxm_fan.htm#wp1194281)).
- 7. Hajtsa ki az MXM-szerelvényt a számítógépházhoz rögzítő három csavart.
- 8. Vegye ki az MXM-szerelvényt az MXM-szerelvény foglalatából.

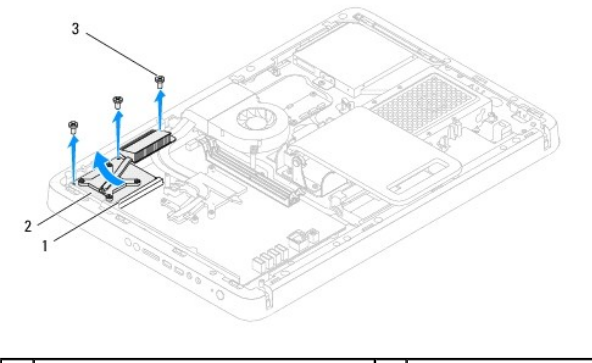

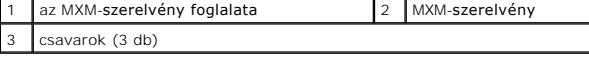

## <span id="page-40-1"></span>**Az MXM-szerelvény visszahelyezése**

- 1. Kövesse a következő fejezetben olvasható utasításokat: El[őkészületek](file:///C:/data/systems/InsOne2205/hu/sm/before.htm#wp1180557).
- 2. Igazítsa az MXM-szerelvény bemetszését az MXM-szerelvény foglalatának füléhez.
- 3. Illessze az MXM-szerelvényt 45 fokos szögben az MXM-szerelvény foglalatába.
- 4. Szerelje vissza az MXM-szerelvényt a számítógépházhoz rögzítő három csavart.
- 5. Szerelje vissza az MXM-szerelvény ventilátorát (lásd: Az MXM- [ventilátor visszahelyezése](file:///C:/data/systems/InsOne2205/hu/sm/mxm_fan.htm#wp1194147)).
- 6. Szerelje vissza az alaplap védőlemezét (lásd: [Az alaplap védőlemezének visszaszerelése](file:///C:/data/systems/InsOne2205/hu/sm/sb_shiel.htm#wp1183720)).
- 7. Szerelje vissza a hátsó állvány burkolatát (lásd: <u>A hátsó állvány burkolatának visszahelyezése</u>).
- 8. Kövesse a(z) [lépés 4](file:///C:/data/systems/InsOne2205/hu/sm/foot_sta.htm#wp1182010) és a(z) [lépés 7](file:///C:/data/systems/InsOne2205/hu/sm/foot_sta.htm#wp1182028) közötti utasításokat itt: Az els[ő állvány visszahelyezése](file:///C:/data/systems/InsOne2205/hu/sm/foot_sta.htm#wp1181135).
- 9. Szerelje vissza a hátsó burkolatot (lásd: *A hátsó burkolat visszahelyezése*).
- FIGYELMEZTETES: Mielőtt bekapcsolná a számítógépet, helyezzen vissza minden csavart, és győződjön meg arról, hogy nem maradt<br>felhasználatlan csavar a számítógép belsejében. Ennek elmulasztása a számítógép károsodásához vez
- 10. Csatlakoztassa a számítógépet és a csatlakozó berendezéseket az elektromos hálózathoz, majd kapcsolja be azokat.

#### <span id="page-42-0"></span> **MXM-ventilátor (opcionális) Dell™ Inspiron™ One 2205 szervizelési kézikönyv**

- Az MXM-[ventilátor eltávolítása](#page-42-1)
- Az MXM-[ventilátor visszahelyezése](#page-42-2)
- VIGYAZAT! A számítógép belsejében végzett munka előtt olvassa el figyelmesen a számítógéphez mellékelt biztonsági tudnivalókat. További<br>biztonsági útmutatásokat az előírásoknak való megfelelőséget ismertető www.dell.com/re

FIGYELMEZTETES: A számítógépen csak minősített szerviztechnikus végezhet javításokat. A Dell™ engedélye nélkül végzett<br>szerviztevékenységből adódó károkra nem vonatkozik a garanciavállalás.

FIGYELMEZTETES: Az elektrosztatikus kisülés elkerülése érdekében földelje magát csuklóra erősíthető földelőkábellel, vagy úgy, hogy<br>rendszeresen festetlen fémfelülethez ér (például a számítógép csatlakozóihoz).

## <span id="page-42-1"></span>**Az MXM-ventilátor eltávolítása**

- 1. Kövesse a következő fejezetben olvasható utasításokat: El[őkészületek](file:///C:/data/systems/InsOne2205/hu/sm/before.htm#wp1180557).
- 2. Távolítsa el a hátsó burkolatot (lásd: [A hátsó burkolat eltávolítása](file:///C:/data/systems/InsOne2205/hu/sm/back_cvr.htm#wp1181511)).
- 3. Kövesse a(z) [lépés 3](file:///C:/data/systems/InsOne2205/hu/sm/foot_sta.htm#wp1180248) és a(z) [lépés 7](file:///C:/data/systems/InsOne2205/hu/sm/foot_sta.htm#wp1182005) közötti utasításokat itt: Az els[ő állvány eltávolítása](file:///C:/data/systems/InsOne2205/hu/sm/foot_sta.htm#wp1181108).
- 4. Távolítsa el a hátsó állvány burkolatát (lásd: [A hátsó állvány burkolatának eltávolítása](file:///C:/data/systems/InsOne2205/hu/sm/stand_co.htm#wp1181768)).
- 5. Távolítsa el az alaplap védőlemezét (lásd: [Az alaplap védőlemezének eltávolítása](file:///C:/data/systems/InsOne2205/hu/sm/sb_shiel.htm#wp1182154)).
- 6. Húzza ki az MXM-ventilátor kábelét az alaplapi csatlakozóból (MXM FAN).
- 7. Távolítsa el az MXM-szerelvényt a hatlapfejű csavaranyákhoz rögzítő két csavart.
- 8. Óvatosan fejtse le az ezüstfóliát az MXM-szerelvény hűtőbordájáról.
- 9. Emelje le az MXM-szerelvény hűtőbordáját kábelével együtt az alaplapról.

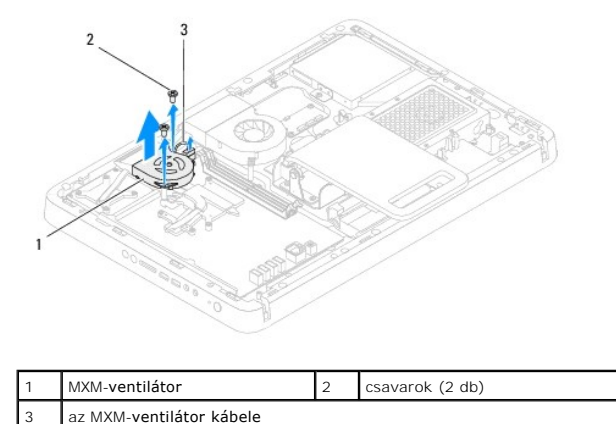

### <span id="page-42-2"></span>**Az MXM-ventilátor visszahelyezése**

- 1. Kövesse a következő fejezetben olvasható utasításokat: El[őkészületek](file:///C:/data/systems/InsOne2205/hu/sm/before.htm#wp1180557).
- 2. Igazítsa az MXM-ventilátor csavarhelyeit a hatlapfejű csavaranyák nyílásához.
- 3. Ragassza az ezüstfóliát az MXM-szerelvény hűtőbordájára.
- 4. Helyezze vissza az MXM-ventilátort a hatlapfejű csavaranyákhoz rögzítő két csavart.
- 5. Csatlakoztassa az MXM-ventilátor kábelét az alaplapi csatlakozóhoz (MXM FAN).
- 6. Szerelje vissza az alaplap védőlemezét (lásd: [Az alaplap védőlemezének visszaszerelése](file:///C:/data/systems/InsOne2205/hu/sm/sb_shiel.htm#wp1183720)).
- 7. Szerelje vissza a hátsó állvány burkolatát (lásd: <u>A hátsó állvány burkolatának visszahelyezése</u>).
- 8. Kövesse a(z) [lépés 4](file:///C:/data/systems/InsOne2205/hu/sm/foot_sta.htm#wp1182010) és a(z) [lépés 7](file:///C:/data/systems/InsOne2205/hu/sm/foot_sta.htm#wp1182028) közötti utasításokat itt: Az els[ő állvány visszahelyezése](file:///C:/data/systems/InsOne2205/hu/sm/foot_sta.htm#wp1181135).
- 9. Szerelje vissza a hátsó burkolatot (lásd: **A hátsó burkolat visszahelyezése**).
- FIGYELMEZTETES: Mielőtt bekapcsolná a számítógépet, helyezzen vissza minden csavart, és győződjön meg arról, hogy nem maradt<br>felhasználatlan csavar a számítógép belsejében. Ennek elmulasztása a számítógép károsodásához vez
- 10. Csatlakoztassa a számítógépet és a csatlakozó berendezéseket az elektromos hálózathoz, majd kapcsolja be azokat.

# <span id="page-44-0"></span> **Optikai meghajtó**

**Dell™ Inspiron™ One 2205 szervizelési kézikönyv** 

- [Az optikai meghajtó eltávolítása](#page-44-1)
- [Az optikai meghajtó visszahelyezése](#page-45-1)
- VIGYAZAT! A számítógép belsejében végzett munka előtt olvassa el figyelmesen a számítógéphez mellékelt biztonsági tudnivalókat. További<br>biztonsági útmutatásokat az előírásoknak való megfelelőséget ismertető www.dell.com/re
- FIGYELMEZTETES: A számítógépen csak minősített szerviztechnikus végezhet javításokat. A Dell™ engedélye nélkül végzett<br>szerviztevékenységből adódó károkra nem vonatkozik a garanciavállalás.
- FIGYELMEZTETES: Az elektrosztatikus kisülés elkerülése érdekében földelje magát csuklóra erősíthető földelőkábellel, vagy úgy, hogy<br>rendszeresen festetlen fémfelülethez ér (például a számítógép csatlakozóihoz).

# <span id="page-44-1"></span>**Az optikai meghajtó eltávolítása**

- 1. Kövesse a következő fejezetben olvasható utasításokat: El[őkészületek](file:///C:/data/systems/InsOne2205/hu/sm/before.htm#wp1180557).
- 2. Távolítsa el a hátsó burkolatot (lásd: *[A hátsó burkolat eltávolítása](file:///C:/data/systems/InsOne2205/hu/sm/back_cvr.htm#wp1181511)*).
- 3. Húzza ki a tápkábelt és az adatkábelt az optikai meghajtó csatlakozóaljzataiból.
- 4. Távolítsa el az optikai meghajtót a számítógépházhoz rögzítő csavart.
- 5. Óvatosan csúsztassa ki az optikai meghajtót a meghajtótérből.

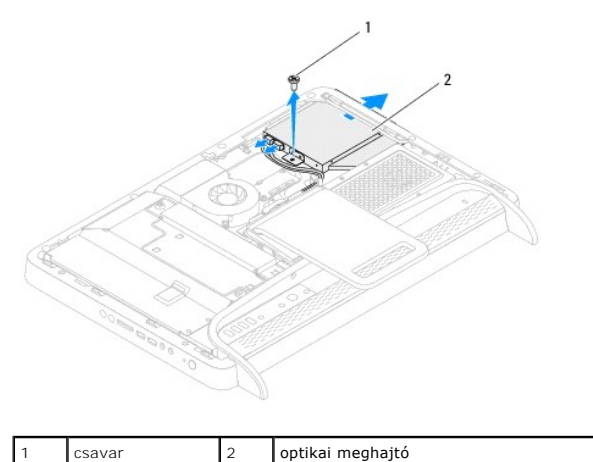

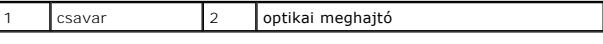

- 6. Távolítsa el az optikai meghajtót a meghajtókerethez rögzítő két csavart.
- 7. Vegye le az optikai meghajtó keretét az optikai meghajtóról.
- 8. Húzza le az optikai meghajtó előlapját az optikai meghajtóról.

<span id="page-45-0"></span>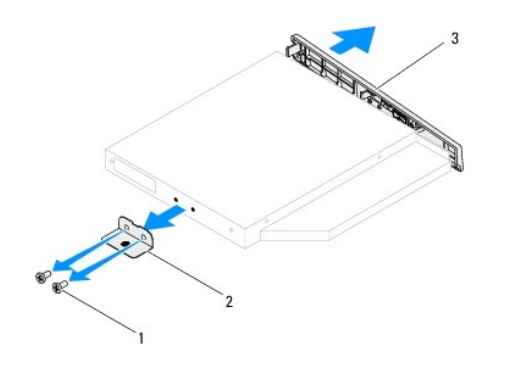

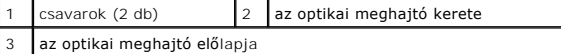

# <span id="page-45-1"></span>**Az optikai meghajtó visszahelyezése**

- 1. Kövesse a következő fejezetben olvasható utasításokat: El[őkészületek](file:///C:/data/systems/InsOne2205/hu/sm/before.htm#wp1180557).
- 2. Igazítsa az optikai meghajtó előlapján található füleket az optikai meghajtón található résekhez, majd pattintsa az előlapot a helyére.
- 3. Igazítsa egymáshoz az optikai meghajtó keretének csavarhelyeit és az optikai meghajtó csavarhelyeit.
- 4. Helyezze vissza az optikai meghajtót a meghajtókerethez rögzítő két csavart.
- 5. Csúsztassa vissza az optikai meghajtót a meghajtótérbe.
- 6. Helyezze vissza az optikai meghajtót a számítógépházhoz rögzítő csavart.
- 7. Csatlakoztassa a tápkábelt és az adatkábelt az optikai meghajtó csatlakozóaljzataihoz.
- 8. Szerelje vissza a hátsó burkolatot (lásd: [A hátsó burkolat visszahelyezése](file:///C:/data/systems/InsOne2205/hu/sm/back_cvr.htm#wp1181645)).
- FIGYELMEZTETES: Mielőtt bekapcsolná a számítógépet, helyezzen vissza minden csavart, és győződjön meg arról, hogy nem maradt<br>felhasználatlan csavar a számítógép belsejében. Ennek elmulasztása a számítógép károsodásához vez
- 9. Csatlakoztassa a számítógépet és a csatlakozó berendezéseket az elektromos hálózathoz, majd kapcsolja be azokat.

<span id="page-46-1"></span> **Processzor** 

**Dell™ Inspiron™ One 2205 szervizelési kézikönyv** 

- **A processzor eltávolítása**
- [A processzor visszahelyezése](#page-47-0)
- VIGYAZAT! A számítógép belsejében végzett munka előtt olvassa el figyelmesen a számítógéphez mellékelt biztonsági tudnivalókat. További<br>biztonsági útmutatásokat az előírásoknak való megfelelőséget ismertető www.dell.com/re
- FIGYELMEZTETES: A számítógépen csak minősített szerviztechnikus végezhet javításokat. A Dell™ engedélye nélkül végzett<br>szerviztevékenységből adódó károkra nem vonatkozik a garanciavállalás.
- FIGYELMEZTETES: Az elektrosztatikus kisülés elkerülése érdekében földelje magát csuklóra erősíthető földelőkábellel, vagy úgy, hogy<br>rendszeresen festetlen fémfelülethez ér (például a számítógép csatlakozóihoz).

### <span id="page-46-0"></span>**A processzor eltávolítása**

- 1. Kövesse a következő fejezetben olvasható utasításokat: El[őkészületek](file:///C:/data/systems/InsOne2205/hu/sm/before.htm#wp1180557).
- 2. Távolítsa el a hátsó burkolatot (lásd: [A hátsó burkolat eltávolítása](file:///C:/data/systems/InsOne2205/hu/sm/back_cvr.htm#wp1181511)).
- 3. Kövesse a(z) [lépés 3](file:///C:/data/systems/InsOne2205/hu/sm/foot_sta.htm#wp1180248) és a(z) [lépés 7](file:///C:/data/systems/InsOne2205/hu/sm/foot_sta.htm#wp1182005) közötti utasításokat itt: Az els[ő állvány eltávolítása](file:///C:/data/systems/InsOne2205/hu/sm/foot_sta.htm#wp1181108).
- 4. Távolítsa el a hátsó állvány burkolatát (lásd: [A hátsó állvány burkolatának eltávolítása](file:///C:/data/systems/InsOne2205/hu/sm/stand_co.htm#wp1181768)).
- 5. Távolítsa el az alaplap védőlemezét (lásd: [Az alaplap védőlemezének eltávolítása](file:///C:/data/systems/InsOne2205/hu/sm/sb_shiel.htm#wp1182154)).
- 6. Távolítsa el az MXM-szerelvény ventilátorát (lásd: Az MXM-[ventilátor eltávolítása](file:///C:/data/systems/InsOne2205/hu/sm/mxm_fan.htm#wp1194281)).
- 7. Távolítsa el az MXM-szerelvényt (lásd: Az MXM-[szerelvény eltávolítása](file:///C:/data/systems/InsOne2205/hu/sm/mxm_card.htm#wp1194281)).
- 8. Távolítsa el a processzor hűtőventilátorát (lásd: A processzor hűt[őventilátorának eltávolítása](file:///C:/data/systems/InsOne2205/hu/sm/hs_fan.htm#wp1194608)).
- 9. Távolítsa el a processzor hűtőbordáját (lásd: A processzor hűt[őbordájának eltávolítása](file:///C:/data/systems/InsOne2205/hu/sm/heat_sin.htm#wp1195609)).
- 10. Nyomja le, majd húzza kifelé a kioldókart annak kiakasztásához a rögzítőfülből.

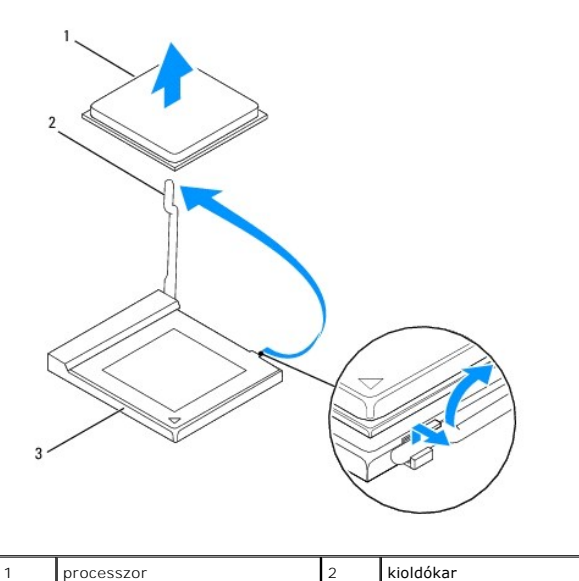

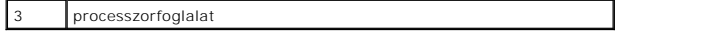

**FIGYELMEZTETÉS: A processzor eltávolítása vagy visszahelyezése során ne érjen a processzorfoglalatban lévő tűkhöz, és ügyeljen rá, hogy semmi ne essen a foglalat tűire.**

<span id="page-47-1"></span>11. A foglalatból kiemelve távolítsa el a processzort, és tegye félre biztonságos helyre.

### <span id="page-47-0"></span>**A processzor visszahelyezése**

- 1. Kövesse a következő fejezetben olvasható utasításokat: El[őkészületek](file:///C:/data/systems/InsOne2205/hu/sm/before.htm#wp1180557).
- 2. Az új processzor behelyezésekor hajtsa fel a foglalat kioldókarját, előkészítve így a foglalatot az új processzor fogadására.

#### **FIGYELMEZTETÉS: Földelje magát festetlen fémfelület érintésével.**

3. Csomagolja ki az új processzort.

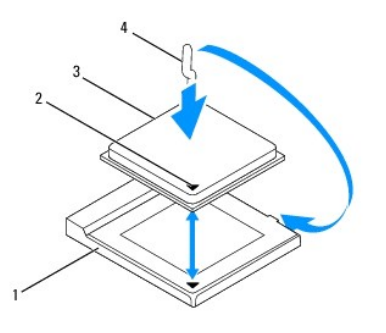

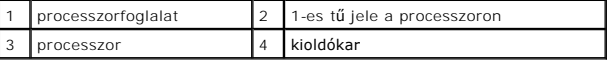

4. Győződjön meg róla, hogy a processzorfoglalat kioldókarja teljesen nyitott állapotban van.

FIGYELMEZTETES: A foglalat érintkezői igen érzékenyek. A sérülésük elkerülése érdekében pontosan illessze a processzort a foglalatra, és<br>túlzott erő kifejtése nélkül nyomja rá. Ügyeljen arra, hogy ne érintse meg, és ne haj

**FIGYELMEZTETÉS: A processzor károsodásának elkerülése érdekében a processzort pontosan kell a foglalatba helyezni.**

- 5. Igazítsa a processzor megjelölt sarkát a processzorfoglalat megjelölt sarkához.
- 6. Óvatosan illessze a processzort a foglalatba, és győződjön meg a processzor megfelelő elhelyezkedéséről.
- 7. Hajts le a processzorfoglalat kioldókarját a foglalat irányában, és a processzor rögzítéséhez pattintsa a helyére.
- 8. Tisztítsa le a hővezető pasztát a hűtőborda alsó részéről.
- **FIGYELMEZTETÉS: Kizárólag friss hővezető pasztát használjon. A friss hővezető paszta rendkívül fontos eleme a processzor optimális működését garantáló hőátadási folyamatnak.**
- 9. Vigye fel a friss hővezető pasztát a processzor felső részére.

**FIGYELMEZTETÉS: Győződjön meg róla, hogy a processzor hűtőbordájának illesztése és rögzítése megfelelő.**

- 10. Szerelje vissza a processzor hűtőbordáját (lásd: A processzor hűt[őbordájának visszahelyezése](file:///C:/data/systems/InsOne2205/hu/sm/heat_sin.htm#wp1194285)).
- 11. Szerelje vissza a processzor hűtőventilátorát (lásd: A processzor hűt[őventilátorának visszahelyezése](file:///C:/data/systems/InsOne2205/hu/sm/hs_fan.htm#wp1195097)).
- 12. Szerelje vissza az MXM-szerelvényt (lásd: Az MXM-[szerelvény visszahelyezése](file:///C:/data/systems/InsOne2205/hu/sm/mxm_card.htm#wp1194147)).
- 13. Szerelje vissza az MXM-szerelvény ventilátorát (lásd: Az MXM- [ventilátor visszahelyezése](file:///C:/data/systems/InsOne2205/hu/sm/mxm_fan.htm#wp1194147)).
- 14. Szerelje vissza az alaplap védőlemezét (lásd: [Az alaplap védőlemezének visszaszerelése](file:///C:/data/systems/InsOne2205/hu/sm/sb_shiel.htm#wp1183720)).
- 15. Szerelje vissza a hátsó állvány burkolatát (lásd: [A hátsó állvány burkolatának visszahelyezése](file:///C:/data/systems/InsOne2205/hu/sm/stand_co.htm#wp1181791)).
- 16. Kövesse a(z) [lépés 4](file:///C:/data/systems/InsOne2205/hu/sm/foot_sta.htm#wp1182010) és a(z) [lépés 7](file:///C:/data/systems/InsOne2205/hu/sm/foot_sta.htm#wp1182028) közötti utasításokat itt: Az els[ő állvány visszahelyezése](file:///C:/data/systems/InsOne2205/hu/sm/foot_sta.htm#wp1181135).
- 17. Szerelje vissza a hátsó burkolatot (lásd: [A hátsó burkolat visszahelyezése](file:///C:/data/systems/InsOne2205/hu/sm/back_cvr.htm#wp1181645)).
- FIGYELMEZTETES: Mielőtt bekapcsolná a számítógépet, helyezzen vissza minden csavart, és győződjön meg arról, hogy nem maradt<br>felhasználatlan csavar a számítógép belsejében. Ennek elmulasztása a számítógép károsodásához vez
- 18. Csatlakoztassa a számítógépet és a csatlakozó berendezéseket az elektromos hálózathoz, majd kapcsolja be azokat.

#### <span id="page-49-0"></span> **Az alaplap védőlemeze Dell™ Inspiron™ One 2205 szervizelési kézikönyv**

- [Az alaplap védőlemezének eltávolítása](#page-49-1)
- **Az alaplap védőlemezének visszas**
- VIGYAZAT! A számítógép belsejében végzett munka előtt olvassa el figyelmesen a számítógéphez mellékelt biztonsági tudnivalókat. További<br>biztonsági útmutatásokat az előírásoknak való megfelelőséget ismertető www.dell.com/re
- FIGYELMEZTETES: A számítógépen csak minősített szerviztechnikus végezhet javításokat. A Dell™ engedélye nélkül végzett<br>szerviztevékenységből adódó károkra nem vonatkozik a garanciavállalás.
- FIGYELMEZTETES: Az elektrosztatikus kisülés elkerülése érdekében földelje magát csuklóra erősíthető földelőkábellel, vagy úgy, hogy<br>rendszeresen festetlen fémfelülethez ér (például a számítógép csatlakozóihoz).

## <span id="page-49-1"></span>**Az alaplap védőlemezének eltávolítása**

- 1. Kövesse a következő fejezetben olvasható utasításokat: El[őkészületek](file:///C:/data/systems/InsOne2205/hu/sm/before.htm#wp1180557).
- 2. Távolítsa el a hátsó burkolatot (lásd: [A hátsó burkolat eltávolítása](file:///C:/data/systems/InsOne2205/hu/sm/back_cvr.htm#wp1181511))
- 3. Kövesse a(z) [lépés 3](file:///C:/data/systems/InsOne2205/hu/sm/foot_sta.htm#wp1180248) és a(z) [lépés 7](file:///C:/data/systems/InsOne2205/hu/sm/foot_sta.htm#wp1182005) közötti utasításokat itt: Az els[ő állvány eltávolítása](file:///C:/data/systems/InsOne2205/hu/sm/foot_sta.htm#wp1181108).
- 4. Távolítsa el a hátsó állvány burkolatát (lásd: [A hátsó állvány burkolatának eltávolítása](file:///C:/data/systems/InsOne2205/hu/sm/stand_co.htm#wp1181768)).
- 5. Távolítsa el az alaplap védőlemezét a számítógépházhoz rögzítő négy csavart.
- 6. Óvatosan emelje fel az alaplap védőlemezét, és fordítsa a számítógép bal oldala felé.

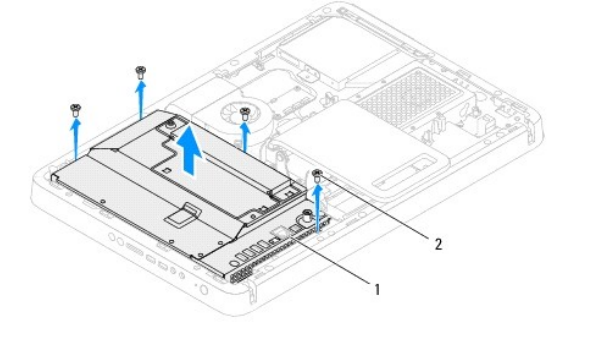

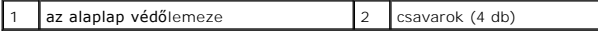

- 7. Csatlakoztassa le az antennabemeneti kábelt a TV-kártya csatlakozójáról.
- 8. Csatlakoztassa le az infravörös jelátvivő kábelét az alaplapi csatlakozóról (CIR Receiver).
- 9. Vegye ki az antennabemenet és az infravörös jelátvivő kábelét az alaplap védőlemezének kábelvezetőiből.
- 10. Kövesse a(z) [lépés 3](file:///C:/data/systems/InsOne2205/hu/sm/tvin.htm#wp1183681) és a(z) [lépés 5](file:///C:/data/systems/InsOne2205/hu/sm/tvin.htm#wp1183685) közötti utasításokat itt: [Az antennabemenet csatlakozójának eltávolítása](file:///C:/data/systems/InsOne2205/hu/sm/tvin.htm#wp1182154).
- 11. Kövesse a(z) [lépés 3](file:///C:/data/systems/InsOne2205/hu/sm/ir.htm#wp1183681) és a(z) [lépés 5](file:///C:/data/systems/InsOne2205/hu/sm/ir.htm#wp1183685) közötti utasításokat itt: [Az infravörös jelet továbbító csatlakozó eltávolítása](file:///C:/data/systems/InsOne2205/hu/sm/ir.htm#wp1182154).

# <span id="page-49-2"></span>**Az alaplap védőlemezének visszaszerelése**

- 1. Kövesse a következő fejezetben olvasható utasításokat: El[őkészületek](file:///C:/data/systems/InsOne2205/hu/sm/before.htm#wp1180557).
- 2. Kövesse a(z) [lépés 2](file:///C:/data/systems/InsOne2205/hu/sm/ir.htm#wp1183625) és a(z) [lépés 3](file:///C:/data/systems/InsOne2205/hu/sm/ir.htm#wp1183887) közötti utasításokat itt: [Az infravörös jelet továbbító csatlakozó visszahelyezése](file:///C:/data/systems/InsOne2205/hu/sm/ir.htm#wp1180303).
- <span id="page-50-0"></span>3. Kövesse a(z) [lépés 2](file:///C:/data/systems/InsOne2205/hu/sm/tvin.htm#wp1183625) és a(z) [lépés 3](file:///C:/data/systems/InsOne2205/hu/sm/tvin.htm#wp1183887) közötti utasításokat itt: [Az antennabemenet csatlakozójának visszahelyezése](file:///C:/data/systems/InsOne2205/hu/sm/tvin.htm#wp1180303).
- 4. Vezesse végig az antennabemenet és az infravörös jelátvivő kábelét az alaplap védőlemezének kábelvezetőin.
- 5. Csatlakoztassa az infravörös jelátvivő kábelét az alaplapi csatlakozóhoz.
- 6. Csatlakoztassa az antennabemeneti kábelt a TV-kártya csatlakozójához.
- 7. Óvatosan fordítsa át az alaplap védőlemezét, és illessze a lemez csavarhelyeit a számítógépház csavarhelyeihez.
- 8. Helyezze vissza az alaplap védőlemezét a számítógépházhoz rögzítő négy csavart.
- 9. Szerelje vissza a hátsó állvány burkolatát (lásd: [A hátsó állvány burkolatának visszahelyezése](file:///C:/data/systems/InsOne2205/hu/sm/stand_co.htm#wp1181791)).
- 10. Kövesse a(z) [lépés 4](file:///C:/data/systems/InsOne2205/hu/sm/foot_sta.htm#wp1182010) és a(z) [lépés 7](file:///C:/data/systems/InsOne2205/hu/sm/foot_sta.htm#wp1182028) közötti utasításokat itt: Az els[ő állvány visszahelyezése](file:///C:/data/systems/InsOne2205/hu/sm/foot_sta.htm#wp1181135).
- 11. Szerelje vissza a hátsó burkolatot (lásd: **A hátsó burkolat visszahelyezése**).

# FIGYELMEZTETES: Mielőtt bekapcsolná a számítógépet, helyezzen vissza minden csavart, és győződjön meg arról, hogy nem maradt<br>felhasználatlan csavar a számítógép belsejében. Ennek elmulasztása a számítógép károsodásához vez

12. Csatlakoztassa a számítógépet és a csatlakozó berendezéseket az elektromos hálózathoz, majd kapcsolja be azokat.

#### <span id="page-51-0"></span> **Hangszórók**

**Dell™ Inspiron™ One 2205 szervizelési kézikönyv** 

- [A hangszórók eltávolítása](#page-51-1)
- [A hangszórók visszahelyezése](#page-51-2)
- VIGYAZAT! A számítógép belsejében végzett munka előtt olvassa el figyelmesen a számítógéphez mellékelt biztonsági tudnivalókat. További<br>biztonsági útmutatásokat az előírásoknak való megfelelőséget ismertető www.dell.com/re
- FIGYELMEZTETES: A számítógépen csak minősített szerviztechnikus végezhet javításokat. A Dell™ engedélye nélkül végzett<br>szerviztevékenységből adódó károkra nem vonatkozik a garanciavállalás.
- FIGYELMEZTETES: Az elektrosztatikus kisülés elkerülése érdekében földelje magát csuklóra erősíthető földelőkábellel, vagy úgy, hogy<br>rendszeresen festetlen fémfelülethez ér (például a számítógép csatlakozóihoz).

## <span id="page-51-1"></span>**A hangszórók eltávolítása**

- 1. Kövesse a következő fejezetben olvasható utasításokat: El[őkészületek](file:///C:/data/systems/InsOne2205/hu/sm/before.htm#wp1180557).
- 2. Távolítsa el a hátsó burkolatot (lásd: [A hátsó burkolat eltávolítása](file:///C:/data/systems/InsOne2205/hu/sm/back_cvr.htm#wp1181511)).
- 3. Kövesse a(z) [lépés 3](file:///C:/data/systems/InsOne2205/hu/sm/odd.htm#wp1183737) és a(z) [lépés 5](file:///C:/data/systems/InsOne2205/hu/sm/odd.htm#wp1183643) közötti utasításokat itt: [Az optikai meghajtó eltávolítása](file:///C:/data/systems/InsOne2205/hu/sm/odd.htm#wp1182994).
- 4. Kövesse a(z) [lépés 3](file:///C:/data/systems/InsOne2205/hu/sm/foot_sta.htm#wp1180248) és a(z) [lépés 7](file:///C:/data/systems/InsOne2205/hu/sm/foot_sta.htm#wp1182005) közötti utasításokat itt: Az els[ő állvány eltávolítása](file:///C:/data/systems/InsOne2205/hu/sm/foot_sta.htm#wp1181108).
- 5. Távolítsa el a hátsó állvány burkolatát (lásd: [A hátsó állvány burkolatának eltávolítása](file:///C:/data/systems/InsOne2205/hu/sm/stand_co.htm#wp1181768)).
- 6. Távolítsa el az alaplap védőlemezét (lásd: [Az alaplap védőlemezének eltávolítása](file:///C:/data/systems/InsOne2205/hu/sm/sb_shiel.htm#wp1182154)).
- 7. Válassza le a hangszórók kábelét az alaplap csatlakozóaljzatáról (CN10).
- 8. Távolítsa el a középső keretet (lásd: [A középső keret eltávolítása](file:///C:/data/systems/InsOne2205/hu/sm/middle_c.htm#wp1181825)).
- 9. Fordítsa meg a középső keretet.
- 10. Távolítsa el a hangszórókat a középső kerethez rögzítő négy csavart (hangszórónként kettőt).
- 11. Emelje ki a hangszórókat kábelükkel együtt a középső keretből.

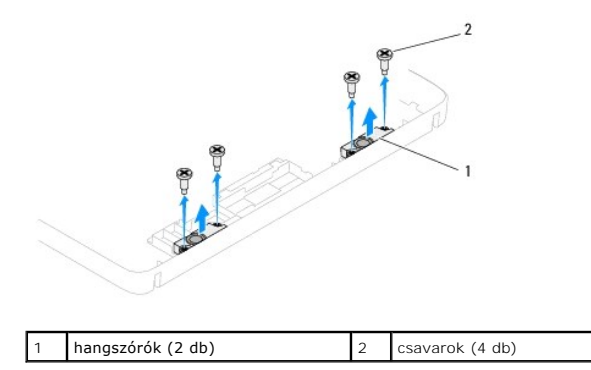

### <span id="page-51-2"></span>**A hangszórók visszahelyezése**

- 1. Kövesse a következő fejezetben olvasható utasításokat: El[őkészületek](file:///C:/data/systems/InsOne2205/hu/sm/before.htm#wp1180557).
- 2. Igazítsa a hangszórók csavarhelyeit a középső keret csavarhelyeihez.
- 3. Helyezze vissza a hangszórókat a középső kerethez rögzítő négy csavart (hangszórónként kettőt).
- 4. Fordítsa meg a középső keretet.
- 5. Helyezze vissza a középső keretet (lásd: [A középső keret visszahelyezése](file:///C:/data/systems/InsOne2205/hu/sm/middle_c.htm#wp1182477)).
- 6. Vezesse végig a hangszórók kábelét a kábelvezetőkön, és csatlakoztassa a kábelt az alaplapi csatlakozóhoz (CN10).
- 7. Szerelje vissza az alaplap védőlemezét (lásd: [Az alaplap védőlemezének visszaszerelése](file:///C:/data/systems/InsOne2205/hu/sm/sb_shiel.htm#wp1183720)).
- 8. Szerelje vissza a hátsó állvány burkolatát (lásd: **A hátsó állvány burkolatának visszahelyezése**).
- 9. Kövesse a(z) [lépés 4](file:///C:/data/systems/InsOne2205/hu/sm/foot_sta.htm#wp1182010) és a(z) [lépés 7](file:///C:/data/systems/InsOne2205/hu/sm/foot_sta.htm#wp1182028) közötti utasításokat itt: Az els[ő állvány visszahelyezése](file:///C:/data/systems/InsOne2205/hu/sm/foot_sta.htm#wp1181135).
- 10. Kövesse a(z) [lépés 5](file:///C:/data/systems/InsOne2205/hu/sm/odd.htm#wp1181157) és a(z) [lépés 7](file:///C:/data/systems/InsOne2205/hu/sm/odd.htm#wp1183741) közötti utasításokat itt: [Az optikai meghajtó visszahelyezése](file:///C:/data/systems/InsOne2205/hu/sm/odd.htm#wp1184290).
- 11. Szerelje vissza a hátsó burkolatot (lásd: [A hátsó burkolat visszahelyezése](file:///C:/data/systems/InsOne2205/hu/sm/back_cvr.htm#wp1181645)).

FIGYELMEZTETES: Mielőtt bekapcsolná a számítógépet, helyezzen vissza minden csavart, és győződjön meg arról, hogy nem maradt<br>felhasználatlan csavar a számítógép belsejében. Ennek elmulasztása a számítógép károsodásához vez

12. Csatlakoztassa a számítógépet és a csatlakozó berendezéseket az elektromos hálózathoz, majd kapcsolja be azokat.

## **Hangszóróburkolat**

**Dell™ Inspiron™ One 2205 szervizelési kézikönyv** 

- [A hangszóróburkolat eltávolítása](#page-53-0)
- [A hangszóróburkolat visszahelyezése](#page-53-1)
- VIGYAZAT! A számítógép belsejében végzett munka előtt olvassa el figyelmesen a számítógéphez mellékelt biztonsági tudnivalókat. További<br>biztonsági útmutatásokat az előírásoknak való megfelelőséget ismertető www.dell.com/re
- FIGYELMEZTETES: A számítógépen csak minősített szerviztechnikus végezhet javításokat. A Dell™ engedélye nélkül végzett<br>szerviztevékenységből adódó károkra nem vonatkozik a garanciavállalás.
- FIGYELMEZTETES: Az elektrosztatikus kisülés elkerülése érdekében földelje magát csuklóra erősíthető földelőkábellel, vagy úgy, hogy<br>rendszeresen festetlen fémfelülethez ér (például a számítógép csatlakozóihoz).

## <span id="page-53-0"></span>**A hangszóróburkolat eltávolítása**

- 1. Kövesse a következő fejezetben olvasható utasításokat: El[őkészületek](file:///C:/data/systems/InsOne2205/hu/sm/before.htm#wp1180557).
- 2. Távolítsa el az alaplapot (lásd: [Az alaplap eltávolítása](file:///C:/data/systems/InsOne2205/hu/sm/sysboard.htm#wp1036353)).
- 3. Távolítsa el a hangszóróburkolatot a számítógépházhoz rögzítő hét csavart.
- 4. Oldja ki a hangszóróburkolatot a házhoz rögzítő két fület.
- 5. Kövesse a(z) [lépés 3](file:///C:/data/systems/InsOne2205/hu/sm/display.htm#wp1182186) és a(z) [lépés 9](file:///C:/data/systems/InsOne2205/hu/sm/display.htm#wp1181755) közötti utasításokat itt: A kijelzőel[őlap eltávolítása](file:///C:/data/systems/InsOne2205/hu/sm/display.htm#wp1181511).
- 6. Vegye ki a hangszóróburkolatot a számítógépből.

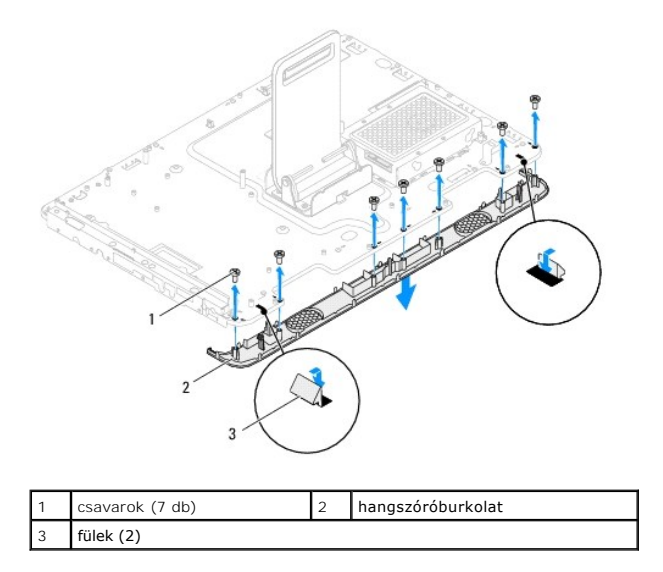

### <span id="page-53-1"></span>**A hangszóróburkolat visszahelyezése**

- 1. Kövesse a következő fejezetben olvasható utasításokat: El[őkészületek](file:///C:/data/systems/InsOne2205/hu/sm/before.htm#wp1180557).
- 2. Rögzítse a hangszóróburkolat két fülét a számítógépház nyílásaiba.
- 3. Igazítsa a hangszóróburkolat csavarhelyeit a számítógépházon található csavarhelyekhez.
- 4. Helyezze vissza a hangszóróburkolatot a számítógépházhoz rögzítő hét csavart.
- 5. Kövesse a(z) [lépés 5](file:///C:/data/systems/InsOne2205/hu/sm/display.htm#wp1181584) és a(z) [lépés 11](file:///C:/data/systems/InsOne2205/hu/sm/display.htm#wp1182240) közötti utasításokat itt: A kijelzőel[őlap visszahelyezése](file:///C:/data/systems/InsOne2205/hu/sm/display.htm#wp1181645).

6. Helyezze vissza az alaplapot (lásd: [Az alaplap visszahelyezése](file:///C:/data/systems/InsOne2205/hu/sm/sysboard.htm#wp1037091)).

FIGYELMEZTETES: Mielőtt bekapcsolná a számítógépet, helyezzen vissza minden csavart, és győződjön meg arról, hogy nem maradt<br>felhasználatlan csavar a számítógép belsejében. Ennek elmulasztása a számítógép károsodásához vez

7. Csatlakoztassa a számítógépet és a csatlakozó berendezéseket az elektromos hálózathoz, majd kapcsolja be azokat.

# **Hátsó állvány**

**Dell™ Inspiron™ One 2205 szervizelési kézikönyv** 

- [A hátsó állvány eltávolítása](#page-55-0)
- [A hátsó állvány visszaszerelése](#page-55-1)
- VIGYAZAT! A számítógép belsejében végzett munka előtt olvassa el figyelmesen a számítógéphez mellékelt biztonsági tudnivalókat. További<br>biztonsági útmutatásokat az előírásoknak való megfelelőséget ismertető www.dell.com/re
- FIGYELMEZTETES: A számítógépen csak minősített szerviztechnikus végezhet javításokat. A Dell™ engedélye nélkül végzett<br>szerviztevékenységből adódó károkra nem vonatkozik a garanciavállalás.
- FIGYELMEZTETES: Az elektrosztatikus kisülés elkerülése érdekében földelje magát csuklóra erősíthető földelőkábellel, vagy úgy, hogy<br>rendszeresen festetlen fémfelülethez ér (például a számítógép csatlakozóihoz).

## <span id="page-55-0"></span>**A hátsó állvány eltávolítása**

- 1. Kövesse a következő fejezetben olvasható utasításokat: El[őkészületek](file:///C:/data/systems/InsOne2205/hu/sm/before.htm#wp1180557).
- 2. Távolítsa el a hátsó burkolatot (lásd: [A hátsó burkolat eltávolítása](file:///C:/data/systems/InsOne2205/hu/sm/back_cvr.htm#wp1181511)).
- 3. Kövesse a(z) [lépés 3](file:///C:/data/systems/InsOne2205/hu/sm/foot_sta.htm#wp1180248) és a(z) [lépés 7](file:///C:/data/systems/InsOne2205/hu/sm/foot_sta.htm#wp1182005) közötti utasításokat itt: Az els[ő állvány eltávolítása](file:///C:/data/systems/InsOne2205/hu/sm/foot_sta.htm#wp1181108).
- 4. Távolítsa el a hátsó állvány burkolatát (lásd: [A hátsó állvány burkolatának eltávolítása](file:///C:/data/systems/InsOne2205/hu/sm/stand_co.htm#wp1181768)).
- 5. Emelje meg, és tartsa ebben a helyzetben a hátsó állványt, majd hajtsa ki a két csavart a hátsó állvány csuklópántjának alsó részéből.
- 6. Hajtsa ki a hátsó állvány csuklópántjának felső részén lévő három csavart.
- 7. Csúsztassa ki a hátsó állvány csuklópántján lévő fület a számítógépház nyílásából, majd emelje le a hátsó állványt a számítógépről.

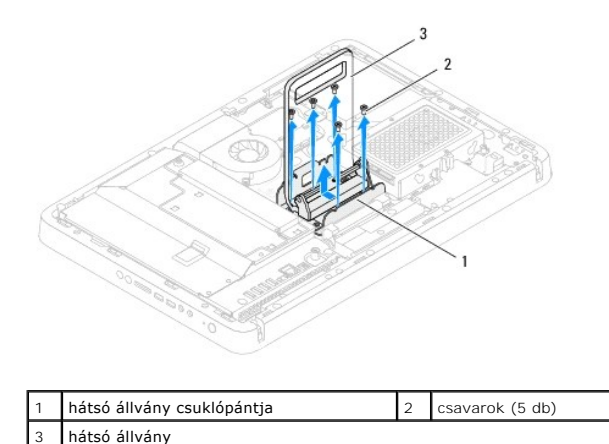

## <span id="page-55-1"></span>**A hátsó állvány visszaszerelése**

- 1. Kövesse a következő fejezetben olvasható utasításokat: El[őkészületek](file:///C:/data/systems/InsOne2205/hu/sm/before.htm#wp1180557).
- 2. Csúsztassa a hátsó állvány csuklópántján lévő fület a számítógépház nyílásába.
- 3. Hajtsa be a három csavart a hátsó állvány csuklópántjának felső részébe.
- 4. Emelje meg, és tartsa ebben a helyzetben a hátsó állványt, majd hajtsa be a két csavart a hátsó állvány csuklópántjának alsó részébe.
- 5. Szerelje vissza a hátsó állvány burkolatát (lásd: [A hátsó állvány burkolatának visszahelyezése](file:///C:/data/systems/InsOne2205/hu/sm/stand_co.htm#wp1181791)).
- 6. Kövesse a(z) [lépés 4](file:///C:/data/systems/InsOne2205/hu/sm/foot_sta.htm#wp1182010) és a(z) [lépés 7](file:///C:/data/systems/InsOne2205/hu/sm/foot_sta.htm#wp1182028) közötti utasításokat itt: Az els[ő állvány visszahelyezése](file:///C:/data/systems/InsOne2205/hu/sm/foot_sta.htm#wp1181135).
- 7. Szerelje vissza a hátsó burkolatot (lásd: **A hátsó burkolat visszahelyezése**).
- FIGYELMEZTETES: Mielőtt bekapcsolná a számítógépet, helyezzen vissza minden csavart, és győződjön meg arról, hogy nem maradt<br>felhasználatlan csavar a számítógép belsejében. Ennek elmulasztása a számítógép károsodásához vez
- 8. Csatlakoztassa a számítógépet és a csatlakozó berendezéseket az elektromos hálózathoz, majd kapcsolja be azokat.

# <span id="page-57-0"></span> **A hátsó állvány burkolata**

**Dell™ Inspiron™ One 2205 szervizelési kézikönyv** 

- [A hátsó állvány burkolatának eltávolítása](#page-57-1)
- A hátsó állvány burkolatának visszahelyezés
- VIGYAZAT! A számítógép belsejében végzett munka előtt olvassa el figyelmesen a számítógéphez mellékelt biztonsági tudnivalókat. További<br>biztonsági útmutatásokat az előírásoknak való megfelelőséget ismertető www.dell.com/re
- FIGYELMEZTETES: A számítógépen csak minősített szerviztechnikus végezhet javításokat. A Dell™ engedélye nélkül végzett<br>szerviztevékenységből adódó károkra nem vonatkozik a garanciavállalás.
- FIGYELMEZTETES: Az elektrosztatikus kisülés elkerülése érdekében földelje magát csuklóra erősíthető földelőkábellel, vagy úgy, hogy<br>rendszeresen festetlen fémfelülethez ér (például a számítógép csatlakozóihoz).

### <span id="page-57-1"></span>**A hátsó állvány burkolatának eltávolítása**

- 1. Kövesse a következő fejezetben olvasható utasításokat: El[őkészületek](file:///C:/data/systems/InsOne2205/hu/sm/before.htm#wp1180557).
- 2. Távolítsa el a hátsó burkolatot (lásd: [A hátsó burkolat eltávolítása](file:///C:/data/systems/InsOne2205/hu/sm/back_cvr.htm#wp1181511))
- 3. Kövesse a(z) [lépés 3](file:///C:/data/systems/InsOne2205/hu/sm/foot_sta.htm#wp1180248) és a(z) [lépés 7](file:///C:/data/systems/InsOne2205/hu/sm/foot_sta.htm#wp1182005) közötti utasításokat itt: Az els[ő állvány eltávolítása](file:///C:/data/systems/InsOne2205/hu/sm/foot_sta.htm#wp1181108).
- 4. Emelje meg, és tartsa ebben a helyzetben a hátsó állványt annak érdekében, hogy a hátsó állvány burkolata levehetővé váljon.
- 5. Csúsztassa ki a hátsó állvány burkolatát a hátsó állványon keresztül.

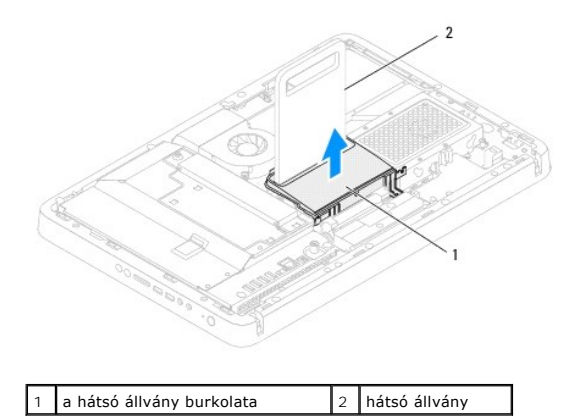

<span id="page-57-2"></span>**A hátsó állvány burkolatának visszahelyezése** 

- 1. Kövesse a következő fejezetben olvasható utasításokat: El[őkészületek](file:///C:/data/systems/InsOne2205/hu/sm/before.htm#wp1180557).
- 2. Emelje meg, és tartsa ebben a helyzetben a hátsó állványt, majd csúsztassa helyére a burkolatot a hátsó állványon keresztül.
- 3. Igazítsa a helyére a hátsó állvány burkolatát.
- 4. Kövesse a(z) [lépés 4](file:///C:/data/systems/InsOne2205/hu/sm/foot_sta.htm#wp1182010) és a(z) [lépés 7](file:///C:/data/systems/InsOne2205/hu/sm/foot_sta.htm#wp1182028) közötti utasításokat itt: Az els[ő állvány visszahelyezése](file:///C:/data/systems/InsOne2205/hu/sm/foot_sta.htm#wp1181135).
- 5. Szerelje vissza a hátsó burkolatot (lásd: [A hátsó burkolat visszahelyezése](file:///C:/data/systems/InsOne2205/hu/sm/back_cvr.htm#wp1181645)).
- FIGYELMEZTETES: Mielőtt bekapcsolná a számítógépet, helyezzen vissza minden csavart, és győződjön meg arról, hogy nem maradt<br>felhasználatlan csavar a számítógép belsejében. Ennek elmulasztása a számítógép károsodásához vez
- 6. Csatlakoztassa a számítógépet és a csatlakozó berendezéseket az elektromos hálózathoz, majd kapcsolja be azokat.

#### <span id="page-59-0"></span> **Alaplap**

**Dell™ Inspiron™ One 2205 szervizelési kézikönyv** 

- [Az alaplap eltávolítása](#page-59-1)
- [Az alaplap visszahelyezése](#page-60-1)
- [A szervizcímke megadása a BIOS menüben](#page-60-2)
- VIGYAZAT! A számítógép belsejében végzett munka előtt olvassa el figyelmesen a számítógéphez mellékelt biztonsági tudnivalókat. További<br>biztonsági útmutatásokat az előírásoknak való megfelelőséget ismertető www.dell.com/re
- FIGYELMEZTETES: A számítógépen csak minősített szerviztechnikus végezhet javításokat. A Dell™ engedélye nélkül végzett<br>szerviztevékenységből adódó károkra nem vonatkozik a garanciavállalás.
- **FIGYELMEZTETÉS: Az elektrosztatikus kisülés elkerülése érdekében földelje magát csuklóra erősíthető földelőkábellel, vagy úgy, hogy rendszeresen festetlen fémfelülethez ér (például a számítógép csatlakozóihoz).**

**FIGYELMEZTETÉS: Az alkatrészeket és kártyákat a szélüknél fogja, és ne érintse meg az érintkezőket.**

## <span id="page-59-1"></span>**Az alaplap eltávolítása**

- 1. Kövesse a következő fejezetben olvasható utasításokat: El[őkészületek](file:///C:/data/systems/InsOne2205/hu/sm/before.htm#wp1180557)
- 2. Távolítsa el a hátsó burkolatot (lásd: [A hátsó burkolat eltávolítása](file:///C:/data/systems/InsOne2205/hu/sm/back_cvr.htm#wp1181511))
- 3. Kövesse a(z) [lépés 3](file:///C:/data/systems/InsOne2205/hu/sm/foot_sta.htm#wp1180248) és a(z) [lépés 7](file:///C:/data/systems/InsOne2205/hu/sm/foot_sta.htm#wp1182005) közötti utasításokat itt: Az els[ő állvány eltávolítása](file:///C:/data/systems/InsOne2205/hu/sm/foot_sta.htm#wp1181108).
- 4. Távolítsa el a hátsó állvány burkolatát (lásd: [A hátsó állvány burkolatának eltávolítása](file:///C:/data/systems/InsOne2205/hu/sm/stand_co.htm#wp1181768)).
- 5. Távolítsa el az alaplap védőlemezét (lásd: [Az alaplap védőlemezének eltávolítása](file:///C:/data/systems/InsOne2205/hu/sm/sb_shiel.htm#wp1182154)).
- 6. Távolítsa el az MXM-szerelvény ventilátorát (lásd: Az MXM-[ventilátor eltávolítása](file:///C:/data/systems/InsOne2205/hu/sm/mxm_fan.htm#wp1194281)).
- 7. Távolítsa el az MXM-szerelvényt (lásd: Az MXM-[szerelvény eltávolítása](file:///C:/data/systems/InsOne2205/hu/sm/mxm_card.htm#wp1194281))
- 8. Távolítsa el a memóriamodul(oka)t (lásd: **A memóriamodul(ok) eltávolítása**).
- 9. Távolítsa el a Mini-Card kártyá(ka)t (lásd: A Mini-Card kártvák eltávolítása).
- 10. Távolítsa el a processzor hűtőventilátorát (lásd: A processzor hűt[őventilátorának eltávolítása](file:///C:/data/systems/InsOne2205/hu/sm/hs_fan.htm#wp1194608)).
- 11. Távolítsa el a processzor hűtőbordáját (lásd: A processzor hűt[őbordájának eltávolítása](file:///C:/data/systems/InsOne2205/hu/sm/heat_sin.htm#wp1195609)).
- 12. Távolítsa el a processzort (lásd: [A processzor eltávolítása](file:///C:/data/systems/InsOne2205/hu/sm/processo.htm#wp1195903)).

**MEGJEGYZÉS:** Jegyezze fel a kábelek útvonalát, mielőtt lecsatlakoztatja azokat az alaplapról.

- 13. Húzza le az alaplapról a hozzá csatlakozó kábeleket.
- 14. Hüvelyes csavarhúzó segítségével hajtsa ki az alaplapot a számítógépházhoz rögzítő két hatlapfejű csavaranyát.
- 15. Távolítsa el az alaplapot a számítógépházhoz rögzítő nyolc csavart.
- 16. Döntse meg az alaplapot a számítógép oldala felé, majd emelje ki számítógépházból.

<span id="page-60-0"></span>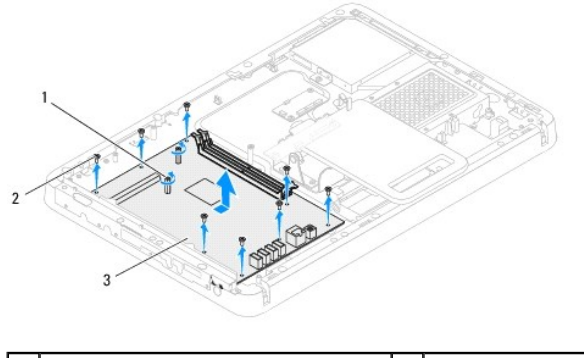

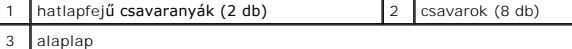

### <span id="page-60-1"></span>**Az alaplap visszahelyezése**

- 1. Kövesse a következő fejezetben olvasható utasításokat: El[őkészületek](file:///C:/data/systems/InsOne2205/hu/sm/before.htm#wp1180557).
- 2. Igazítsa az alaplap csatlakozóit a számítógépház nyílásaihoz.
- 3. Helyezze vissza az alaplapot a számítógépházhoz rögzítő nyolc csavart.
- 4. Hüvelyes csavarhúzó segítségével hajtsa be az alaplapot a számítógépházhoz rögzítő két hatlapfejű csavaranyát.
- 5. Csatlakoztassa az alaplaphoz a szükséges kábeleket.
- 6. Helyezze vissza a processzort (lásd: [A processzor visszahelyezése](file:///C:/data/systems/InsOne2205/hu/sm/processo.htm#wp1195918)).
- 7. Szerelje vissza a processzor hűtőbordáját (lásd: A processzor hűt[őbordájának visszahelyezése](file:///C:/data/systems/InsOne2205/hu/sm/heat_sin.htm#wp1194285)).
- 8. Szerelje vissza a processzor hűtőventilátorát (lásd: A processzor hűt[őventilátorának visszahelyezése](file:///C:/data/systems/InsOne2205/hu/sm/hs_fan.htm#wp1195097)).
- 9. Helyezze vissza a Mini-Card kártyá(ka)t (lásd: A Mini-[Card kártyák visszahelyezése](file:///C:/data/systems/InsOne2205/hu/sm/cards.htm#wp1193712)).
- 10. Helyezze vissza a memóriamodul(oka)t (lásd: **A memóriamodul(ok) visszahelyezése**).
- 11. Szerelje vissza az MXM-szerelvényt (lásd: Az MXM-[szerelvény visszahelyezése](file:///C:/data/systems/InsOne2205/hu/sm/mxm_card.htm#wp1194147)).
- 12. Szerelje vissza az MXM-szerelvény ventilátorát (lásd: Az MXM- [ventilátor visszahelyezése](file:///C:/data/systems/InsOne2205/hu/sm/mxm_fan.htm#wp1194147)).
- 13. Szerelje vissza az alaplap védőlemezét (lásd: [Az alaplap védőlemezének visszaszerelése](file:///C:/data/systems/InsOne2205/hu/sm/sb_shiel.htm#wp1183720)).
- 14. Szerelje vissza a hátsó állvány burkolatát (lásd: [A hátsó állvány burkolatának visszahelyezése](file:///C:/data/systems/InsOne2205/hu/sm/stand_co.htm#wp1181791)).
- 15. Kövesse a(z) [lépés 4](file:///C:/data/systems/InsOne2205/hu/sm/foot_sta.htm#wp1182010) és a(z) [lépés 7](file:///C:/data/systems/InsOne2205/hu/sm/foot_sta.htm#wp1182028) közötti utasításokat itt: Az els[ő állvány visszahelyezése](file:///C:/data/systems/InsOne2205/hu/sm/foot_sta.htm#wp1181135).
- 16. Szerelje vissza a hátsó burkolatot (lásd: **A hátsó burkolat visszahelyezése**).
- FIGYELMEZTETES: Mielőtt bekapcsolná a számítógépet, helyezzen vissza minden csavart, és győződjön meg arról, hogy nem maradt<br>felhasználatlan csavar a számítógép belsejében. Ennek elmulasztása a számítógép károsodásához vez
- 17. Kapcsolja be a számítógépet.

**MEGJEGYZÉS:** Az alaplap cseréje után adja meg a számítógép szervizcímkéjét az új alaplap BIOS menüjében.

18. Írja be a szervizcímkét (lásd: [A szervizcímke megadása a BIOS menüben](#page-60-2)).

## <span id="page-60-2"></span>**A szervizcímke megadása a BIOS menüben**

- 1. Kapcsolja be a számítógépet.
- 2. A rendszerbeállító segédprogramba lépéshez nyomja meg az <F2> billentyűt az indítási önteszt (POST) során.
- 3. Navigáljon a főlapra, és a **Service Tag Setting** (Szervizcímke- beállítás) mezőbe gépelje be a szervizcímkét.

# <span id="page-62-2"></span> **Rendszerbeállító segédprogram**

**Dell™ Inspiron™ One 2205 szervizelési kézikönyv** 

- [Áttekintés](#page-62-0)
- **Elfelejtett jelszó törlése**
- CMOS-[jelszavak törlése](#page-66-0)

# <span id="page-62-0"></span>**Áttekintés**

A rendszerbeállító segédprogram használatával a következők végezhetők el:

- l Rendszerkonfigurációs adatok módosítása hardver számítógépbe szerelését, cseréjét vagy eltávolítását követően.
- l Olyan felhasználó által választható opciók beállítása vagy módosítása, mint például a felhasználói jelszó.
- l Az aktuális memóriaméret megállapítása vagy a telepített merevlemez típusának beállítása.

**FIGYELMEZTETÉS: Ha nem szakértő felhasználó, ne módosítsa az itt található beállításokat. Bizonyos módosítások a számítógép hibás működését idézhetik elő.**

<span id="page-62-1"></span>**MEGJEGYZÉS:** A rendszerbeállítás módosítása előtt lehetőleg írja le a rendszerbeállító képernyőn látható információkat későbbi felhasználás céljából.

#### **Belépés a rendszerbeállító segédprogramba**

- 1. Kapcsolja be (vagy indítsa újra) a számítógépet.
- 2. A DELL™ embléma megjelenése után várja meg az F2 jelzés megjelenését, majd nyomja meg azonnal az <F2> billentyűt.
	- **MEGJEGYZES:** Az F2 jelzés azt jelzi, hogy a billentyűzet inicializálva van. A jelzés nagyon gyorsan megjelenhet, figyeljen, hogy időben<br>megnyomhassa az <F2> billentyűt. Ha az <F2> billentyűt az F2 jelzés megjelenése előtt vár, és megjelenik az operációs rendszer emblémája, várjon tovább, amíg meg nem jelenik a Microsoft® Windows® asztal. Ekkor kapcsolja ki a<br>számítógépet (lásd: <u>A számítógép kikapcsolása),</u> és próbálja meg újból végrehajtan

#### **A rendszerbeállító segédprogram képernyői**

A rendszerbeállító képernyő a számítógép aktuális vagy módosítható konfigurációs adatait jeleníti meg. A képernyőn megjelenő információk három részre<br>vannak osztva: **beállítási elem,** az aktív **súgóképernyő** és a b**illenty** 

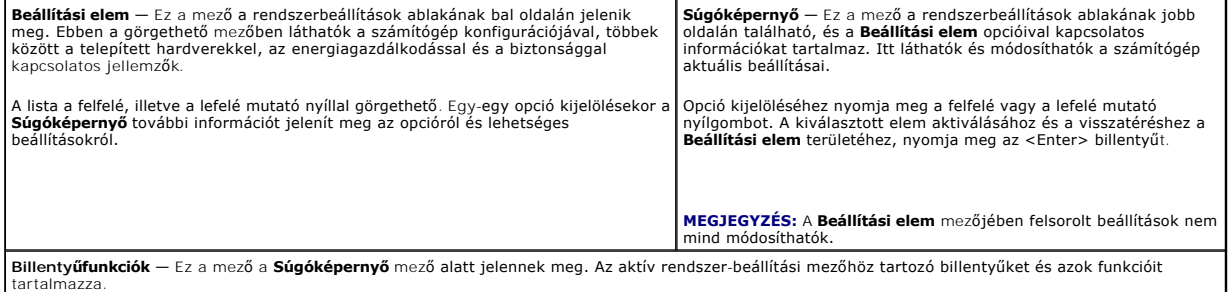

#### **Rendszer-beállítási opciók**

**MEGJEGYZÉS:** A számítógéptől és a telepített eszközöktől függően előfordulhat, hogy az alábbiakban felsorolt opciók eltérő módon jelennek meg.

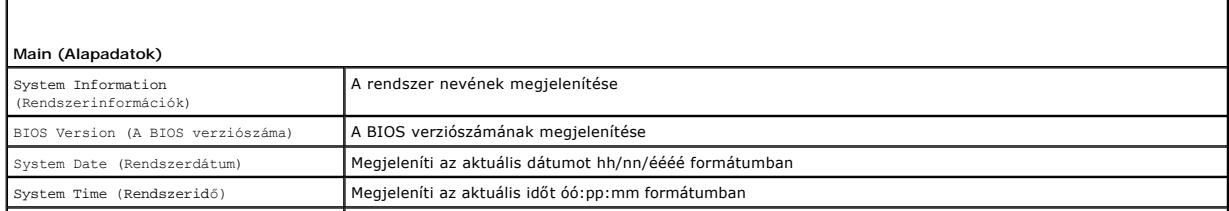

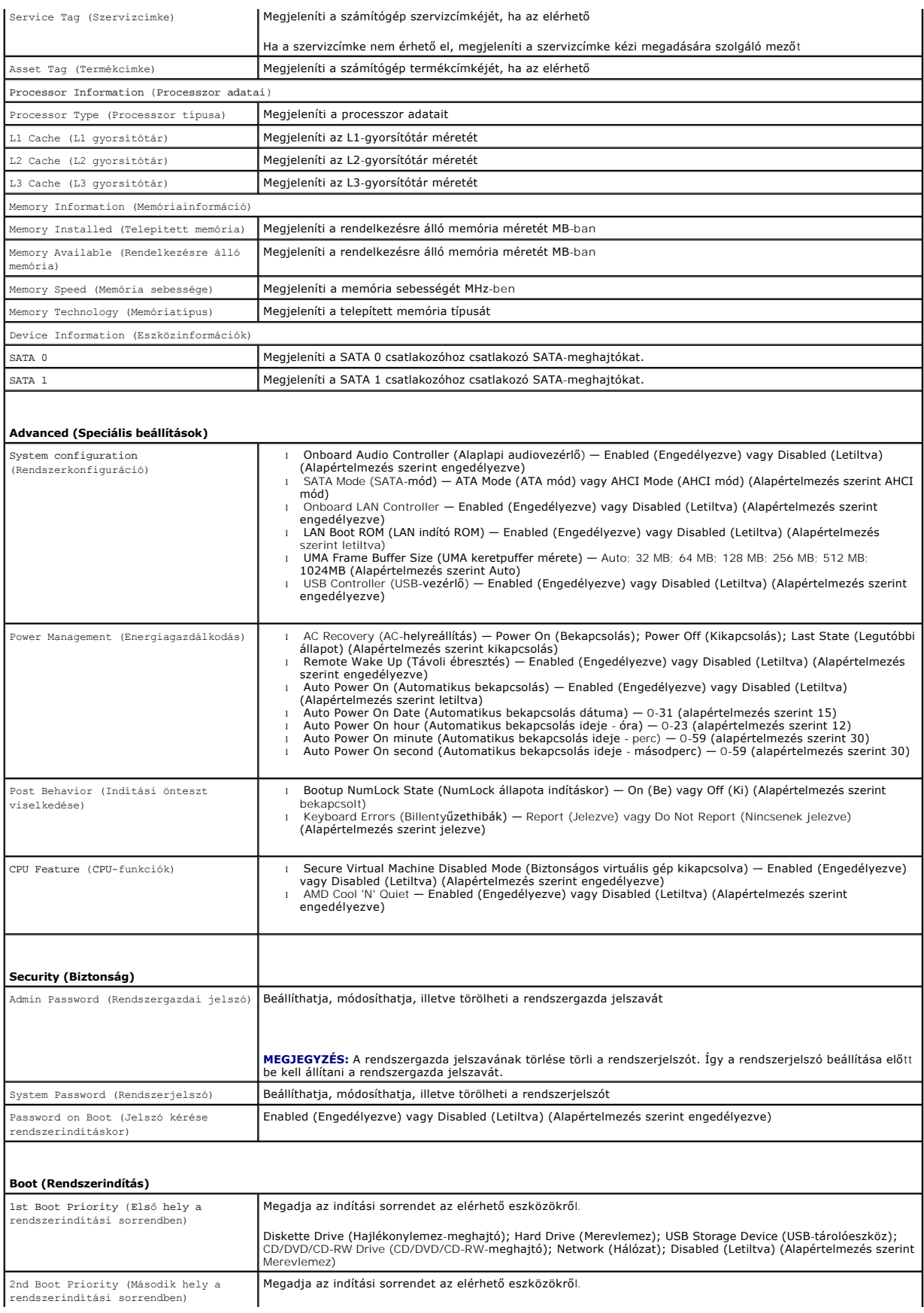

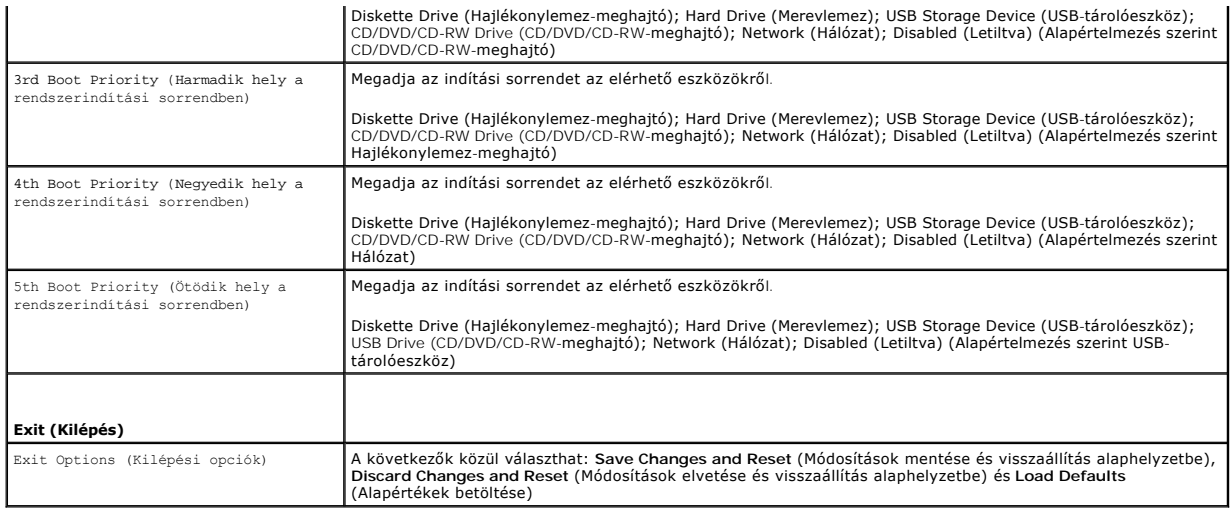

#### **Boot Sequence (Rendszerindítási sorrend)**

Ez a funkció lehetővé teszi az rendszerindítási sorrend megváltoztatását.

#### **Boot Options (Rendszerindítási opciók)**

- l **Diskette Drive** (Hajlékonylemez-meghajtó) A számítógép a hajlékonylemez-meghajtóról próbálja indítani a rendszert. Ha a meghajtón nincs operációs rendszer, a számítógép hibaüzenetet jelenít meg.
- ı **Hard Drive** (Merevlemez) A számítógép az elsődleges merevlemezről próbálja indítani a rendszert. Ha a meghajtón nincs operációs rendszer, a<br>számítógép hibaüzenetet jelenít meg.
- l **CD/DVD/CD-RW Drive** (CD/DVD/CD-RW-meghajtó) A számítógép a CD/DVD/CD-RW-meghajtóról próbálja indítani a rendszert. Ha nincs CD/DVD/CD-RW a meghajtóban, vagy a CD/DVD/CD-RW nem tartalmaz operációs rendszert, a számítógép hibaüzenetet jelenít meg.
- ı USB Storage Device (USB-tárolóeszköz) Csatlakoztassa a memóriaeszközt az USB-csatlakozóhoz, és indítsa újra a számítógépet. Amikor a<br>képernyő jobb alsó sarkában megjelenik az ¤12 Boot options (F12 Rendszerindítási beál
- **MEGJEGYZÉS:** USB-eszközről való rendszerindításhoz az eszköznek rendszerindításra alkalmasnak kell lennie. Ezt az eszköz dokumentációjában ellenőrizheti.
	- l **Network** (Hálózat) A számítógép a hálózatról próbálja indítani a rendszert. Ha a hálózaton nem található operációs rendszer, a számítógép hibaüzenetet jelenít meg.

#### **A rendszerindítási sorrend eseti megváltoztatása**

Itt módosíthatja a jelenlegi indítási sorrendet, például úgy, hogy a számítógép a CD/DVD/CD-RW meghajtóról induljon, és futtassa a Dell Diagnostics<br>programot a *Drivers and Utilities* (Illesztőprogramok és segédprogramok) sorrend.

- 1. Ha USB-eszközről szeretné indítani a rendszert, csatlakoztassa az eszközt az USB-porthoz.
- 2. Kapcsolja be (vagy indítsa újra) a számítógépet.
- 3. Amikor a képernyő jobb alsó sarkában megjelenik az F2 Setup, F12 Boot Options (F2 Beállítás, F12 Rendszerindítási beállítások) felirat, nyomja meg az <F12> billentyűt.

**MEGJEGYZES:** Ha túl sokáig vár, és megjelenik az operációs rendszer logója, várjon tovább, amíg meg nem jelenik a Microsoft Windows asztal. Ekkor<br>kapcsolja ki a számítógépet, és próbálja meg újból végrehajtani a műveletet

Megjelenik a **Boot Device Menu** (Indítóeszközök menüje), amelyben a rendelkezésre álló indítóeszközök láthatók.

4. A **Boot Device Menu** (Indítóeszközök menüje) felületen válassza ki azt az eszközt, amelyről indítani szeretné a rendszert.

Ha például USB-memóriakulcsról indítja a rendszert, jelölje ki az **USB Storage Device** (USB-tárolóeszköz) elemet, majd nyomja meg az <Enter> billentyűt.

**MEGJEGYZÉS:** USB-eszközről való rendszerindításhoz az eszköznek rendszerindításra alkalmasnak kell lennie. Ezt az eszköz dokumentációjában ellenőrizheti.

#### **A jövőbeli rendszerindítási sorrend módosítása**

- 1. Lépjen be a rendszerbeállító segédprogramba (lásd: [Belépés a rendszerbeállító segédprogramba](#page-62-1)).
- 2. A nyílbillentyűkkel jelölje ki a **Boot** (Rendszerindítás) menüpontot, majd nyomja meg az <Enter> billentyűt a menü eléréséhez.

**MEGJEGYZÉS:** Jegyezze fel az aktuális rendszerindítási sorrendet arra az esetre, ha a későbbiekben vissza szeretné azt állítani.

- 3. Az eszközök listájának elemei között a felfelé és a lefelé mutató nyílbillentyűvel válthat.
- 4. A plusz (+) vagy a mínusz (–) billentyűvel módosítsa meg az eszközök indítási prioritását.

## <span id="page-65-0"></span>**Elfelejtett jelszó törlése**

- **A)** VIGYÁZAT! Az ebben a részben ismertetett műveletek elvégzése előtt olvassa el a számítógéphez kapott biztonsági utasításokat.
- **A VIGYÁZAT! A számítógépet ki kell húzni az elektromos dugaszolóaljzatból a beállított jelszó törléséhez.**
- FIGYELMEZTETES: A számítógépen csak minősített szerviztechnikus végezhet javításokat. A Dell™ engedélye nélkül végzett<br>szerviztevékenységből adódó károkra nem vonatkozik a garanciavállalás.
- FIGYELMEZTETES: Az elektrosztatikus kisülés elkerülése érdekében földelje magát csuklóra erősíthető földelőkábellel, vagy úgy, hogy<br>rendszeresen festetlen fémfelülethez ér (például a számítógép csatlakozóihoz).
- 1. Kövesse a következő fejezetben olvasható utasításokat: El[őkészületek](file:///C:/data/systems/InsOne2205/hu/sm/before.htm#wp1180557).
- 2. Távolítsa el a hátsó burkolatot (lásd: [A hátsó burkolat eltávolítása](file:///C:/data/systems/InsOne2205/hu/sm/back_cvr.htm#wp1181511)).
- 3. Távolítsa el az alaplap védőlemezét (lásd: [Az alaplap védőlemezének eltávolítása](file:///C:/data/systems/InsOne2205/hu/sm/sb_shiel.htm#wp1182154)).
- 4. Keresse meg a 3 tűs jelszó-visszaállító áthidalót (CLR\_PSWD) az alaplapon. (lásd: [Alaplapi alkatrészek](file:///C:/data/systems/InsOne2205/hu/sm/technica.htm#wp1185094)).
- 5. Vegye le a 2 tűs áthidalót a 2. és a 3. tűről, majd helyezze az 1. és a 2. tűre.

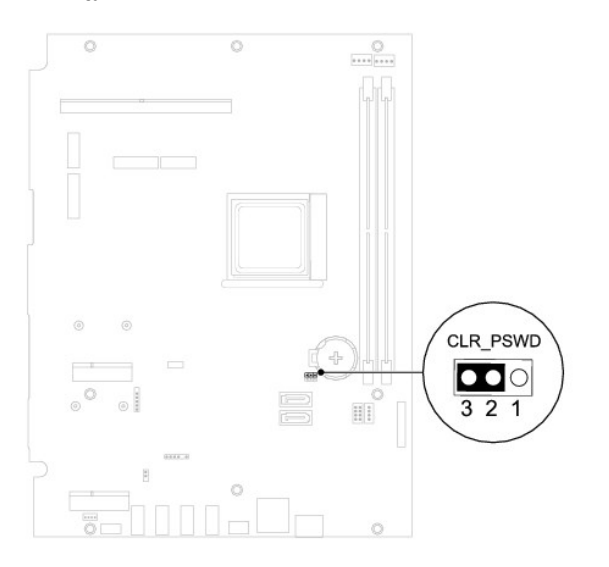

- 6. A beállított jelszó törlésére körülbelül öt másodpercet kell várnia.
- 7. Vegye le a 2 tűs áthidalót az 1. és a 2. tűről, és helyezze vissza a 2. és a 3. tűre.
- 8. Szerelje vissza az alaplap védőlemezét (lásd: [Az alaplap védőlemezének visszaszerelése](file:///C:/data/systems/InsOne2205/hu/sm/sb_shiel.htm#wp1183720)).
- 9. Szerelje vissza a hátsó burkolatot (lásd: [A hátsó burkolat visszahelyezése](file:///C:/data/systems/InsOne2205/hu/sm/back_cvr.htm#wp1181645)).
- FIGYELMEZTETES: Mielőtt bekapcsolná a számítógépet, helyezzen vissza minden csavart, és győződjön meg arról, hogy nem maradt<br>felhasználatlan csavar a számítógép belsejében. Ennek elmulasztása a számítógép károsodásához vez
- 10. Csatlakoztassa a számítógépet és a berendezéseket az elektromos hálózathoz, majd kapcsolja be azokat.

### <span id="page-66-0"></span>**CMOS-jelszavak törlése**

- **A** VIGYÁZAT! Az ebben a részben ismertetett műveletek elvégzése előtt olvassa el a számítógéphez kapott biztonsági utasításokat.
- **VIGYÁZAT! A számítógépet ki kell húzni az elektromos dugaszolóaljzatból a beállított jelszó törléséhez.**
- FIGYELMEZTETES: A számítógépen csak minősített szerviztechnikus végezhet javításokat. A Dell™ engedélye nélkül végzett<br>szerviztevékenységből adódó károkra nem vonatkozik a garanciavállalás.
- FIGYELMEZTETES: Az elektrosztatikus kisülés elkerülése érdekében földelje magát csuklóra erősíthető földelőkábellel, vagy úgy, hogy<br>rendszeresen festetlen fémfelülethez ér (például a számítógép csatlakozóihoz).
- 1. Kövesse a következő fejezetben olvasható utasításokat: El[őkészületek](file:///C:/data/systems/InsOne2205/hu/sm/before.htm#wp1180557).
- 2. Távolítsa el a hátsó burkolatot (lásd: [A hátsó burkolat eltávolítása](file:///C:/data/systems/InsOne2205/hu/sm/back_cvr.htm#wp1181511))
- 3. Távolítsa el az alaplap védőlemezét (lásd: [Az alaplap védőlemezének eltávolítása](file:///C:/data/systems/InsOne2205/hu/sm/sb_shiel.htm#wp1182154)).
- 4. Keresse meg a 3 tűs CMOS-visszaállító áthidalót (CLR\_CMOS) az alaplapon. (lásd: [Alaplapi alkatrészek](file:///C:/data/systems/InsOne2205/hu/sm/technica.htm#wp1185094)).
- 5. Vegye le a 2 tűs áthidalót a 2. és a 3. tűről, majd helyezze az 1. és a 2. tűre.

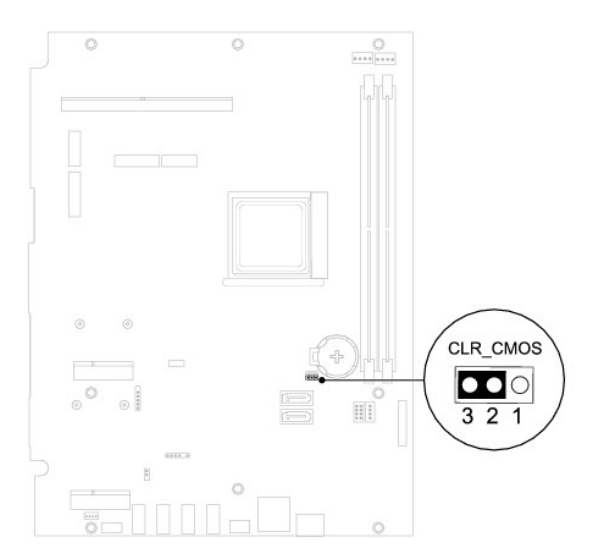

- 6. A CMOS-beállítás törlésére körülbelül öt másodpercet kell várnia.
- 7. Vegye le a 2 tűs áthidalót az 1. és a 2. tűről, és helyezze vissza a 2. és a 3. tűre.
- 8. Szerelje vissza az alaplap védőlemezét (lásd: [Az alaplap védőlemezének visszaszerelése](file:///C:/data/systems/InsOne2205/hu/sm/sb_shiel.htm#wp1183720)).
- 9. Szerelje vissza a hátsó burkolatot (lásd: [A hátsó burkolat visszahelyezése](file:///C:/data/systems/InsOne2205/hu/sm/back_cvr.htm#wp1181645)).
- FIGYELMEZTETES: Mielőtt bekapcsolná a számítógépet, helyezzen vissza minden csavart, és győződjön meg arról, hogy nem maradt<br>felhasználatlan csavar a számítógép belsejében. Ennek elmulasztása a számítógép károsodásához vez
- 10. Csatlakoztassa a számítógépet és a berendezéseket az elektromos hálózathoz, majd kapcsolja be azokat.

## <span id="page-67-0"></span> **Műszaki áttekintés**

**Dell™ Inspiron™ One 2205 szervizelési kézikönyv** 

- Az Inspiron One belseje
- [Alaplapi alkatrészek](#page-67-2)
- VIGYAZAT! A számítógép belsejében végzett munka előtt olvassa el figyelmesen a számítógéphez mellékelt biztonsági tudnivalókat. További<br>biztonsági útmutatásokat az előírásoknak való megfelelőséget ismertető www.dell.com/re
- FIGYELMEZTETES: A számítógépen csak minősített szerviztechnikus végezhet javításokat. A Dell™ engedélye nélkül végzett<br>szerviztevékenységből adódó károkra nem vonatkozik a garanciavállalás.
- FIGYELMEZTETES: Az elektrosztatikus kisülés elkerülése érdekében földelje magát csuklóra erősíthető földelőkábellel, vagy úgy, hogy<br>rendszeresen festetlen fémfelülethez ér (például a számítógép csatlakozóihoz).

### <span id="page-67-1"></span>**Az Inspiron One belseje**

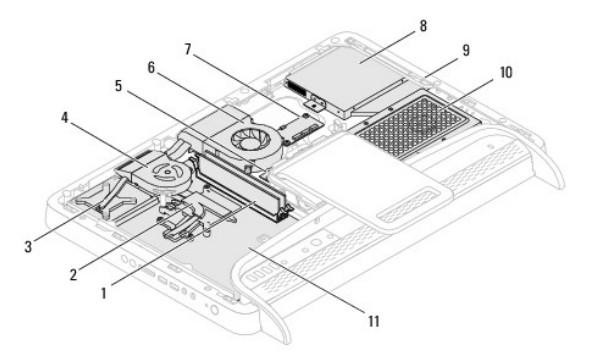

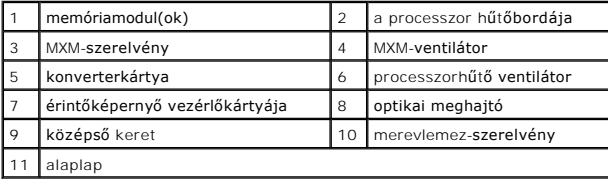

# <span id="page-67-2"></span>**Alaplapi alkatrészek**

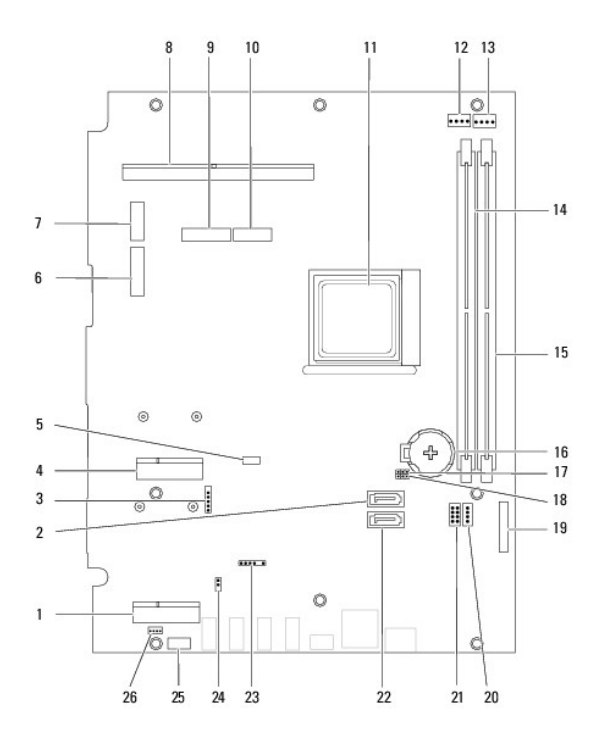

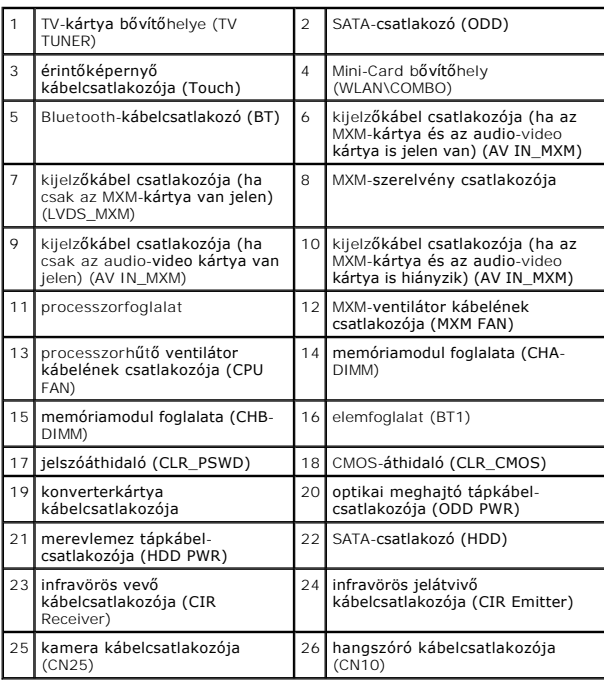

**Dell™ Inspiron™ One 2205 szervizelési kézikönyv** 

**MEGJEGYZÉS:** A MEGJEGYZÉSEK a számítógép hatékonyabb használatát elősegítő fontos tudnivalókat tartalmaznak.

**FIGYELMEZTETÉS: A FIGYELMEZTETÉS hardverhiba vagy adatvesztés lehetőségére hívja fel a figyelmet, egyben közli a probléma elkerülésének módját.** 

**VIGYÁZAT!: A VIGYÁZAT! jelzés az esetleges tárgyi vagy személyi sérülés, illetve életveszély lehetőségére hívja fel a figyelmet.** 

**A dokumentumban közölt információk külön értesítés nélkül változhatnak. © 2010 Dell Inc. Minden jog fenntartva.**

A Dell Inc. előzetes írásos engedélye nélkül szigorúan tilos a dokumentumokat bármilyen módon sokszorosítani.

A szövegben használt védjegyek: a *Dell,* a DELL embléma és az I*nspiron* a Dell Inc. védjegyei; a Bluetooth a Bluetooth SIG, Inc. birtokában lévő bejegyzett védjegy, licenc hatálya<br>alatt használ; a *Microsoft, a Windows,* 

A dokumentumban egyéb védjegyek és védett nevek is szerepelhetnek, a védjegyezien örgegyeztető cégre, valamint annak termékeire vonatkozóan. A Dell Inc. a sajátja<br>kivételével lemond minden védjegyekkel vagy bejegyzett védj

2010. augusztus Mód. A00

#### <span id="page-70-0"></span> **Antennabemenet csatlakozója (opcionális) Dell™ Inspiron™ One 2205 szervizelési kézikönyv**

- [Az antennabemenet csatlakozójának eltávolítása](#page-70-1)
- $\bullet$  Az antennabemenet csatlakozójának visszahelyezés
- VIGYAZAT! A számítógép belsejében végzett munka előtt olvassa el figyelmesen a számítógéphez mellékelt biztonsági tudnivalókat. További<br>biztonsági útmutatásokat az előírásoknak való megfelelőséget ismertető www.dell.com/re
- FIGYELMEZTETES: A számítógépen csak minősített szerviztechnikus végezhet javításokat. A Dell™ engedélye nélkül végzett<br>szerviztevékenységből adódó károkra nem vonatkozik a garanciavállalás.
- FIGYELMEZTETES: Az elektrosztatikus kisülés elkerülése érdekében földelje magát csuklóra erősíthető földelőkábellel, vagy úgy, hogy<br>rendszeresen festetlen fémfelülethez ér (például a számítógép csatlakozóihoz).

### <span id="page-70-1"></span>**Az antennabemenet csatlakozójának eltávolítása**

- 1. Kövesse a következő fejezetben olvasható utasításokat: El[őkészületek](file:///C:/data/systems/InsOne2205/hu/sm/before.htm#wp1180557).
- 2. Kövesse a(z) [lépés 2](file:///C:/data/systems/InsOne2205/hu/sm/sb_shiel.htm#wp1183225) és a(z) [lépés 9](file:///C:/data/systems/InsOne2205/hu/sm/sb_shiel.htm#wp1184066) közötti utasításokat itt: [Az alaplap védőlemezének eltávolítása](file:///C:/data/systems/InsOne2205/hu/sm/sb_shiel.htm#wp1182154).
- 3. Hajtsa ki az antennabemenet csatlakozóját az alaplap védőlemezéhez rögzítő hatlapfejű csavaranyát.
- 4. Oldja ki az antennabemenet csatlakozóját az alaplap védőlemezének nyílásából.
- 5. Emelje ki az antennabemenet csatlakozóját kábelével együtt az alaplap védőlemezéből.

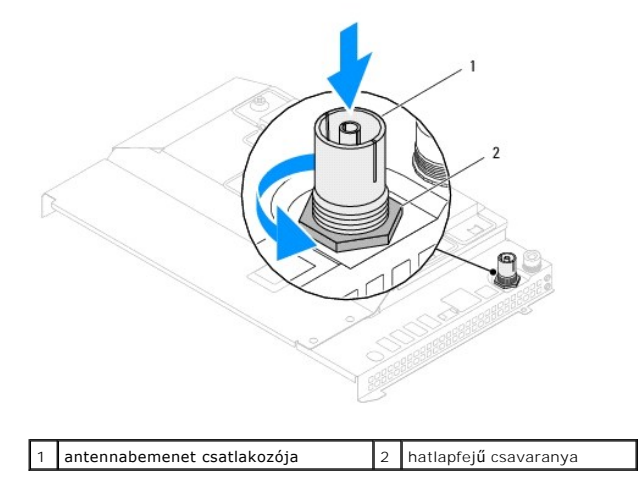

### <span id="page-70-2"></span>**Az antennabemenet csatlakozójának visszahelyezése**

- 1. Kövesse a következő fejezetben olvasható utasításokat: El[őkészületek](file:///C:/data/systems/InsOne2205/hu/sm/before.htm#wp1180557).
- 2. Csúsztassa az antennabemenet csatlakozóját az alaplap védőlemezének nyílásába.
- 3. Helyezze vissza az antennabemenet csatlakozóját az alaplap védőlemezéhez rögzítő hatlapfejű csavaranyát.
- 4. Kövesse a(z) [lépés 4](file:///C:/data/systems/InsOne2205/hu/sm/sb_shiel.htm#wp1183875) és a(z) [lépés 11](file:///C:/data/systems/InsOne2205/hu/sm/sb_shiel.htm#wp1182973) közötti utasításokat itt: [Az alaplap védőlemezének visszaszerelése](file:///C:/data/systems/InsOne2205/hu/sm/sb_shiel.htm#wp1183720).
- FIGYELMEZTETES: Mielőtt bekapcsolná a számítógépet, helyezzen vissza minden csavart, és győződjön meg arról, hogy nem maradt<br>felhasználatlan csavar a számítógép belsejében. Ennek elmulasztása a számítógép károsodásához vez
- 5. Csatlakoztassa a számítógépet és a csatlakozó berendezéseket az elektromos hálózathoz, majd kapcsolja be azokat.
[Vissza a Tartalomjegyzék oldalra](file:///C:/data/systems/InsOne2205/hu/sm/index.htm)

## **Vezeték nélküli antenna**

**Dell™ Inspiron™ One 2205 szervizelési kézikönyv** 

- [A vezeték nélküli antenna eltávolítása](#page-72-0)
- [A vezeték nélküli antenna visszahelyezése](#page-72-1)
- VIGYAZAT! A számítógép belsejében végzett munka előtt olvassa el figyelmesen a számítógéphez mellékelt biztonsági tudnivalókat. További<br>biztonsági útmutatásokat az előírásoknak való megfelelőséget ismertető www.dell.com/re
- FIGYELMEZTETES: A számítógépen csak minősített szerviztechnikus végezhet javításokat. A Dell™ engedélye nélkül végzett<br>szerviztevékenységből adódó károkra nem vonatkozik a garanciavállalás.
- FIGYELMEZTETES: Az elektrosztatikus kisülés elkerülése érdekében földelje magát csuklóra erősíthető földelőkábellel, vagy úgy, hogy<br>rendszeresen festetlen fémfelülethez ér (például a számítógép csatlakozóihoz).

## <span id="page-72-0"></span>**A vezeték nélküli antenna eltávolítása**

- 1. Kövesse a következő fejezetben olvasható utasításokat: El[őkészületek](file:///C:/data/systems/InsOne2205/hu/sm/before.htm#wp1180557).
- 2. Távolítsa el a kijelzőpanelt (lásd: A kijelz[őpanel eltávolítása](file:///C:/data/systems/InsOne2205/hu/sm/display.htm#wp1182819)).
- 3. Hajtsa ki a vezeték nélküli antennát a számítógépházhoz rögzítő négy (antennánként kettő) csavart.
- 4. Jegyezze fel a vezeték nélküli antenna kábeleinek útvonalát a számítógépházon, majd távolítsa el a kábeleket a házból.
- 5. Emelje ki a vezeték nélküli antennát kábelével együtt a számítógépházból.

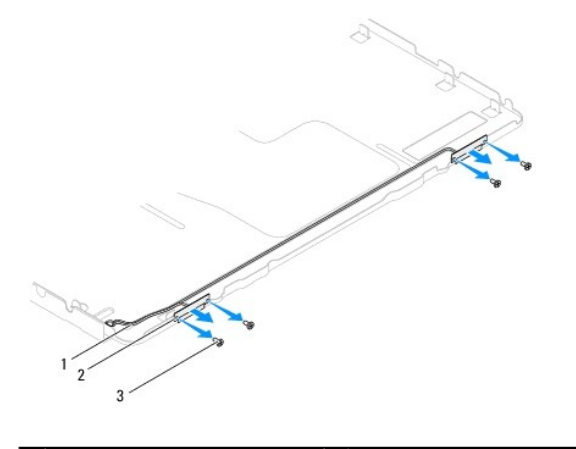

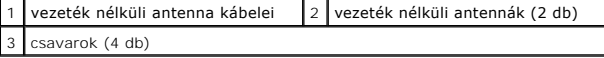

## <span id="page-72-1"></span>**A vezeték nélküli antenna visszahelyezése**

- 1. Kövesse a következő fejezetben olvasható utasításokat: El[őkészületek](file:///C:/data/systems/InsOne2205/hu/sm/before.htm#wp1180557).
- 2. Fűzze vissza a vezeték nélküli antennák kábelét a számítógépházba.
- 3. Igazítsa a vezeték nélküli antenna csavarhelyeit a számítógépház csavarhelyeihez.
- 4. Hajtsa vissza a vezeték nélküli antennát a számítógépházhoz rögzítő négy (antennánként kettő) csavart.
- 5. Helyezze vissza a kijelzőpanelt (lásd: A kijelz[őpanel eltávolítása](file:///C:/data/systems/InsOne2205/hu/sm/display.htm#wp1182819)).
- FIGYELMEZTETES: Mielőtt bekapcsolná a számítógépet, helyezzen vissza minden csavart, és győződjön meg arról, hogy nem maradt<br>felhasználatlan csavar a számítógép belsejében. Ennek elmulasztása a számítógép károsodásához vez

6. Csatlakoztassa a számítógépet és a csatlakozó berendezéseket az elektromos hálózathoz, majd kapcsolja be azokat.

[Vissza a Tartalomjegyzék oldalra](file:///C:/data/systems/InsOne2205/hu/sm/index.htm)